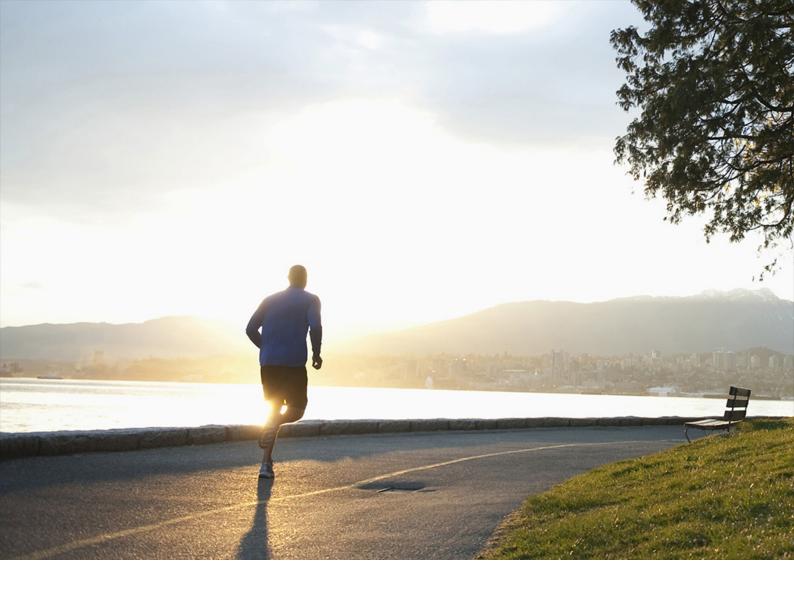

Administration Guide | PUBLIC

Document Version: 1.0 - 2021-11-29

# **SAP Assortment Planning 5.0 FPS02 Administration Guide**

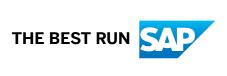

# **Content**

| 1    | SAP Assortment Planning 5.0 FPS02                 |
|------|---------------------------------------------------|
| 2    | Getting Started                                   |
| 3    | Naming Conventions                                |
| 4    | Security Information                              |
| 4.1  | Security Aspects of Data, Data Flow and Processes |
| 4.2  | User Administration and Authentication            |
| 4.3  | Authorizations                                    |
| 4.4  | Session Security Protections                      |
| 4.5  | Data Protection and Privacy                       |
|      | Introduction                                      |
|      | Glossary                                          |
|      | Information Retrieval                             |
|      | Deletion of Personal Data                         |
| 4.6  | ABAP Server Session Security                      |
| 4.7  | Network and Communication Security                |
| 4.8  | OData Services                                    |
| 4.9  | Internet Communication Framework Security         |
| 4.10 | Data Storage Security                             |
| 4.11 | Enterprise Services Security                      |
| 4.12 | Security-Relevant Logging and Tracing             |
| 4.13 | Services for Security Lifecycle Management        |
| 5    | Operation Information                             |
| 5.1  | Monitoring                                        |
| 5.2  | Management                                        |
| 5.3  | High Availability                                 |
| 5.4  | Software Change Management                        |
| 5.5  | Support Desk Management                           |
| 5.6  | Troubleshooting                                   |
| 6    | Business Overview                                 |
| 6.1  | Business Scenario                                 |
|      | System Preparation                                |
|      | Data Preparation                                  |
|      | Assortment Planning Preparation                   |

|     | Planning an Assortment                                       |
|-----|--------------------------------------------------------------|
| 7   | Configuration Information                                    |
| 7.1 | System Preparation                                           |
| 7.2 | Configure Data Replication                                   |
|     | Initial Load of Data to DDF Using DRFOUT76                   |
|     | Load of Time-Dependent Article Hierarchies                   |
|     | Delta Load of Data to DDF Using DRFOUT                       |
|     | Delta Load of Sales Data in SAP Customer Activity Repository |
|     | Load Product Attributes into SAP Assortment Planning         |
|     | Load Season Classification Data                              |
|     | Load Merchandise Planning Data                               |
|     | Load Wholesale Data                                          |
|     | Importing a Customer Decision Tree                           |
|     | Configure Automatic Matching of Placeholder Products         |
| 7.3 | Configuring Assortment Planning                              |
|     | Generate Listing for Long-Lifecycle Assortments              |
|     | Configuration for KPI Calculations                           |
| 7.4 | Optimizing SAP Assortment Planning                           |

# 1 SAP Assortment Planning 5.0 FPS02

With SAP Assortment Planning you determine the number of products (breadth) and planned demand quantity (depth) for the upcoming season based on consumer purchasing history across product categories and selling locations. Location clustering, option planning, assortment listing and sales projection capabilities help determine the optimal assortment for the retailer.

# 2 Getting Started

#### **About this Document**

This document is a single source of information for the implementation of SAP Assortment Planning. It contains security and operation information, and is divided into the following main sections:

- Security Information
- Operation Information
- Business Overview
- Configuration Information

### **Installation and Upgrade**

For information on planning and installation, see Common Installation Guide <your version>.

For information on upgrades, see Common Upgrade Guide <your version>.

#### **Related Information**

For more information about implementation topics not covered in this guide, see the following content:

| Content                                                                                                    | Location                                                                              |
|----------------------------------------------------------------------------------------------------|---------------------------------------------------------------------------------------|
| Sizing (sizing guidelines, Quick Sizer tool, calculation of hardware requirements, such as CPU, disk and memory resource) | https://www.sap.com/about/benchmark/sizing.html                                       |
| Released platforms and technology-related topics such as maintenance strategies and language support                      | https://support.sap.com/en/release-upgrade-mainte-nance.html                          |
| Performance                                                                                                    | https://www.sap.com/about/benchmark/sizing/performance.html                           |
| Information about SAP Support Package Stacks                                                                              | https://support.sap.com/en/my-support/software-down-loads/support-package-stacks.html |
| Information about Unicode technology                                                                                      | http://www.sdn.sap.com/irj/sdn/i18n/                                                  |

### **Further Useful Links**

The following table lists further useful links:

| Content                                                                   | Location                                                               |
|---------------------------------------------------------------------------|------------------------------------------------------------------------|
| SAP Notes search                                                          | https://support.sap.com/notes/                                         |
| SAP Software Download Center (software download and ordering of software) | https://support.sap.com/swde                                           |
| Early Knowledge Transfer                                                  | https://support.sap.com/en/offerings-programs/get-in-volved-early.html |

# 3 Naming Conventions

This section explains **important terms** used in this guide. It also explains the meaning of **important variables** (for example, SAPHANADB). Additionally, you get an overview of **naming differences** that exist between the consuming applications.

## **Important Terms**

| Term                                           | Definition                                                                                                    |
|------------------------------------------------|----------------------------------------------------------------------------------------------------|
| Common Installation Guide Common Upgrade Guide | These two common guides are your entry points for all the applications and scenarios included in SAP Customer Activity Repository applications bundle. Use the Common Installation Guide if you wish to do a completely new installation. Use the Common Upgrade Guide if you wish to upgrade from a lower release.       |
|                                                | You can find both guides on SAP Help Portal at https://help.sap.com/viewer/p/CARAB under Implement.                                                                                                    |
| consuming application                          | An application consuming data from SAP Customer Activity Repository.  Examples:  SAP Allocation Management SAP Assortment Planning SAP Merchandise Planning SAP Promotion Management SAP Replenishment Planning                                                                                                    |
| back-end server / back-end<br>system           | The SAP NetWeaver-based ABAP back-end server  Depending on your deployment scenario, this is where you might install the SAP CARAB back-end product version of SAP Customer Activity Repository applications bundle                                                                                                    |
| front-end server / front-end<br>system         | The SAP NetWeaver-based ABAP front-end server  Depending on your deployment scenario, this is where you might install SAP Gateway, the central SAP Fiori UI component (including SAP Fiori launchpad), and the SAP FIORI FOR SAP CARAB front-end product version of SAP Customer Activity Repository applications bundle. |
| logical schema                                 | A term used in the <i>Display Mappings of Database Schemas</i> transaction in SAP Customer Activity Repository.  The term is synonymous with the <b>authoring schema</b> concept in SAP HANA studio.                                                                                                    |

| Term                      | Definition                                                                                                    |
|---------------------------|----------------------------------------------------------------------------------------------------|
| source master data system | SAP Customer Activity Repository applications bundle must be deployed alongside an SAP ERP (SAP Retail, SAP Fashion Management) or SAP S/4HANA (SAP S/4HANA Retail) central component as the single source of truth for all master data. |
|                           | Whenever this guide refers to a <i>source master data system</i> , it refers to the SAP ERP or SAP S/4HANA central component that you choose for your implementation.                                                                    |
|                           | For more information, see Integration with Source Master Data Systems.                                                                                                    |
| SAP ERP                   | Unless otherwise specified, references in this guide to <i>SAP ERP</i> are comprehensive. That is, they apply to SAP Retail and SAP Fashion Management.                                                                                  |
| SAP S/4HANA               | Unless otherwise specified, references in this guide to <i>SAP S/4HANA</i> are comprehensive. That is, they apply to SAP S/4HANA Retail for merchandise management and to SAP S/4HANA for fashion and vertical business.                 |

### **Important Variables**

#### i Note

Variables are placeholders for objects that have different names in your customer system landscape or are user-defined.

When you come across a variable in this guide, replace it with your customer-specific name of the respective object.

#### Example

An instruction states to map the authoring schema to the SAPHANADB physical schema in your ABAP backend system.

- In your customer system landscape, this physical schema is called *ABC01*.
- You therefore replace the SAPHANADB variable with *ABC01*. That is, you map the authoring schema to the *ABC01* physical schema.

#### Variable

#### Description

Depending on the documentation and user interface, you might come across any of the following variables. They all mean the same:

Stands for the name of the ABAP back-end system, database schema, or database user in your customer system landscape.

#### SAPHANADB

#### SAP<SID>

SAPABAP<num>

→ Tip

If you don't know what the name is in your customer system landscape, there are two easy ways to find it:

- Log on to your ABAP back-end system using SAP Logon. Choose System Status In the section titled Database data, see the name for Schema.
- In SAP HANA studio, log on to your back-end system. The schema name is listed under Catalog.

For more information, see SAP Note 2535951 (FAQ: SAP HANA Users and Schemas).

|                     | ,                                         |
|---------------------|-------------------------------------------|
| <dbsid></dbsid>     | Database ID in uppercase letters          |
| <dbsid></dbsid>     | Database ID in lowercase letters          |
| <instdir></instdir> | Installation directory for the SAP system |
| <dvd_dir></dvd_dir> | Directory on which a DVD is mounted       |
| <0S>                | Operating system name within a path       |

# **Naming Differences**

Due to naming differences between the underlying technical objects, the following terms are **used interchangeably** in this guide:

| SAP Customer Activity<br>Repository (all modules ex-<br>cept for UDF and DDF) |                                                                                  |                                           | SAP Retail and SAP S/<br>4HANA |
|-------------------------------------------------------------------------------|----------------------------------------------------------------------------------|-------------------------------------------|--------------------------------|
|                                                                               | SAP Merchandise Planning                                                         |                                           |                                |
|                                                                               | SAP Assortment Planning                                                          |                                           |                                |
|                                                                               | SAP Promotion<br>Management                                                      |                                           |                                |
|                                                                               | SAP Replenishment<br>Planning                                                    | SAP Allocation<br>Management              |                                |
| article                                                                       | product                                                                          | product                                   | article                        |
|                                                                               |                                                                                  |                                           | material                       |
| article variant                                                               | product variant                                                                  | product variant or product/<br>color/size | article variant                |
| store                                                                         | location (used as an umbrella<br>term for stores, distribution<br>centers, etc.) | store                                     | store<br>site                  |

# 4 Security Information

# 4.1 Security Aspects of Data, Data Flow and Processes

The figure below describes an overview of the data flow for SAP Assortment Planning.

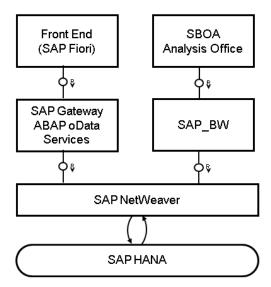

For more information about the technical system landscape, see the Common Installation Guide.

The table below shows the security aspect to be considered for the process step and what mechanism applies.

| Step                                                                      | Description                                                                                                    | Security Measure                                                                                                    |
|---------------------------------------------------------------------------|----------------------------------------------------------------------------------------------------|----------------------------------------------------------------------------------------------------|
| Open Fiori launchpad in browser and connect to SAP front-end server.      | The user connects the browser via HTTPS to the SAP Gateway application server. This authenticates the server to ensure the correct certificates are being used. Once the server is authenticated, the information is shared to authenticate the user. This server points to application oData services. | <ul> <li>Transfer token</li> <li>Session cookies</li> <li>Symantic objects         <ul> <li>SICF Transaction</li> <li>Configuration</li> </ul> </li> </ul>                                              |
| 2. Connect the front end server to SAP Gateway in the application server. | The SAP Front end server connects via a trusted RFC to the application server containing components to get required information. This is created as part of the installation and system setup.                                                                                                    | <ul> <li>User authentication</li> <li>List of OData services and target system SM59</li> <li>transaction SICF         <ul> <li>Authority Object</li> <li>Application Customizing</li> </ul> </li> </ul> |
| 3. Connect the Application server to the SAP HANA database.               | The application server connects to the SAP HANA database via ADBC and gets the required information. This is created as part of the installation and system setup.                                                                                                    | <ul> <li>Definition and implementation</li> <li>Application customizing</li> <li>RFC setup for trusted GW SSO</li> </ul>                                                                                |
| 4.Connect the SAP Gateway to SAP ERP/SAP S/4 HANA.                        | SAP Gateway connects to SAP ERP system or SAP S/4 HANA system via trusted RFCs. This is created as part of the installation and system setup.                                                                                                    | <ul><li>User authentication</li><li>List of OData services and target<br/>system SM59</li></ul>                                                                                                    |
| 5.Open workbooks in BO Analysis Office and connect to SAP Gateway.        | BO Analysis Office connects to Local<br>BW content in SAP Gateway via BICS to<br>get required information.                                                                                                    |                                                                                                    |

### 4.2 User Administration and Authentication

#### **User Management**

User management for SAP Assortment Planning uses the mechanisms provided with the SAP NetWeaver Application Server ABAP, for examples, user types, and password policies. For an overview of how these mechanisms apply for SAP Assortment Planning, see the sections below.

The SAP HANA Content for SAP Assortment Planning uses the user management and authentication mechanisms provided with the SAP HANA Platform. Therefore, the security recommendations and guidelines for user administration and authentication as described in the *Security* section of the *SAP HANA Live for SAP Business Suite Administrator's Guide* also apply.

Similarly, other components of the technical system landscape for SAP Assortment Planning, such as SAP ERP Central Component (ECC) and/or SAP NetWeaver Process Integration (PI), also use the mechanisms provided with the SAP NetWeaver AS ABAP. For an overview of how these mechanisms apply for SAP Assortment Planning, see the sections below.

#### **User Administration Tools**

The table below shows the tools to use for user management and user administration with SAP Assortment Planning.

| Tool                                                                           | Detailed Description                                                                                                    | Prerequisites |
|--------------------------------------------------------------------------------|----------------------------------------------------------------------------------------------------|---------------|
| User and role maintenance with SAP NetWeaver AS ABAP (Transactions SU01, PFCG) | <ul> <li>AS ABAP Authorization Concept in the SAP NetWeaver Application Server ABAP Security Guide</li> <li>SAP Library for SAP NetWeaver on SAP Help Portal at https://help.sap.com/nw75 Under Application Help, choose Function-Oriented View Solution Life Cycle Management Security and User Administration</li> </ul> |               |

#### **User Types**

It is often necessary to specify different security policies for different types of users. For example, your policy may specify that individual users who perform tasks interactively have to change their passwords on a regular basis, but not those users under which background processing jobs run. The user types that are required for SAP Assortment Planning include:

- Individual Users:
  - o Dialog users are used for interactive system access, such as SAP GUI for Windows or RFC connections.
  - o Internet users are used for internet connections.
  - $\circ \quad \text{Named users are required for all Business Intelligence clients like SAP Business Objects \, BI \, Suite \, Uls.}$
- Technical users:
  - o Communication users are used for dialog-free communication through RFC calls.
  - Background users are used for background processing and communication within the system, such as, running scheduled inbound or outbound dispatcher jobs.

For more information about these user types, see *User Types* in the *SAP NetWeaver AS ABAP Security Guide*.

#### Standard Users

SAP Assortment Planning does not require specialized standard users. The POS Data Management component of SAP Assortment Planning indirectly uses SAP NetWeaver standard users.

For information about SAP NetWeaver standard users, see *Protecting Standard Users* in the SAP NetWeaver Application Server ABAP Security Guide.

#### → Recommendation

We recommend changing the user IDs and passwords for users that are automatically created during installation.

#### **User Data Synchronization**

The application does not deliver additional user data synchronization related features in addition to those available in the SAP NetWeaver platform. It also does not impose any special needs or restrictions, which would limit the usage of related NetWeaver tools.

#### i Note

For any scenarios where system inter-connectedness at the user level is a requirement, it is mandatory that the same users exist throughout all the pertinent connected systems in the landscape.

#### **Integration into Single Sign-On Environments**

SAP Assortment Planning supports the Single Sign-On (SSO) mechanisms provided by SAP NetWeaver AS ABAP. Therefore the security recommendations and guidelines for user administration and authentication as described in the SAP NetWeaver Security Guide also apply to SAP Assortment Planning.

For more information about the available authentication mechanisms, see *User Authentication and Single Sign-On* in the *SAP NetWeaver Library*.

#### 4.3 Authorizations

SAP Assortment Planning uses the authorization concept provided by SAP NetWeaver AS ABAP. Therefore, the recommendations and guidelines for authorization as described in the SAP NetWeaver AS Security Guide ABAP also apply to SAP Assortment Planning.

The SAP NetWeaver authorization concept is based on assigning authorizations to users based on roles. For role maintenance, use the profile generator (transaction PFCG) on the AS ABAP.

#### i Note

For more information about how to create roles, see Role Administration in the SAP NetWeaver Library

#### **Role and Authorization Concept for SAP Assortment Planning**

#### Standard Roles

The SAP Assortment Planning application requires a layered system landscape. As an assortment planner or planning administrator, you must have the necessary users, roles and authorizations in all of the layers of the SAP Assortment Planning application.

#### Front-end server

To use the collection of SAP Fiori apps that form the SAP Assortment Planning application user interface, you must have a user on the SAP Gateway, or the front-end, server.

#### Back-end server

To access the relevant Customizing activities and use core SAP Assortment Planning application functionality, you must have a user on the ABAP back-end server.

#### • SAP HANA Database

To allow the SAP Assortment Planning application to access SAP HANA views and procedures, which provide access to data and functionality directly on the database level, you must have a user on the database level.

SAP HANA has implemented the regular SQL authorization concept based on privileges. For information, see Security Privileges in the SAP HANA Live for SAP Business Suite, Support Package Stack 02 Administrator's Guide.

#### Standard Fiori Roles

| Role Description           |                                            |
|----------------------------|--------------------------------------------|
| SAP_RAP_BCR_AP_PLANNER     | Grants access to the following Fiori apps: |
|                            | Manage Location Clusters                   |
|                            | My Assortment Lists                        |
|                            | Match Placeholders                         |
|                            | My Option Plans                            |
|                            | Manage Assortments                         |
| SAP_RAP_BCR_PLANNING_ADMIN | Grants access to the following:            |
|                            | Manage Category Responsibilities           |
|                            | Manage Product Attributes                  |
|                            | Manage Modules                             |
|                            | Manage Products                            |
|                            | Manage Locations                           |
|                            | Manage Assortment Modules                  |
|                            | <ul> <li>Manage Business Rules</li> </ul>  |
|                            | Manage Ranking Keys                        |
|                            |                                            |

| Role                        | Description                                        |  |
|-----------------------------|----------------------------------------------------|--|
| SAP_RAP_TCR_T               | Grants access to the following Fiori apps:         |  |
|                             | Manage Location Clusters                           |  |
|                             | My Assortment Lists                                |  |
|                             | Match Placeholders                                 |  |
|                             | My Option Plans                                    |  |
|                             | Manage Category Responsibilities                   |  |
|                             | Manage Product Attributes                          |  |
|                             | Manage Products                                    |  |
|                             | Manage Locations                                   |  |
|                             | Manage Modules                                     |  |
|                             | Manage Option Plans                                |  |
|                             | Manage Style Lists                                 |  |
|                             | Manage Placeholder Products                        |  |
| SAP_RAP_ASSORTMENT_LIST_APP | Grants access to the My Assortment List Fiori App. |  |
| SAP_ISR_DDF_MASTER          | Grants access to the following:                    |  |
|                             | Check Mass Maintenance                             |  |
|                             | Configure Load Balancing                           |  |
|                             | Maintain Area of Responsibility                    |  |
|                             | Location Groups                                    |  |
|                             | Maintain Product Locations                         |  |
|                             | Monitor compressed Data                            |  |
|                             | Monitor Exceptions                                 |  |
|                             | Monitor Imports                                    |  |
|                             | Placeholder Products                               |  |
|                             | Products                                           |  |
|                             | Product Groups                                     |  |
|                             | Schedule Model and Forecasts                       |  |
|                             | Remove Time Series                                 |  |
|                             | Search for Schedule Jobs                           |  |
|                             | Search Flaceholder Products                        |  |
|                             | Transportation Lanes                               |  |
| SAP ISR AP MASTER           | Default SAP access to:                             |  |
|                             | Menu for OData Services that are used by SAP       |  |
|                             | Assortment Planning                                |  |
|                             | Authorization objects checked by SAP Assortment    |  |
|                             | Planning apps                                      |  |
|                             | Authorization Objects needed to work with SAP      |  |
|                             | Analysis for Microsoft Office workbooks of SAP     |  |
|                             | Assortment Planning                                |  |

| Role                    | Description                                                                                                    |  |
|-------------------------|----------------------------------------------------------------------------------------------------|--|
| SAP_ISR_AP_MASTER_ADMIN | Default SAP access to:                                                                                                    |  |
|                         | <ul> <li>Menu for OData Services that are used by SAP Assortment Planning</li> <li>Authorization objects checked by SAP Assortment Planning apps</li> <li>Authorization Objects needed to work with SAP Analysis for Microsoft Office workbooks of SAP Assortment Planning</li> <li>In addition, a user with this role can undo the deletion of as-</li> </ul> |  |
|                         | sortment lists.                                                                                                    |  |
| /RAP/BW_AP_WORKBOOKS    | Grants access to the following SAP Assortment Planning workbooks that are based on SAP Analysis for Microsoft Office:                                                                                                    |  |
|                         | <ul><li>Plan Assortment</li><li>Plan Options</li></ul>                                                                                                    |  |
|                         | i Note                                                                                                    |  |
|                         | Be aware that any user with the role /RAP/ BW_AP_WORKBOOKS can view and modify the planning data of other users with the role /RAP/ BW_AP_WORKBOOKS.                                                                                                    |  |

#### **SAP Analytics Authorization Assistant**

The SAP HANA Content for SAP Assortment Planning relies on a number of views from SAP HANA Live for SAP ERP. As a result we recommend that you use the Analytics Authorization Assistant to manage authorizations.

Analytics Authorization Assistant automatically locates authorizations that a user has in SAP NetWeaver AS ABAP and transforms these authorizations into analytic privileges on the SAP HANA database. The created analytic privileges are used to access applicable views included in SAP HANA Live for SAP ERP and SAP HANA Content for SAP Assortment Planning. The analytical privileges are then assigned to SAP HANA roles and directly to users.

The user-specific authorizations required by SAP Assortment Planning, specifically, the data found in tables USRBF2 and UST12, are maintained in a source SAP ERP system. Depending on the deployment option you have selected during installation of SAP Assortment Planning, Analytics Authorization Assistant accesses authorization tables as follows:

| Role                                                      | Description                                                                  |
|-----------------------------------------------------------|------------------------------------------------------------------------------|
| SAP Customer Activity Repository co-deployed with SAP ERP | Directly from the SAP ERP database schema (SAP_ECC) on the SAP HANA database |

| Role                                        | Description                                                 |
|---------------------------------------------|-------------------------------------------------------------|
| SAP Customer Activity Repository standalone | From tables replicated to a dedicated SAP Customer Activity |
|                                             | Repository schema from the source SAP ERP system            |

#### **Standard HANA Roles**

1. Ensure that the SAP HANA database users listed below exist and that they have the required roles/privileges.

| User                                  | Role/Privilege                                                                          |
|---------------------------------------|-----------------------------------------------------------------------------------------|
| SAPHANADB                             | • System privilege REPO.IMPORT                                                          |
| This is the generic database user     | O System privilege ROLE ADMIN                                                           |
| specified for the connection from the | System privilege STRUCTUREDPRIVILEGE ADMIN                                              |
| SAP NetWeaver back-end server to      | • Role CONTENT_ADMIN                                                                    |
| the SAP HANA database.                | • Role aflpm_creator_eraser_execute. For more information, see Ena                      |
|                                       | ble Usage of PAL Functions section in the Common Installation Guide and                 |
|                                       | SAP Note 2046767/2.                                                                     |
|                                       | O Role AFLSYS_AFL_OFL_AREA_EXECUTE                                                      |
| _SYS_REPO                             | • Privilege SELECT, with option "Grantable to others", on the following phys            |
|                                       | cal DB schemas:                                                                         |
|                                       | <ul> <li>Physical database schema of your back-end system, typically this is</li> </ul> |
|                                       | called SAPHANADB                                                                        |
|                                       | <ul> <li>Physical database schema that contains the SAP ERP tables</li> </ul>           |
|                                       | <ul> <li>Physical database schema that contains the SAP CRM tables</li> </ul>           |
|                                       | You can use the following example SQL statement to grant the required                   |
|                                       | privilege:                                                                              |
|                                       | GRANT SELECT ON SCHEMA <your name="" schema=""> TO</your>                               |
|                                       | _SYS_REPO WITH GRANT OPTION;                                                            |
|                                       | o Privileges are described in the SAP Customer Activity Repository Admini-              |
|                                       | tration Guide here https://help.sap.com/viewer/                                         |
|                                       | 3c5d3f37cb8d4c8bb62bf2105abc96e7/2.0.latest/en-US and search for                        |
|                                       | Authorization Requirements for UDF.                                                     |
| <your name="" user="">*</your>        | Privilege SELECT on schema _SYS_BI                                                      |
|                                       | Privilege SELECT on schema SAPHANADB                                                    |
|                                       | • Privilege execute on procedure repository_rest                                        |

#### **Verify Users and Roles**

#### Procedure

1. Ensure that the user name of each individual assortment planner or planning administrator on the SAP HANA database level, back-end system and on the front-end server (SAP Gateway) is identical on these three levels.

- 2. Ensure the required user settings on the SAP HANA database level:
  - Each SAP BW/HANA user at least needs following set of privileges:
    - Privilege SELECT on schema SYS BI
    - Privilege SELECT on schema SAPHANADB
    - Privilege EXECUTE on procedure REPOSITORY REST
    - Privilege REPO.READ on package bw2hana/SAPHANADB\_/RAP/<Infocube>\_REPORTING The corresponding privileges will be created automatically when activating BI Content. If you use the Omnichannel SAP BW Structure, for every DataStore Object (Advanced, InfoCube-like), for example /RAP/DS40, a privilege is created and assigned to the users. If you use the Retail SAP BW Structure, for every InfoCube or DataStore Object (classic), for example /RAP/RC20, a privilege is created and assigned to the users.
  - Each SAP user should also have the following set of privileges
    - System privilege ROLE ADMIN
    - o System privilege
    - O STRUCTUREDPRIVILEGE ADMIN
    - Role Content admin
    - Role USER
    - Privilege execute on procedure truncate procedure objects
    - Privilege execute on procedure get procedure objects
    - Session Client of each user has to be set to the correct back-end system client.
      - 1. Log on to SAP HANA studio
      - 2. Open the Modeler perspective and use the Navigator to access your back-end system.
      - 3. Under Security, select a user.
      - Set the Session Client to the client number.
         This step is necessary for the SAP Assortment Planning framework as the SAP Analysis for Microsoft Office Workbooks obtains data from SAP HANA views.
    - Repeat these steps for all users of the back-end system.
- 3. Ensure that the assortment planner has all necessary roles and authorization objects assigned to their user on the back-end server:
  - 1. Log on to the back-end server.
  - 2. Open User Management (transaction SU01)
  - 3. Enter the name of the user and select *Change*.
  - 4. On the Roles tab, verify that the following roles are assigned to the user:
    - O SAP ISR DDF MASTER
    - O SAP ISR AP MASTER
    - O /RAP/BW\_AP\_WORKBOOKS
  - 5. Set the SAP HANA User Mapping to C in transaction RS2HANA VIEW.
  - 6. Enable tracing for the user with transaction  $\tt SU3$ . On the Parameters tab, set the  $\tt RSPLS\ HDB\ PE\ TRACE\ parameter\ to\ value\ Y$
- 4. Ensure that all procedures in the front-end server are executed. See the *Assign Roles, Catalogs, and Groups in SAP Fiori* section in this guide.

#### Assign Roles, Catalogs, and Groups in SAP Fiori Launchpad

To be able to access SAP Fiori apps that constitute the SAP Assortment Planning user interface from the SAP Fiori launchpad, your front-end server user must have the necessary roles assigned. Based on the roles

assigned to your user, you can access certain business catalogs and business catalog groups. These include technical content as well as business content.

#### Front-End Server Business Content

#### Front-End Technical Content

| Business Role               | Business Catalog              | Business Catalog<br>Group   | Technical Role | Technical Catalog |
|-----------------------------|-------------------------------|-----------------------------|----------------|-------------------|
| SAP_RAP_BCR_AP_PL<br>ANNER  | SAP_RAP_BC_AP_PLA<br>NNER     | SAP_RAP_BCG_AP_PL<br>ANNER  | SAP_RAP_TCR_T  | SAP_RAP_TC_T      |
| SAP_RAP_BCR_PLANN ING_ADMIN | SAP_RAP_BC_PLANNI<br>NG_ADMIN | SAP_RAP_BCG_PLANN ING_ADMIN | -              |                   |

#### **Procedure**

- 1. Log on to your front-end system.
- 2. Launch User Maintenance (transaction SU01).
- 3. Enter your user name in the *User* field and choose *Change*.
- 4. On the *Roles* tab, assign the roles SAP\_RAP\_BCR\_AP\_PLANNER and SAP\_RAP\_BCR\_PLANNING\_ADMIN to your user.
- 5. If the user needs access to the *Analyze Forecast* app via links from the *My Assortment Lists* app, assign the PFCG role SAP\_CAR\_TCR\_A. For information on how to create and assign the app-specific roles for the *Analyze Forecast* app on the back-end server and on the front-end server, see the *Set Up the Analyze Forecast App* section in the *Common Installation Guide* or the *Set Up the Analyze Forecast App (Upgrade Scenarios)* section in the *Common Upgrade Guide*.

#### **Standard Authorization Objects**

When you use one of the SAP Assortment Planning apps from your SAP Fiori launchpad, the application communicates with the SAP Customer Activity Repository applications bundle, back-end server through the SAP Gateway. To allow this communication, not only must the user names in the SAP Gateway and the ABAP back-end system match, but the ABAP back-end system user must have all the required roles and authorization objects assigned. In this procedure, you verify that an assortment planner has all the necessary roles and authorization objects assigned to their user on the back-end server

The table below shows the security-relevant authorization objects that are used by SAP Assortment Planning.

| Authorization Object | Authorization Object<br>Description      | Field | Value                                                                                  | Field Description |
|----------------------|------------------------------------------|-------|----------------------------------------------------------------------------------------|-------------------|
| /RAP/MAL             | Authorization object for Assortment List | ACTVT | <ul><li>Administer</li><li>Create</li><li>Change</li><li>Delete</li><li>Copy</li></ul> | Activity          |

| Authorization Object | Authorization Object<br>Description                               | Field | Value                                                                                                    | Field Description |
|----------------------|-------------------------------------------------------------------|-------|----------------------------------------------------------------------------------------------------|-------------------|
| /DMF/PHP             | Authorization for Pla-<br>ceholder Product                        | ACTV  | <ul><li>Add or Create</li><li>Change</li><li>Display</li><li>Delete</li></ul>                                        | Activity          |
| /DMF/CLSTS           | Authorization object<br>for Cluster Set related<br>activities     | ACTVT | <ul><li>Create</li><li>Change</li><li>Delete</li><li>Copy</li></ul>                                                  | Activity          |
| /RAP/OPTAT           | Authorization object<br>for Attribute Assign-<br>ment Option Plan | ACTVT | <ul><li>Delete</li><li>Maintain</li></ul>                                                                            | Activity          |
| /RAP/OPT             | Authorization object for Option Plan                              | ACTVT | <ul><li>Create</li><li>Change</li><li>Delete</li></ul>                                                               | Activity          |
| /RAP/APLAN           | Authorization object for Assortment Plan                          | ACTVT | Activate, generate                                                                                                   | Activity          |
| /DMF/MD              | Authorization object<br>for Module Manage-<br>ment                | ACTVT | <ul><li>Display</li><li>Maintain</li></ul>                                                                           | Activity          |
| /DMF/DISCH           | Distribution Chain Au-<br>thorization                             | ACTVT | <ul><li>Add or Create</li><li>Change</li><li>Display</li><li>Delete</li></ul>                                        | Activity          |
| /DMF/PLNCG           | Authorization Object<br>for Planning Configura-<br>tion Usage     | ACTVT | <ul><li>Display</li><li>Maintain</li></ul>                                                                           | Activity          |
| /RAP/STL             | Authorization Object<br>for Style Plan                            | ACTVT | <ul> <li>Add or Create</li> <li>Change</li> <li>Display</li> <li>Delete</li> <li>Administer</li> <li>Copy</li> </ul> | Activity          |

| Authorization Object | Authorization Object<br>Description                                                                                                    | Field | Value                                                                                                    | Field Description |
|----------------------|----------------------------------------------------------------------------------------------------|-------|----------------------------------------------------------------------------------------------------|-------------------|
| /DMF/RK              | Authorization Object<br>for Ranking Key                                                                                                    | ACTVT | <ul><li>Add or Create</li><li>Change</li><li>Display</li><li>Delete</li><li>Administer</li><li>Copy</li></ul> | Activity          |
| /DMF/BSR             | Authorization Object<br>for Business Rule                                                                                                    | ACTVT | <ul><li>Add or Create</li><li>Change</li><li>Display</li><li>Delete</li><li>Administer</li><li>Copy</li></ul> | Activity          |
| /DMF/DMDTS           | Authorization to access demand time series data, including any business intelligence (BI) interfaces that would be sending point-of-sale (POS) data or generic consumption data. | ACTVT | <ul> <li>Create or Generate</li> <li>Change</li> <li>Display</li> <li>Delete</li> </ul>                       | Activity          |
| /DMF/CANN            | Authorization for Cannibalization Pairs.                                                                                                    | ACTVT | <ul><li>Change</li><li>Delete</li></ul>                                                                       | Activity          |
| /DMF/CAL             | Authorization for plan-<br>ning periods                                                                                                    |       | <ul><li>Create</li><li>Change</li><li>Display</li><li>Delete</li></ul>                                        | Activity          |

# 4.4 Session Security Protections

To increase security and prevent access to the SAP logon ticket and security session cookie(s), we recommend activating secure session management. We also highly recommend using SSL to protect the network communications where these security-relevant cookies are transferred.

### 4.5 Data Protection and Privacy

Introduction [page 23]

Glossary [page 24]

Information Retrieval [page 27]

Deletion of Personal Data [page 27]

#### 4.5.1 Introduction

Data protection is associated with numerous legal requirements and privacy concerns. In addition to compliance with general data protection and privacy acts, it is necessary to consider compliance with industry-specific legislation in different countries. SAP provides specific features and functions to support compliance with regard to relevant legal requirements, including data protection. SAP does not give any advice on whether these features and functions are the best method to support company, industry, regional, or country-specific requirements. Furthermore, this information should not be taken as advice or a recommendation regarding additional features that would be required in specific IT environments. Decisions related to data protection must be made on a case-by-case basis, taking into consideration the given system landscape and the applicable legal requirements.

#### i Note

SAP does not provide legal advice in any form. SAP software supports data protection compliance by providing security features and specific data protection-relevant functions, such as simplified blocking and deletion of personal data. In many cases, compliance with applicable data protection and privacy laws will not be covered by a product feature. Definitions and other terms used in this document are not taken from a particular legal source.

#### 

The extent to which data protection is supported by technical means depends on secure system operation. Network security, security note implementation, adequate logging of system changes, and appropriate usage of the system are the basic technical requirements for compliance with data privacy legislation and other legislation.

#### i Note

Data protection and privacy-related functionality has been implemented in the Demand Data Foundation (DDF) module in SAP Customer Activity Repository. DDF includes a reusable data layer that supports the planning, analysis, and forecasting required by different business processes. DDF acts as a liaison between the consuming application installed on top of SAP Customer Activity Repository and the modules within the repository that provide these business processes.

#### **Generic Fields**

You need to make sure that no personal data enters the system in an uncontrolled or non-purpose related way, for example, in free-text fields, through APIs, or customer extensions. Note that these are not subject to the read access logging (RAL) example configuration.

#### **More Information**

For upgrade recommendations to support General Data Protection Regulation (GDPR) compliance, see SAP Note 2590321.

Parent topic: Data Protection and Privacy [page 23]

#### **Related Information**

Glossary [page 24] Information Retrieval [page 27] Deletion of Personal Data [page 27]

# 4.5.2 Glossary

The following terms are general to SAP products. Not all terms may be relevant for this SAP product.

| Term             | Definition                                                                                                    |
|------------------|----------------------------------------------------------------------------------------------------|
| Blocking         | A method of restricting access to data for which the primary business purpose has ended.                                                                                                    |
| Business Purpose | The legal, contractual, or in other form justified reason for the processing of personal data to complete an end-to-end business process. The personal data used to complete the process is predefined in a purpose, which is defined by the data controller. The process must be defined before the personal data required to fulfill the purpose can be determined. |
| Consent          | The action of the data subject confirming that the usage of his or her personal data shall be allowed for a given purpose.  A consent functionality allows the storage of a consent record in relation to a specific purpose and shows if a data subject has granted, withdrawn, or denied consent.                                                                   |

| Term                       | Definition                                                                                                    |  |  |
|----------------------------|----------------------------------------------------------------------------------------------------|--|--|
| Data Subject               | Any information relating to an identified or identifiable natural person ("data subject"). An identifiable natural person is one who can be identified, directly or indirectly, in particular by reference to an identifier such as a name, an identification number, location data, an online identifier, or to one or more factors specific to the physical, physiological, genetic, mental, economic, cultural, or social identity of that natural person. |  |  |
| Deletion                   | Deletion of <b>personal data</b> so that the data is no longer available.                                                                                                    |  |  |
| End of business            | Defines the end of active business and the start of residence time and retention period.                                                                                                    |  |  |
| End of Purpose (EoP)       | The point in time when the processing of a set of personal data is no longer required for the primary business purpose, for example, when a contract is fulfilled. After the EoP has been reached, the data is blocked and can only be accessed by users with special authorizations (for example, tax auditors).                                                                                                    |  |  |
| End of Purpose (EoP) check | A method of identifying the point in time for a data set when the processing of <b>personal data</b> is no longer required for the primary <b>business purpose</b> . After the <b>EoP</b> has been reached, the data is <b>blocked</b> and can only be accessed by users with special authorization, for example, tax auditors.                                                                                                    |  |  |
| Personal Data              | Any information relating to an identified or identifiable natural person ("data subject"). An identifiable natural person is one who can be identified, directly or indirectly, in particular by reference to an identifier such as a name, an identification number, location data, an online identifier, or to one or more factors specific to the physical, physiological, genetic, mental, economic, cultural, or social identity of that natural person. |  |  |
| Purpose                    | The information that specifies the reason and the goal for<br>the processing of a specific set of personal data. As a rule,<br>the purpose references the relevant legal basis for the proc-<br>essing of personal data.                                                                                                    |  |  |
| Residence Period           | The period of time between the end of business and the end of purpose (EoP) for a data set during which the data remains in the database and can be used in case of subsequent processes related to the original purpose. At the end of the longest configured residence period, the data is blocked or deleted. The residence period is part of the overall retention period.                                                                                |  |  |

| Term                                        | Definition                                                                                                    |  |  |
|---------------------------------------------|----------------------------------------------------------------------------------------------------|--|--|
| Retention Period                            | The period of time between the end of the last business activity involving a specific object (for example, a business partner) and the deletion of the corresponding data, subject to applicable laws. The retention period is a combination of the residence period and the blocking period.                                                                                                    |  |  |
| Sensitive Personal Data                     | A category of personal data that usually includes the following type of information:                                                                                                    |  |  |
|                                             | <ul> <li>Special categories of personal data, such as data revealing racial or ethnic origin, political opinions, religious or philosophical beliefs, trade union membership, genetic data, biometric data, data concerning health or sex life or sexual orientation.</li> <li>Personal data subject to professional secrecy</li> <li>Personal data relating to criminal or administrative offenses</li> <li>Personal data concerning insurances and bank or credit card accounts</li> </ul> |  |  |
| Technical and Organizational Measures (TOM) | Some basic requirements that support data protection and privacy are often referred to as technical and organizational measures (TOM). The following topics are related to data protection and privacy and require appropriate TOMs, for example:                                                                                                    |  |  |
|                                             | <ul> <li>Access control Authentication features</li> <li>Authorizations Authorization concept</li> <li>Read access logging</li> <li>Transmission control/communication security</li> <li>Input control/change logging</li> <li>Availability control</li> <li>Separation by purpose Subject to the organizational model implemented and must be applied as part of the authorization concept.</li> </ul>                                                                                      |  |  |

Parent topic: Data Protection and Privacy [page 23]

### **Related Information**

Introduction [page 23]
Information Retrieval [page 27]
Deletion of Personal Data [page 27]

#### 4.5.3 Information Retrieval

Data subjects have the right to receive information regarding their personal data that is being processed. The information retrieval feature supports you in complying with the relevant legal requirements for data protection by allowing you to search for and retrieve all personal data for a specified data subject. The search results are displayed in a comprehensive and structured list containing all personal data of the data subject specified, organized according to the purpose for which the data was collected and processed.

To see where personal information is used, you must use the Demand Data Foundation (DDF) feature that provides this information. For information, see SAP Customer Activity Repository Administration Guide Security Information Data Protection and Privacy Deletion of Personal Data Expected Behavior Within Demand Data Foundation (DDF).

Parent topic: Data Protection and Privacy [page 23]

#### **Related Information**

Introduction [page 23]
Glossary [page 24]
Deletion of Personal Data [page 27]

#### 4.5.4 Deletion of Personal Data

#### **Simplified Blocking and Deletion**

When considering compliance with data protection regulations, it is also necessary to consider compliance with industry-specific legislation in different countries. A typical potential scenario in certain countries is that personal data shall be deleted after the specified, explicit, and legitimate purpose for the processing of personal data has ended, but only as long as no other retention periods are defined in legislation, for example, retention periods for financial documents. Legal requirements in certain scenarios or countries also often require blocking of data in cases where the specified, explicit, and legitimate purposes for the processing of this data have ended, however, the data still has to be retained in the database due to other legally mandated retention periods. In some scenarios, personal data also includes referenced data. Therefore, the challenge for deletion and blocking is first to handle referenced data and finally other data, such as business partner data.

#### **Deletion of Personal Data**

The processing of personal data is subject to applicable laws related to the deletion of this data when the specified, explicit, and legitimate purpose for processing this personal data has expired. If there is no longer a legitimate purpose that requires the retention and use of personal data, it must be deleted. When deleting data in a data set, all referenced objects related to that data set must be deleted as well. Industry-specific legislation in different countries also needs to be taken into consideration in addition to general data protection laws. After the expiration of the longest retention period, the data must be deleted.

This SAP product might process data (personal data) that is subject to the data protection laws applicable in specific countries as described in SAP Note 1825544.

For information, see SAP Customer Activity Repository Administration Guide Security Information Data Protection and Privacy Deletion of Personal Data Expected Behavior Within Demand Data Foundation (DDF).

#### **Personal Data Management Specific to SAP Assortment Planning**

SAP Assortment Planning displays information about locations, which is replicated to the Demand Data Foundation (DDF) module from a source SAP ERP (SAP Retail and SAP Fashion Management) or SAP S/4HANA Retail system. If data for a location of type customer is blocked in the source master data system, this block is also carried through to DDF during the replication.

For all **new** location cluster sets created, attributes of blocked locations are not displayed. For all **existing** location cluster sets, BAdI implementation /DMF/CLSTS\_BP\_OBFUSCATION is called during the DRFOUT data replication, to delete all location attributes of locations with blocked data.

To anonymize (that is, block or mask) the business partners (after business activities related to them are completed) in the local BI content of SAP Assortment Planning (and in the workbooks based on this BI content), the BAdI implementation /RAP/BW\_BP\_OBFUSCATION is called during the DRFOUT data replication. This implementation automatically covers both the DataStore Objects that are part of the SAP Assortment Planning productSAP Assortment Planning and the DataStore Objects that have been copied and adjusted based on the standard characteristic *Location* (/RAP/SLOCAT) representing the location or a business partner.

#### i Note

You can anonymize (that is, block or mask) the business partners only during a time frame with exclusive access to the underlying DataStore Objects (Advanced). Within this time frame, nobody shall work on these DataStore Objects, regardless of actually using the business partner to be anonymized or not. This also includes not to use the *Prepare Plan Assortment* functionality in the *My Assortment Lists* app within this time frame. If one or more DataStore Objects are locked by a user, the anonymization process aborts with a respective error message and this process is reverted.

#### i Note

If you are still using the Retail SAP BW Structure, please see consulting note 2912917 for hints on how to anonymize customer information.

Parent topic: Data Protection and Privacy [page 23]

#### Related Information

Introduction [page 23]
Glossary [page 24]
Information Retrieval [page 27]

# 4.6 ABAP Server Session Security

For the ABAP front-end server, you must activate HTTP security session management by using the transaction SICF\_SESSIONS. When you activate HTTP security session management, we recommend you activate the following extra protection for security-related cookies:

- HttpOnly
  - This attribute instructs the browser to deny access to the cookie through client side script. As a result, even if a cross-site scripting (XSS) flaw exists and a user accidentally accesses a link that exploits this flaw, the browser will not reveal the cookie to a third party.
- Secure

This attribute instructs the browser to send the cookie only if the request is being sent over a secure channel such as HTTPS. This helps protect the cookie from being passed over unencrypted requests.

#### → Recommendation

It is recommended that you configure the HTTP session expiration with a reasonable timeout of between 10 minutes to 1 hour. To configure this, you use the profile parameter  $http/security\_session\_timeout$ .

# 4.7 Network and Communication Security

Your network infrastructure is extremely important in protecting your system. Your network needs to support the communication necessary for your business needs without allowing unauthorized access. A well-defined network topology can eliminate many security threats based on software flaws (at both the operating system level and application level) or network attacks such as eavesdropping. If users cannot log on to your application or database servers at the operating system or database layer, then there is no way for intruders to compromise the machines and gain access to the backend system's database or files. Additionally, if users are not able to connect to the server LAN (local area network), they cannot exploit well-known bugs and security holes in network services on the server machines.

The network topology for SAP Assortment Planning is based on the topology used by the SAP NetWeaver platform. Therefore, the security guidelines and recommendations described in the SAP NetWeaver Security

Guide also apply to SAP Assortment Planning. Details that specifically apply to SAP Assortment Planning are described in the following topics:

- Communication Channel Security

  This topic describes the communication paths and protocols used by the application.
- Network Security
   This topic describes the recommended network topology for the application. It shows the appropriate network segments for the various client and server components and where to use firewalls for access protection. It also includes a list of the ports needed to operate the application.
- Communication Destinations

  This topic describes the information needed for the various communication paths, for example, which users are used for which communications.

#### **Communication Channel Security**

The table below shows the communication paths used by SAP Assortment Planning, the protocol used for the connection, and the type of data transferred.

| Communication Path                                                         | Protocol Used | Type of Data Transferred | Data Requiring Special Protection                        |
|----------------------------------------------------------------------------|---------------|--------------------------|----------------------------------------------------------|
| Front-end client using SAP<br>Fiori to SAP Gateway applica-<br>tion server | HTTPS         | Login Information data   | Password                                                 |
| Front-end client using SAP<br>Fiori to application Server                  | HTTPS         | All Application Data     | Transactional data                                       |
| Application Server to application server                                   | RFC           | Application data         | System information, personal data and transactional data |

DIAG and RFC connections can be protected using Secure Network Communications (SNC). HTTP connections are protected using the Secure Sockets Layer (SSL) protocol. SOAP connections are protected with Web services security.

#### → Recommendation

We strongly recommend using secure protocols (SSL, SNC) whenever possible.

For more information, see *Transport Layer Security* and *Web Services Security* in the *SAP NetWeaver Security Guide*.

#### **Network Security**

The network topology for SAP Assortment Planning is based on the topology used by the SAP NetWeaver platform. Therefore, refer to the following documentation for information on network security:

- SAP NetWeaver 7.52
- SAP Supply Chain Management Security Guide
- SAP Supplier Relationship Management Security Guide
- SAP Customer Activity Repository Security Guide

#### **Ports**

SAP Assortment Planning runs on SAP NetWeaver and uses the ports from the AS ABAP. For more information, see the topics for *AS ABAP Ports* in the corresponding *SAP NetWeaver Application Server ABAP Security Guide*. For other components, for example, SAPinst, SAProuter, or the SAP Web Dispatcher, see also the document *TCP/IP Ports Used by SAP Applications*, which is located on SAP Community Network (SCN) at <a href="http://scn.sap.com/community/security">http://scn.sap.com/community/security</a> *Infrastructure Security Network and Communication Security* 

#### **Communication Destinations**

The table below shows an overview of the communication destinations used by SAP Assortment Planning:

| Destination            | Туре                   | User, Authorizations            | Description                                                                                       |
|------------------------|------------------------|---------------------------------|---------------------------------------------------------------------------------------------------|
| SAP ERP Retail         | Trusted RFC Connection | Standard RFC user configuration | Connecting SAP ERP System for DRFOUT, SLT and creating Assortments                                |
| SAPBW                  | Trusted RFC Connection | Standard RFC user configuration | Connecting SAP Planning for<br>Retail to retrieve Merchan-<br>dise Planning information           |
| Fiori Front End Server | Trusted RFC Connection | Standard RFC user configuration | Connecting Fiori Server, so<br>that Assortment Planning<br>OData services could be ac-<br>cessed. |

#### 4.8 OData Services

#### Use

A number of OData services are required to run the SAP Assortment Planning application. For security reasons, all OData services are delivered in an inactive state. You must activate these application-specific OData

services to use the SAP Fiori user interface of the SAP Assortment Planning application. The following OData services are available:

#### Service Name

| /DMF/SEARCH_LOCATIONS_SRV      |  |  |
|--------------------------------|--|--|
| /DMF/SEARCH_PRODUCTS_SRV       |  |  |
| /DMF/CURRENCY_LIST_SRV         |  |  |
| /DMF/MODULE_MANAGEMENT_SRV     |  |  |
| /DMF/LOCATION_CLUSTERSET_SRV   |  |  |
| /DMF/OBJ_ATTRIBUTE_SRV         |  |  |
| /DMF/SEASONS_SRV               |  |  |
| /DMF/MASTER_DATA_SRV           |  |  |
| /RAP/OPTION_PLAN_SRV           |  |  |
| /RAP/PHP_MATCH_SRV             |  |  |
| /RAP/OPT_PLN_KPI_SRV           |  |  |
| /RAP/V_OP_KPI_Q_CDS_CDS        |  |  |
| /RAP/V_OP_OCLST_PRSL_Q_CDS_CDS |  |  |
| /RAP/ASSORTMENT_LIST_SRV       |  |  |
| /RAP/STYLE_PLAN_SRV            |  |  |
| /DMF/RANKING_KEY_SRV           |  |  |
| /DMF/OD_BUSINESS_RULE_SRV      |  |  |
|                                |  |  |

- /RAP/GENERIC\_ASSORTMENT
- /DMF/MASTER\_DATA
- /RAP/ASSORTMENT LIST
- /DMF/SEARCH\_PRODUCTS
- /DMF/MODULE MANAGEMENT
- /DMF/OBJ\_ATTRIBUTE
- /DMF/MANAGE\_PROD\_DETAILS
- /RAP/MANAGE PROD DETAILS PLAN
- /DMF/PLN\_CALENDAR

#### **APIs**

| API Odata Services       | Description                                                                                     |
|--------------------------|-------------------------------------------------------------------------------------------------|
| API_ATTRIBUTES_SRV       | Import attributes, values, product-attribute assignment and product-attribute value assignment. |
| API_MERCHANDISE_PLAN_KPI | Import external category merchandise financial plans.                                           |
| API_PHPS                 | Import placeholder products from an external source.                                            |
| API_IMAGE                | Maintain image data for business objects.                                                       |

# 4.9 Internet Communication Framework Security

For security reasons, all Internet Communication Framework (ICF) services relevant to your SAP Assortment Planning application are made available in an inactive state. You should only activate those services that are needed for the applications running in your system. For SAP Assortment Planning the following services are needed:

- /sap/bc/ui5\_ui5/sap/locclsts\_v2
- /sap/bc/ui5\_ui5/sap/phpmatch\_v2
- /sap/bc/ui5\_ui5/sap/optionplan\_v2
- /sap/bc/ui5\_ui5/sap/ddfreuse\_v2
- /sap/bc/ui5\_ui5/sap/attribmgmt\_v2
- /sap/bc/ui5\_ui5/sap/modulemgmt\_v2
- /sap/bc/ui5\_ui5/sap/assortlist
- /sap/bc/ui5\_ui5/sap/optionplanning

Use the transaction SICF to activate these services. If your firewall(s) use URL filtering, also note the URLs used for the services and adjust your firewall settings accordingly.

For more information on activating these services, see the *Activate SAP Assortment Planning ICF Services* section in the *Common Installation Guide*.

For more information, see *Activating and Deactivating ICF Services* in the *SAP NetWeaver Library* documentation.

For more information about ICF security, see the RFC/ICF Security Guide within the Security Guides for Connectivity and Interoperability Technologies in the SAP NetWeaver Security Guide

# 4.10 Data Storage Security

SAP Assortment Planning saves data in the SAP HANA database of the SAP system. It relies on the underlying security features available in HANA for data protection.

# 4.11 Enterprise Services Security

The following sections in the SAP NetWeaver Security Guide and documentation are relevant for all enterprise services delivered with SAP Assortment Planning.

- Web Services Security
- Recommended WS Security Scenarios
- SAP NetWeaver Process Integration Security Guide

# 4.12 Security-Relevant Logging and Tracing

The SAP Assortment Planning does not provide additional security logging and tracing above those available within SAP NetWeaver. For more information on:

- Logging and Tracing for ABAP, see http://help.sap.com SAP NetWeaver Library Administrator's
   Guide SAP NetWeaver Security Guide Security Aspects for System Management Auditing and
   Logging .
- Logging and Tracing for NetWeaver Business Client, see http://help.sap.com
   SAP NetWeaver Library > Administrator's Guid
   SAP NetWeaver Security Guide
   Security Guides for SAP NetWeaver According to Usage Types
   Security Guides for Usage Types EPC and EP -> Portal Security Guide
   Logging and Tracing
   Identity Mangement
   User Management of the Application Server Java
   Troubleshooting
   Logging and Tracing.
- Logging and Tracing for customizing changes, use the SCU3 transaction to activate the logging of changes to the table data.

# 4.13 Services for Security Lifecycle Management

The following services are available from Active Global Support to assist you in maintaining security in your SAP systems on an ongoing basis.

#### Security Chapter in the EarlyWatch Alert (EWA) Report

This service regularly monitors the Security chapter in the EarlyWatch Alert report of your system. It tells you:

- Whether SAP Security Notes have been identified as missing on your system.
   In this case, analyze and implement the identified SAP Notes if possible. If you cannot implement the SAP Notes, the report should be able to help you decide on how to handle the individual cases.
- Whether an accumulation of critical basis authorizations has been identified.

In this case, verify whether the accumulation of critical basis authorizations is okay for your system. If not, correct the situation. If you consider the situation okay, you should still check for any significant changes compared to former EWA reports.

• Whether standard users with default passwords have been identified on your system. In this case, change the corresponding passwords to non-default values.

#### **Security Optimization Service (SOS)**

The Security Optimization Service can be used for a more thorough security analysis of your system, including:

- Critical authorizations in detail
- Security-relevant configuration parameters
- Critical users
- Missing security patches

This service is available as a self-service within SAP Solution Manager, as a remote service, or as an on-site service. We recommend you use it regularly (for example, once a year) and in particular after significant system changes or in preparation for a system audit.

#### **Security Configuration Validation**

The Security Configuration Validation can be used to continuously monitor a system landscape for compliance with predefined settings, for example, from your company-specific SAP Security Policy. This primarily covers configuration parameters, but it also covers critical security properties like the existence of a non-trivial Gateway configuration or making sure standard users do not have default passwords.

#### Security in the RunSAP Methodology / Secure Operations Standard

With the E2E Solution Operations Standard Security service, a best practice recommendation is available on how to operate SAP systems and landscapes in a secure manner. It guides you through the most important security operation areas and links to detailed security information from SAP's knowledge base wherever appropriate.

# 5 Operation Information

### 5.1 Monitoring

Monitoring is an essential task in managing SAP Technology. Monitoring allows you to detect any irregularities or deviations from the ideal business process flow. It also allows you to detect error situations concerning core business processes at an early stage. SAP Assortment Planning uses frameworks developed in Demand Data Foundation (DDF) for its monitoring purposes as most of the master data and transaction data comes from DDF.

SAP Assortment Planning does not have any specific monitoring implemented unless specified in this guide. Demand Data Foundation internally uses the **Foundation on SAP NetWeaver AS for ABAP, version for SAP HANA** (SAP NetWeaver) standard functionality for monitoring. For more information about this functionality, see *Search and Operational Analytics* for **SAP NetWeaver Application Server for ABAP 7.52** at https://help.sap.com/viewer/6522d0462aeb4909a79c3462b090ec51/7.52.3/en-US/b257d700e8534f77af91db0195e24047.html and search for *Monitoring*. For more information, see also the *Operation Information* section in the *SAP Customer Activity Repository Administration Guide* at http://help.sap.com/viewer/product/CARAB/en-US| <a href="Version">Version</a> Administration <a href="Telepolicy">Administration</a> <a href="Telepolicy">Telepolicy</a> <a href="Telepolicy">Administration</a> <a href="Telepolicy">Telepolicy</a> <a href="Telepolicy">Telepolicy</a> <

#### **Alert Monitoring**

SAP provides you with the infrastructure and recommendations to set up your alert monitor in such a way that critical situations are identified as quickly as possible.

#### **Component-Specific Monitoring**

Specific CCMS monitoring for SAP Assortment Planning is not available.

#### **Detailed Monitoring**

**Application Log** 

The Application Log function collects messages, exceptions, and errors and displays them in a log. You can call up the log using transaction SLG1. The log provides you with the following:

- Basic header information on the events that have occurred
- Event details
- Technical information
- Message short and long texts

The following functionality in SAP Assortment Planning uses the Application Log function:

| Functionality                                                                                                    | Log Object    | Log Sub-Object                  |
|----------------------------------------------------------------------------------------------------|---------------|---------------------------------|
| Merchandise Plan import                                                                                                    | /DMF/APPL     | /DMF/MERCH_PLAN                 |
| Interface to export assortments to an ERP system                                                                                                    | /RAP/EXPORT   | -                               |
| Import of attributes / attribute values and product assignments                                                                                                    | /DMF/APPL     | /DMF/ATR                        |
| Soft deletion and purging of assortment lists                                                                                                    | /RAP/AL       | /RAP/SOFT_DELETE and /RAP/PURGE |
| All steps for initializing the assortment plan data for SAP BW structures are logged in the log sub-object /RAP/ASRT_PLAN. These steps include Prepare Plan Assortment in the My Assortment Lists app. | /RAP/AP_BW    | /RAP/ASRT_PLAN                  |
| All steps for initializing the option plan data for SAP BW structures are logged in the log sub-object /RAP/OPT_PLN.  These steps include the save operation in the My Option Plans app.               | /RAP/AP_BW    | /RAP/OPT_PLN                    |
| Assortment plan location validity period override                                                                                                    | /RAP/ASRT_PLN | LOC_OVERRIDE                    |

For more information about the Application Log function, see SAP Help Portal for SAP NetWeaver at http://help.sap.com/viewer/product/SAP\_NETWEAVER/en-us. Choose a release. Under *Application Help*, choose

\*\*SAP NetWeaver Library: Function-Oriented View \*\*Application Server \*\*Application Server ABAP \*\*Other Services \*\*Services for Business Users \*\*Application Log - User Guidelines (BC-SRV-BAL) \*\*Independent Company Company Com

#### **Checkpoint Group**

You can activate the following checkpoint group to monitor the PAL (Predicated Analysis Library)-related ADBC (ABAP Database Connectivity) statements from the Location Clustering functionality in SAP Assortment Planning:

| Functionality       | Log Object    |
|---------------------|---------------|
| Location Clustering | /DMF/LOC_CLST |

### **SAP Fiori and SAP Gateway Monitoring**

SAP Assortment Planning uses standard SAP Gateway Monitoring tools for monitoring the SAP Fiori applications and OData services.

For more information about monitoring SAP Fiori apps, see SAP Library on SAP Help Portal at http://help.sap.com/viewer/p/FIORI\_IMPLEMENTATION. Choose Operations SAP Fiori: Operations Monitoring SAP Fiori Apps .

### **SAP HANA Monitoring**

SAP Assortment Planning uses standard SAP HANA Monitoring tools for monitoring SAP HANA. For more information, see the *SAP HANA Administration Guide for SAP HANA Platform* at http://help.sap.com/viewer/product/SAP\_HANA\_PLATFORM and select a version. Choose Administration SAP HANA Administration Guide for SAP HANA Platform.

### **SAP Business Warehouse Monitoring**

SAP Assortment Planning has its own, local BI Content. SAP Assortment Planning BI Content uses standard SAP Business Warehouse (SAP BW) Monitoring tools. You can execute the following tasks to monitor SAP BW processes and the status of local BI Content objects for SAP Assortment Planning:

- Monitoring in the SAP BW Administration Cockpit
  - o Monitor the performance of SAP BW processes
  - o Monitor the status of SAP BW processes and requests
  - Display the SAP BW usage statistics
  - Monitor the database load
- Monitor SAP BW log files
- Display and evaluate SAP BW logs in the application log

- Manage InfoProviders
- Analyze statistical data for SAP BW

For more information about monitoring SAP BW for SAP NetWeaver 7.50, see SAP Library for SAP Business Warehouse on SAP Help Portal at http://help.sap.com/viewer/p/SAP\_NETWEAVER\_750. Under Application Help, choose SAP NetWeaver Library: Function-Oriented View SAP Business Warehouse Administration of SAP Business Warehouse Administrative Tasks for Enterprise Data Warehouse Tasks Performed Regularly.

### **SAP Analysis for Microsoft Office**

SAP Assortment Planning uses the standard monitoring functionality of SAP Analysis for Microsoft Office Monitoring. SAP Analysis for Microsoft Office provides log files and traces. For more information, see the *Administrator Guide: SAP Analysis for Microsoft Office* at http://help.sap.com/viewer/product/
SAP\_BUSINESSOBJECTS\_ANALYSIS\_OFFICE <a href="https://www.even.com/viewer/product/">Version</a> Installation, Configuration, Security, and Administration Information Administrator Guide .

### **Data Consistency**

SAP Assortment Planning provides no specific functionality to ensure data consistency but uses the infrastructure of SAP Customer Activity Repository.

SAP Assortment Planning relies mainly on DDF for its master data, for example locations and products. The corresponding master data is replicated using DRFOUT (data replication framework). In addition to DRFOUT, SAP Assortment Planning also relies on some master data replicated using the SAP Landscape Transformation component (SAP LT Replication Server). This is required for activating Assortment Planning SAP HANA Content. For more information about activating SAP HANA Content, see the *Common Installation Guide CARAB* at https://help.sap.com/viewer/DRAFT/55c14d85842b4275afda2af381a7ab71/4.0.latest/en-US and search for *Activate SAP HANA Content* in the *Core (Mandatory Mandatory for All Applications)* subsection.

# 5.2 Management

SAP provides you with an infrastructure to help your technical support consultants and system administrators effectively manage all SAP components and complete all tasks related to technical administration and operation.

# **Starting and Stopping**

Start and Stop Sequences and Tools

| Action and Component            | Sequence | Tool                | Detailed Description                                                                                                    |
|---------------------------------|----------|---------------------|----------------------------------------------------------------------------------------------------|
| Start SAP HANA database         | 1        | sapstartsrv         | See the information about starting and stopping SAP HANA systems in the SAP HANA Administration Guide.                                                         |
| Start SAP Systems and Instances | 2        | STARTSAP (for UNIX) | See the information about starting and stopping SAP Systems based on SAP Net-Weaver at https://help.sap.com/viewer/p/SAP_NETWEA-VER_AS_ABAP_752                |
|                                 |          |                     | Application Help ➤ SAP NetWeaver Library: Function- Oriented View ➤ Solution Lifecycle Management ➤ Starting and Stopping SAP Systems Based on SAP NetWeaver ➤ |

| Action and Component                          | Sequence | Tool               | <b>Detailed Description</b>                                                                                                    |
|-----------------------------------------------|----------|--------------------|----------------------------------------------------------------------------------------------------|
| Start SAP LT Replication<br>Server (Optional) | 3        | SAP HANA studio    | Use SAP HANA studio to<br>start replication of tables re-<br>quired by SAP Assortment<br>Planning.                                                                                                    |
|                                               |          |                    | For more information on configuring data replication for SAP Assortment Planning, see the Common Installation Guide CARAB at https://help.sap.com/viewer/DRAFT/55c14d85842b4275afda2af381a7ab71/4.0.latest/en-US and search for Configure Data Replication regarding SAP Assortment Planning. |
|                                               |          |                    | For more information, see SAP Help Portal about SAP HANA Real-Time Replication at http://help.sap.com/viewer/product/SAP_HANA_REAL_TIME_RE PLICATION.                                                                                                    |
| Stop SAP LT Replication<br>Server (Optional)  | 4        | SAP HANA studio    | Use SAP HANA studio to<br>stop replication of tables re-<br>quired by SAP Assortment<br>Planning.                                                                                                    |
| Stop SAP Systems and Instances                | 5        | STOPSAP (for UNIX) | See the information about starting and stopping SAP Systems based on SAP Net-Weaver at https://help.sap.com/viewer/p/SAP_NETWEA-VER_AS_ABAP_752                                                                                                    |
|                                               |          |                    | Application Help SAP<br>NetWeaver Library: Function-                                                                                                    |
|                                               |          |                    | oriented View > Solution                                                                                                    |
|                                               |          |                    | Lifecycle Management ><br>Starting and Stopping SAP<br>Systems Based on SAP                                                                                                    |
|                                               |          |                    | NetWeaver .                                                                                                    |

| Action and Component   | Sequence | Tool        | Detailed Description       |
|------------------------|----------|-------------|----------------------------|
| Stop SAP HANA database | 6        | sapstartsrv | See the information about  |
|                        |          |             | starting and stopping SAP  |
|                        |          |             | HANA systems in the SAP    |
|                        |          |             | HANA Administration Guide. |

#### **Administration Tools**

There is no specific administration tool for SAP Assortment Planning.

SAP Assortment Planning uses the standard SAP NetWeaver administration tools. For more information, see SAP Help Portal for SAP NetWeaver at http://help.sap.com/viewer/product/SAP\_NETWEAVER. Choose SAP NetWeaver Platform <a href="#">SAP NetWeaver Platform</a> <a href="#">Your platform</a> <a href="#">Operations</a> <a href="#">Technical Operations for SAP NetWeaver</a> <a href="#">Administration of SAP NetWeaver systems and components">NetWeaver systems and components</a> <a href="#">Interviewed to the standard SAP NetWeaver SAP NetWeaver">NetWeaver SAP NetWeaver SAP Ne

SAP Assortment Planning also uses the administration tools available with SAP HANA. For more information, see SAP Help Portal for SAP HANA platform at http://help.sap.com/viewer/product/SAP\_HANA\_PLATFORM. Choose a SAP HANA platform version. Choose Administration SAP HANA Administration Guide for SAP HANA Platform.

#### **Backup and Restore**

You must back up your system landscape regularly to ensure that you can restore and recover it in case of failure. The backup and restore strategy of your system landscape must not only include your strategy for your SAP system, but it must also be included in your company's overall business requirements and incorporated into your entire process flow.

In addition, the backup and restore strategy must cover disaster recovery processes, such as how to recover from the loss of a data center due to a fire. It is important that your strategy specifies that normal data and backup data are stored in separate physical locations, so that both types of data are not lost in case of a disaster. SAP Assortment Planning is based on SAP NetWeaver technology; therefore, the SAP NetWeaver backup procedures can also be used for SAP Assortment Planning.

| Subject                                                                                     | Path                                                                                                    |
|---------------------------------------------------------------------------------------------|----------------------------------------------------------------------------------------------------|
| Backup and recovery processes for ABAP, JAVA, Business Intelligence, or Process Integration | See the Technical Operations documentation for SAP Net-Weaver at http://help.sap.com/viewer/product/ SAP_NETWEAVER. Choose SAP NetWeaver Platform SAP NetWeaver Platform SAP NetWeaver SAP NetWeaver S |

| Subject                                             | Path                                                                                                |
|-----------------------------------------------------|----------------------------------------------------------------------------------------------------|
| Backing up and recovering the SAP HANA database     | See SAP Help Portal for SAP HANA platform at http://help.sap.com/viewer/product/SAP_HANA_PLATFORM.  |
|                                                     | Choose Administration SAP HANA Administration                                                       |
|                                                     | Guide for SAP HANA Platform .                                                                       |
| Backup and restore for Demand Data Foundation (DDF) | See the SAP Customer Activity Repository Administration Guide at https://help.sap.com/viewer/DRAFT/ |
|                                                     | 55c14d85842b4275afda2af381a7ab71/4.0.latest/en-US and                                               |
|                                                     | search for Backup and Restore.                                                                      |

### **Periodic Tasks**

This section describes the tasks required to run to keep the application running smoothly over time. It is important that you monitor the successful execution of these tasks on a regular basis.

#### Periodic Tasks

| Program Name/Task                    | Task scheduling tool        | Recommended Frequency and method                                                           | Detailed Description                                                                                                    |
|--------------------------------------|-----------------------------|--------------------------------------------------------------------------------------------|----------------------------------------------------------------------------------------------------|
| DRFOUT (for master data replication) |                             | Frequency:  Initial setup of the system  Whenever master data changes  Method: Manual task | Perform this task in the SAP Retail system to replicate the needed master data from SAP Retail system to the sys- tem for SAP Assortment Planning. Out of possible 14 outbound implementations, SAP Assortment Planning needs at least the following 10 outbound implementa- tions:  PAHY (Article Hierarchy) PINV (Inventory) PINV (Inventory) PMAP (Moving Average Price) PMAT (Material) PMCH (Material Group Hierarchy) PMPL (Material/Plant) PPLT (Plant) PSOS (Source of Sup- ply) PSPR (Sales Price) PVEN (Vendor) For more information, see the Configure Demand Data Foundation section in the Common Installation Guide. |
| DRFOUT (for building up In-          | Transaction SM36 for sched- | Frequency: Weekly                                                                          | We recommend that you                                                                                                    |
| ventory History)                     | uling a background job      | Method: Scheduled periodic task                                                            | schedule a weekly periodic task to replicate inventory data (outbound implementation PINV) from the SAP Retail system to the system for SAP Assortment Planning. This replication builds up the inventory history data that is needed by SAP Assortment Planning.                                                                                                    |

| Program Name/Task                                                                                              | Task scheduling tool                                                                 | Recommended Frequency and method                                                                                                    | <b>Detailed Description</b>                                                                                                    |
|----------------------------------------------------------------------------------------------------|--------------------------------------------------------------------------------------|----------------------------------------------------------------------------------------------------|----------------------------------------------------------------------------------------------------|
| /DMF/BI_IF_MERCH_PLAN<br>(report for receiving the mer-<br>chandise plan data from SAP<br>Planning for Retail) | Transaction SM36 for scheduling a background job                                     | Frequency: Weekly or quarterly (depends on your business model)  Method: Scheduled periodic task                                       | Perform this task in the system for SAP Assortment Planning to pull the relevant KPI information from the SAP Business Warehouse system where SAP Planning for Retail resides.                                                                                                    |
| /DMF/ATR_IMPORT                                                                                                | Transaction SM36 for scheduling a background job or run manually in transaction SE38 | Initial setup of system     Based on the frequency of master data change in SAP Retail  Method: Scheduled periodic task or manual task | Perform this task to import:  SAP Retail characteristics as attributes into the SAP Customer Activity Repository applications bundle landscape  Corresponding attribute values  If you want to import additional attributes or values, implement BAdl /DMF/ATR_IMPORT_DEF.  Analyze the application log using transaction SLG1 for object /DMF/APPL and subobject /DMF/ATR. If there are errors, you may need to correct the errors and restart the import process manually or wait until the next import is scheduled. |

| Program Name/Task            | Task scheduling tool                                                                 | Recommended Frequency and method                                                                                                    | Detailed Description                                                                                                    |
|------------------------------|--------------------------------------------------------------------------------------|----------------------------------------------------------------------------------------------------|----------------------------------------------------------------------------------------------------|
| /DMF/PROD_ATR_IMPORT         | Transaction SM36 for scheduling a background job or run manually in transaction SE38 | Frequency:  Initial setup of system  Based on the frequency of master data change in SAP Retail  Method: Scheduled periodic task or manual task                                                                                        | Perform this task to import SAP Retail characteristics assignments to products in the SAP Customer Activity Repository applications bundle landscape.  If you want to import additional attributes or values, implement BAdl /DMF/ATR_IMPORT_DEF.  Analyze the application log using transaction SLG1 for object /DMF/APPL and subobject /DMF/ATR. If there are errors, you may need to correct the errors and restart the import process manually |
| /DMF/ EXECUTE_SEASON_INBOUND | Transaction SM36 for scheduling a background job or run manually in transaction SE38 | As needed. The frequency is determined by the frequency of changes to the season master data (year, season, collection, theme). These changes are replicated to the SAP Customer Activity Repository.  Method: Scheduled periodic task | or wait until the next import is scheduled.  This report replicates season data from the SAP Fashion Management System (SAP FMS) or SAP S/4HANA or SAP Retail to SAP Customer Activity Repository using SAP Landscape Transformation (SLT). These tables allow SAP Merchandise Planning to include sales, inventory                                                                                                    |
|                              |                                                                                      |                                                                                                    | and receipts by season. In addition, it allows SAP Assortment Planning to include sales, order and delivery dates by season.                                                                                                    |

| Program Name/Task                                                 | Task scheduling tool                                                                 | Recommended Frequency and method            | <b>Detailed Description</b>                                                                                                    |
|-------------------------------------------------------------------|--------------------------------------------------------------------------------------|---------------------------------------------|----------------------------------------------------------------------------------------------------|
| /DMF/ WHOLESALE_SO_SHP_TO_TS _WS                                  | Transaction SM36 for scheduling a background job or run manually in transaction SE38 | As needed.  Method: Scheduled periodic task | This report converts sales orders into the /DMF/TS_WS table. This table is used by the planning applications for ecommerce and wholesale. The report reads replicated tables in SAP Customer Activity Repository and loads sales orders and their shipment documents into the /DMF/TS_WS table.                                                                                |
| GVAR (for fiscal year variant maintenance in your backend system) | -                                                                                    | As needed.  Method: Manual task             | Perform this task to maintain the required fiscal year variant (OFISCVARNT 'RW') at least for the years for which you are planning.  Usually, this means that you have to maintain fiscal year variants a few years in advance on a regular basis.  Once the fiscal year variant is maintained, you also have to generate the fiscal year time data in your SAP HANA database. |
|                                                                   |                                                                                      |                                             | For more information, see the Maintain Fiscal Year Variant and Generate Time Data - Fiscal Calendar subsections in the Common Installation Guide CARAB at https://help.sap.com/viewer/DRAFT/55c14d85842b4275afda2af381a7ab71/4.0.latest/en-US.                                                                                                    |

| Program Name/Task                                    | Task scheduling tool | Recommended Frequency and method                                                              | Detailed Description                                                                                                    |
|------------------------------------------------------|----------------------|-----------------------------------------------------------------------------------------------|----------------------------------------------------------------------------------------------------|
| RSRHIERARCHYVIRT                                     | -                    | As needed.                                                                                    | According to the fiscal year                                                                                                    |
|                                                      |                      | Method: Manual task                                                                           | variant maintenance (with GVAR), perform this task to maintain the time interval for virtual time hierarchies in SAP BW. Provide a time interval that is broad enough for the current and upcoming planning activities. A good starting point could be at least two years into the past and five years into the future.                                                                                                    |
| SAP HANA studio  Generate Time Data Fiscal  Calendar |                      | During initial system setup and periodically.  Method: Manual task or Scheduled periodic task | Perform this task to generate time data for the fiscal calendar used by SAP Assortment Planning. The fiscal year variant for the fiscal calendar is maintained in the Define SAP BW Application for Merchandise Planning Customizing activity under  Cross-Application  Components Assortment  Planning Imported  Demand Data Foundation  Settings Integration  Generate time data for all the years that you intend to plan for in SAP Assortment  Planning.  If fiscal periods have been added to the Maintain Fiscal Year Variant Customizing activity, generate the time data for the fiscal calendar in SAP HANA Studio. Follow the steps in the Common Installation Guide under  Post-Installation SAP Assortment Planning and |
|                                                      |                      |                                                                                               | Assortment Planning and search for Generate Time Data - Fiscal Calendar.                                                                                                    |

| Program Name/Task                                       | Task scheduling tool | Recommended Frequency and method                              | Detailed Description                                                                                                    |
|---------------------------------------------------------|----------------------|---------------------------------------------------------------|----------------------------------------------------------------------------------------------------|
| SAP HANA studio  Generate Time Data  Gregorian Calendar |                      | Periodically.  Method: Manual task or Scheduled periodic task | Perform this task to generate time data for the Gregorian calendar. This time data is only required if you use the Retail SAP BW Structure. Follow the steps in the Common Upgrade Guide under Set Up the Applications SAP Assortment Planning Verify Gregorian  Calendar Calendar Generate time data for all the years that you intend to plan for in SAP Assortment Planning. |

For information about scheduled periodic tasks for SAP NetWeaver Application Server for ABAP 7.52, see https://help.sap.com/viewer/p/SAP\_NETWEAVER\_AS\_ABAP\_752 Application Help SAP NetWeaver Library: Function-Oriented View Search and Operational Analytics Managing Search and Operational Analytics Technical Operations Manual Administration Periodic Tasks Scheduled Periodic Tasks .

# 5.3 High Availability

SAP Assortment Planning is based on SAP HANA and SAP NetWeaver technology; all high availability considerations that apply to SAP HANA and SAP NetWeaver, such as increasing system availability, improving performance, and eliminating unplanned downtime, also apply to SAP Assortment Planning.

Additional Information on high availability

| Topic                                                                                  | Path                                                                                                    |
|----------------------------------------------------------------------------------------|----------------------------------------------------------------------------------------------------|
| General information on high availability strategies for SAP<br>NetWeaver-based systems | See SAP Help Portal for SAP NetWeaver at http:// help.sap.com/viewer/product/SAP_NETWEAVER. Choose  SAP NetWeaver Platform < Your platform < Under Application Help, choose SAP NetWeaver Library: Function-Oriented View Solution Life Cycle Management SAP Business Continuity  SAP Business Continuity |

| Topic                                                       | Path                                                 |
|-------------------------------------------------------------|------------------------------------------------------|
| General information on high availability strategies for SAP | See SAP Help Portal for SAP HANA Platform at http:// |
| HANA based systems                                          | help.sap.com/viewer/product/SAP_HANA_PLATFORM.       |
|                                                             | Choose a SAP HANA platform version. Choose           |
|                                                             | Administration SAP HANA Administration Guide for     |
|                                                             | SAP HANA Platform .                                  |
|                                                             |                                                      |

# 5.4 Software Change Management

Software Change Management standardizes and automates software distribution, maintenance, and testing procedures for complex software landscapes and multiple software development platforms. These functions support your project teams, development teams, and application support teams. The goal of Software Change Management is to establish consistent, solution-wide change management that allows for specific maintenance procedures, global rollouts (including localizations), and open integration with third-party products.

### **Transport and Change Management**

SAP Assortment Planning uses the infrastructure of SAP NetWeaver Application Server for ABAP.

For information about change management for SAP NetWeaver Application Server for ABAP 7.52, see https://help.sap.com/viewer/p/SAP\_NETWEAVER\_AS\_ABAP\_752 Application Help SAP NetWeaver Library:

Function-Oriented View Search and Operational Analytics Managing Search and Operational Analytics

Technical Operations Manual Change Management .

### **Development Requests and Development Release Management**

You use the standard tools and procedures of SAP NetWeaver to transport SAP Assortment Planning code extensions or customizing changes. All such changes are captured by the transport system and are transportable.

Additional Information on development requests and development release management

| Topic                                          | Path                                                                                                    |
|------------------------------------------------|----------------------------------------------------------------------------------------------------|
| Change and Transport System                    | See SAP Help Portal for SAP NetWeaver at http:// help.sap.com/viewer/product/SAP_NETWEAVER/ALL. Choose a SAP NetWeaver Platform (release). Under                                           |
|                                                | Operations, choose Technical Operations for SAP                                                                                                    |
|                                                | NetWeaver $\geqslant$ Administration of Application Server ABAP $\supseteq$ .                                                                                                    |
| Change Management for SAP HANA-based systems   | See SAP Help Portal for SAP HANA platform at http://help.sap.com/viewer/product/SAP_HANA_PLATFORM. Under Administration, choose SAP HANA Administration Guide Guide for SAP HANA Platform. |
| Manual correction process for ABAP on SAP HANA | See SAP Note 1798895 🌽 .                                                                                                    |

### **Support Packages and Patch Implementation**

We recommend that you implement SAP NetWeaver (including SAP BW), SAP HANA, SAP Analysis for Microsoft Office, and SAP Assortment Planning support package stacks. These support package stacks are sets of support packages and patches for the respective product version that must be used in the given combination. The technology for applying support packages and patches will not change.

Before you apply any support packages or patches of the selected support package stack, see the corresponding **release information notes (RINs)** for up-to-date information on the current release:

- 1. Navigate to SAP Help Portal for SAP Customer Activity Repository applications bundle 5.0 FPS02 at <a href="https://help.sap.com/viewer/p/CARAB">https://help.sap.com/viewer/p/CARAB</a> and select your version at the top right.
- 2. Under *Installation and Upgrade*, see the release information notes (one for the back-end and one for the front-end).

#### **More Information**

For more information about software change management, see the following:

| Topic                  | Path                                                                                  |
|------------------------|---------------------------------------------------------------------------------------|
| Maintenance Planner    | https://support.sap.com/en/alm/solution-manager/processes-72/maintenance-planner.html |
| Support Package Stacks | https://support.sap.com My Support Software  Downloads Support Package Stacks         |

# 5.5 Support Desk Management

Support Desk Management enables you to set up an efficient internal support desk for your support organization that seamlessly integrates your end users, internal support employees, partners, and SAP Active Global Support specialists with an efficient problem resolution procedure. For support desk management, you need the methodology, management procedures, and tools infrastructure to run your internal support organization efficiently.

### **Remote Support Setup**

If you want to use SAP remote services (for example, SAP EarlyWatch or Remote Consulting), or if you would like to permit an SAP support consultant to work directly in your system to make a more precise problem diagnosis, set up a remote service connection.

Additionally, there exists an ABAP role for read-only access for remote support that is also relevant. This role ( SAP\_RCA\_SAT\_DISP for ABAP) is available in the STPI plug-in and is generated when a managed system is connected to SAP Solution Manager.

Should any additional application-specific functionality be necessary for use by an SAP support consultant, then an applicable role should be defined providing the appropriate authorization(s) and assigned to the SAP support consultant's user logon.

### **Problem Message Handover**

To report an incident (that is, create an SAP support message) for your installation, you must specify an application component. For SAP Assortment Planning, you can specify one of the following application components:

- CA-RT-AP to enter support messages for general issues with SAP Assortment Planning that cannot be easily classified into one of the following categories.
  - CA-RT-AP-FIO to enter support messages for the SAP Fiori (SAP HMTL5) apps of SAP Assortment Planning.
  - CA-RT-AP-PLN to enter support messages for the planning component of SAP Assortment Planning.
     This component includes the following applications and functional areas:
    - Plan Assortments
    - o Plan Options
    - o Planning Application UI based on SAP Analysis for Microsoft Office
  - CA-RT-AP-INT to enter support messages for the Integration (to ERP and Retail Planning) component of SAP Assortment Planning.
- CA-DDF-RT to enter support messages for Demand Data Foundation.
  - CA-DDF-RT-MD to enter support messages for the Master Data component.
  - CA-DDF-RT-IF to enter support messages for the Interfaces component.
  - CA-DDF-RT-FIO to enter support messages for the SAP Fiori applications for Demand Data Foundation.

For information about reporting incidents for SAP Customer Activity Repository, see the SAP Customer Activity Repository Administration Guide at https://help.sap.com/viewer/product/CARAB/4.0.latest/en-US

\*\*Administration\*\* SAP Customer Activity Repository Administration Guide\*\*

\*\*Index of the SAP Customer Activity Repository Administration Guide\*\*

\*\*Index of the SAP Customer Activity Repository Administration Guide\*\*

\*\*Index of the SAP Customer Activity Repository Administration Guide\*\*

\*\*Index of the SAP Customer Activity Repository Administration Guide\*\*

\*\*Index of the SAP Customer Activity Repository Administration Guide\*\*

\*\*Index of the SAP Customer Activity Repository Administration Guide\*\*

\*\*Index of the SAP Customer Activity Repository Administration Guide\*\*

\*\*Index of the SAP Customer Activity Repository Administration Guide\*\*

\*\*Index of the SAP Customer Activity Repository Administration Guide\*\*

\*\*Index of the SAP Customer Activity Repository Administration Guide\*\*

\*\*Index of the SAP Customer Activity Repository Administration Guide\*\*

\*\*Index of the SAP Customer Activity Repository Administration Guide\*\*

\*\*Index of the SAP Customer Activity Repository Administration Guide\*\*

\*\*Index of the SAP Customer Activity Repository Administration Guide\*\*

\*\*Index of the SAP Customer Activity Repository Administration Guide\*\*

\*\*Index of the SAP Customer Activity Repository Administration Guide\*\*

\*\*Index of the SAP Customer Activity Repository Administration Guide\*\*

\*\*Index of the SAP Customer Activity Repository Administration Guide\*\*

\*\*Index of the SAP Customer Activity Repository Administration Guide\*\*

\*\*Index of the SAP Customer Activity Repository Administration Guide\*\*

\*\*Index of the SAP Customer Activity Repository Administration Guide\*\*

\*\*Index of the SAP Customer Activity Repository Administration Guide\*\*

\*\*Index of the SAP Customer Activity Repository Administration Guide\*\*

\*\*Index of the SAP Customer Activity Repository Administration Guide\*\*

\*\*Index of the SAP Customer Activity

# 5.6 Troubleshooting

# Authorization Issues with External SAP HANA Views for SAP BW InfoCubes or DataStore Objects (Advanced)

External SAP HANA views can retrieve data from the SAP BW InfoCubes when using the Retail SAP BW Structure or from the DataStore Objects (Advanced, InfoCube-like) when using the Omnichannel SAP BW Structure. If there are issues with authorization for the external SAP HANA views that retrieve data of SAP BW InfoCubes or DataStore Objects (Advanced, InfoCube-like) that are contained in the package System-local.bw.bw2hana.rap, perform the following steps to solve the issue:

- Ensure that users have identical user names in SAP BW and in the SAP HANA database.
- Ensure that the Session Client in the SAP HANA database is set to SAP BW client.
- Ensure that the SAP HANA User Mapping is set to C (DBMS user or SAP HANA user with the same name as SAP BW user) using transaction RS2HANA VIEW.
- Check if all necessary authorizations are available for the SAPHANADB user and for any other user. Do this check by executing the transaction RS2HANA\_CHECK. The report states the missing authorizations. Grant the missing authorizations to the SAPHANADB user.
- You can regenerate BW2HANA authorizations with report RS2HANA\_AUTH\_RUN (executed in transaction SE38). This measure helps especially if RS2HANA\_CHECK reports missing filter values.

For more information about RS2HANA tools, please refer to following documentation:

- SAP Note Transactions RS2HANA\_ADMIN and RS2HANA\_CHECK, see 2031522.
- Generating SAP HANA Views from the BW System, see http://help.sap.com/viewer/p/
  SAP\_NETWEAVER\_750 Application Help SAP NetWeaver Library: Function-Oriented View SAP
  Business Warehouse Using the SAP HANA Database Data Modeling When Using a SAP HANA Mixed
  Modeling (SAP BW and SAP HANA) Generating SAP HANA Views from the BW System .

#### **CDS Views Issues During Activation**

If CDS views cannot be activated or many of them are not active, do the following:

- If a CDS view cannot be activated, run the RUTDDLSACT report. If this report does not work, run the RUTDDLSACT1 report having the *Force Activation* option enabled.

  If there are still inactive CDS views after a note implementation, run the RUTDDLSACT report. To make this report available in the system, implement SAP Note 2607137.
- If many CDS views are inactive in a transport, execute a mass activation using the RADMASGO report.

# Manage Location Clusters App Issues When Executing the Smart Clustering Functionality

If there are issues when running smart clustering using the *Manage Location Clusters* app, make sure that the following steps have been executed:

- SAP HANA Script Server is active. If not, activate this server by reading and implementing SAP Note 1650957.
- SAPHANADB user has the EXECUTE privilege of system.afl\_wrapper\_generator and system.afl\_wrapper\_eraser. If not, grant this privilege. For example, if the user name is USER1, run the following commands:

```
GRANT EXECUTE ON system.afl_wrapper_generator to USER1
GRANT EXECUTE ON system.afl_wrapper_eraser to USER1
```

# My Assortment Lists App: Error Message After Executing Prepare Plan Assortment

If you choose *Prepare Plan Assortment* in the *My Assortment Lists* app and get the following error message: Combination check: Characteristic value # for /RAP/VERSN char. does not exist, ensure the following:

You have maintained the empty (#) version value as listed in the *Activate Application BI Content* section of the *Common Installation Guide*.

### **Fiori Troubleshooting**

For general information about troubleshooting for SAP Fiori, see SAP Library on SAP Help Portal at http://help.sap.com/viewer/p/FIORI\_IMPLEMENTATION > SAP NW < Version > Operations > SAP Fiori: Operations > Troubleshooting SAP Fiori apps > .

If this does not solve these issues, you can do the following:

- Check if you have scheduled the Calculation of the SAPUI5 Application Index for SAPUI5 Repositories report
   (/UI5/APP\_INDEX\_CALCULATE) to run at regular intervals. For more information, see SAP Help Portal at
   https://help.sap.com/viewer/p/SAP\_NETWEAVER\_AS\_ABAP\_752 UI Technologies in SAP NetWeaver >
   SAPUI5: UI Development Toolkit for HTML5 > Developing Apps > The SAPUI5 ABAP Repository and the
   ABAP Back-End Infrastructure > SAPUI5 Application Index >.
   For more information, see SAP Note 2227577 .
- You can manually invalidate the cache for such resources by running the ABAP program /UI2/ INVALIDATE\_CLIENT\_CACHES. For more information, see the section *Invalidate Client Caches* in SAP

### **SAP Analysis for Microsoft Office Troubleshooting**

#### General

SAP Assortment Planning uses the standard troubleshooting functionality of SAP Analysis for Microsoft Office Monitoring. SAP Analysis for Microsoft Office provides utilities for troubleshooting, such as error messages, log files, and traces. For more information, see the SAP Analysis for Microsoft Office documentation at http://help.sap.com/viewer/product/SAP\_BUSINESSOBJECTS\_ANALYSIS\_OFFICE <a href="https://www.wer.gov/viewer/product/sap\_businessobjects">wer.gov/viewer/product/sap\_businessobjects\_analysis for Microsoft Office documentation at http://wer.gov/viewer/product/sap\_businessobjects\_analysis for Microsoft Office documentation at http://wer.gov/viewer/product/sap\_businessobjects\_analysis for Microsoft Office documentation at http://wer.gov/viewer/product/sap\_businessobjects\_analysis for Microsoft Office documentation at http://wer.gov/viewer/product/sap\_businessobjects\_analysis for Microsoft Office documentation at http://wer.gov/viewer/product/sap\_businessobjects\_analysis for Microsoft Office documentation at http://wer.gov/viewer/product/sap\_businessobjects\_analysis for Microsoft Office documentation at http://wer.gov/viewer/product/sap\_businessobjects\_analysis for Microsoft Office documentation at http://wer.gov/viewer/product/sap\_businessobjects\_analysis for Microsoft Office documentation at http://wew.gov/viewer/product/sap\_businessobjects\_analysis for Microsoft Office documentation at http://wew.gov/viewer/product/sap\_businessobjects\_analysis for Microsoft Office documentation at http://wew.gov/viewer/product/sap\_businessobjects\_analysis for Microsoft Office documentation at http://wew.gov/viewer/product/sap\_businessobjects\_analysis for Microsoft Office documentation at http://wew.gov/viewer/product/sap\_businessobjects\_analysis for Microsoft Office documentation at http://wew.gov/viewer/product/sap\_businessobjects\_analysis for Microsoft Office documentation at http://wew.gov/viewer/product/sap\_businessobjects\_analysis.pdf.gov/viewer/product/sap\_businessobjects\_analysis.pdf.gov/viewer/product/sap\_b

#### Message "Size limit of result set exceeded" in Worksheet

If the message Size limit of result set exceeded appears in an SAP Assortment Planning worksheet, increase the ResultSetSizeLimit. For more information, see SAP note Result Set Size Limit Exceeded Message - 1656983 . To prevent this message, we recommend increasing the ResultSetSizeLimit.

# Message "Condition on Product Variant[/RAP/SPRDCT], results row suppression active for Product Variant[/RAP/SPRDCT] (BRAIN-144)" in Plan Products by Week worksheet

The *Plan Products by Week* worksheet regularly displays this message. This warning describes consequences that do not apply to the *Plan Products by Week* query and worksheet.

Use the following solution to prevent this message. In transaction RSRT, open the *Suppress Messages* item in the menu and suppress message *BRAIN-144* in the *Others (1)* section.

#### Message "Could not save to memory (BRAIN\_DEV-021)" in a SAP Analysis for Microsoft Office workbook

If the message *Could not save to memory (BRAIN\_DEV-021)* appears in a SAP Analysis for Microsoft Office workbook, the limit of about 2 billion (2^31) index entries in the underlying SAP HANA database has been reached.

There are several ways to avoid this issue. Please apply one of the following proposals or both:

- Compress SAP BW InfoCubes:
   By compressing the InfoCubes, new space is released. InfoCubes should be compressed regularly.
   Uncompressed cubes increase the data volume and have a negative effect on performance. Please consult the SAP Business Warehouse documentation for information about compressing InfoCubes.
- Database partitioning:
   Database partitioning is used to split the total data set for an InfoProvider into several, smaller, physically independent chunks that have no redundancies. As a consequence, the indexing limitation is bypassed and this process drastically improves performance when users analyze the data at query runtime. Please consider SAP Business Warehouse documentation for detailed information about database partitioning.

# Message "DataStore object /RAP/DS... is in load mode; planning is not possible" in a SAP Analysis for Microsoft Office workbook

After installing a DataStore object, it can happen that it is not in planning mode. Execute the following steps to activate the planning mode:

1. Open transaction RSA1.

- 2. Select the corresponding DataStore object in the InfoProvider section.
- 3. Right-click the DataStore object and choose Planning-Specific Properties Change Real-Time Load Behavior.
- 4. Select option Real-Time Data Target Can Be Planned; Data Loading Not Allowed.

When Trying to Open the Generated Assortment Plan in the *Plan Assortment* Workbook, Plan Is Not Offered in the Respective F4 Help.

If the assortment plan is not offered in the F4 help after an assortment list has been created and *Prepare Plan Assortment* has been executed, proceed as follows. Depending on the plan size the initialization may take up to several minutes. If the plan does not appear in the F4 help after a few minutes, please check the application log using the respective link in the *My Assortment Lists* app. Alternatively, use transaction SLG1 and look for log object /RAP/AP\_BW. If errors occurred during the initialization, respective messages have been created in the log. Analyze these messages and check the proposed solutions.

### **OData Service Troubleshooting**

For troubleshooting information about OData Service, see SAP Note 1797736 (SAP Gateway Troubleshooting Guide ).

# 6 Business Overview

With SAP Assortment Planning you determine the number of products (breadth) and planned demand quantity (depth) for an upcoming planning period based on consumer purchasing history across product categories and selling locations. Location clustering, style planning, option planning, assortment listing, and sales projection capabilities help determine the optimal assortment for the retailer.

Using location clustering, you group selling locations based on common attributes such as geography, format, selling space, product category, sales, and margin performance. Combined attributes and performance metrics suggest multiple clustering scenarios for use in the assortment plan.

With SAP Assortment Planning, you can plan and build both short-lifecycle and long-lifecycle assortments.

### **Short-Lifecycle Assortments**

Short-lifecycle assortments represent sets of products having a validity period with a defined end date. Typically, a validity period represents a season. Short-lifecycle assortments are common in the fashion industry, for example.

Style planning is an optional, preliminary planning step based on styles, which are defined by product attributes. Product managers estimate how many product choices should be offered per style.

Option planning defines the type of merchandise offered to the consumer at any level of the article hierarchy. Option counts are planned by attribute combinations such as brand, price point, and fashion grade and matched against open to buy targets. The option plan is then used to determine the final assortment listing for the upcoming season. Optimization techniques are used to analyze sales and profit metrics, which determine an optimal mix of products for the assortment.

Finally, the assortment plan uses sales projections from Demand Data Foundation (DDF) to help predict sales demand for each product included in the assortment based on historical demand or similar product performance. The end result of the assortment plan, sales demand by product and selling location, is used to create purchase instructions and the initial allocation of the purchased quantities when the order is first received.

### **Long-Lifecycle Assortments**

Long-lifecycle assortments represent sets of products having a validity period that is assumed to be indefinite. Long-lifecycle assortments are typical in the grocery industry, for example.

### 6.1 Business Scenario

You can use this business scenario to plan, create, and execute assortment plans.

The goal of assortment planning is to determine an assortment that maximizes sales or net margin subject to constraints. The constraints could be a limited budget for purchase of products, limited capacity for storing, or displaying products, or strategic decisions such as offering at least three different price levels for each type of a product.

### **Preparation**

The process of assortment planning starts with some preparation steps:

#### General

- You can group similar selling locations into a location cluster and thus all locations in the same cluster receive the same assortment. The similarity refers, for example, to geography, customer group, capacity, or buying behavior.
- You can plan modules for grouping products that are planned to be offered for the same selling locations.
- You determine the products of the assortment, assign them to modules, and assign the modules to location clusters.

#### **Short-Lifecycle Assortments**

- You can assign products directly to locations.
- Regarding the mix of products in a category, SAP Assortment Planning is rather attribute-focused than
  product-focused. You determine the relevant attributes per category. You plan product options that
  determine the distribution of the assortment according to these attributes. When you consider the
  attribute price level, you plan the number of options, for example, per high, medium, and low price.

#### **Long-Lifecycle Assortments**

- You can create ranking keys, which can be used to rank products in assortment modules to optimize assortments. a ranking key is a combination of KPIs weighted according to their relative importance.
- You can create business rules, which can be applied to assortments to optimize them.

#### **Planning**

Once the assortment is determined, the process of assortment planning continues at the product level.

For short-lifecycle assortments, estimate how many units of each product or product variant will be sold over a defined period. Then project the product inventory and determine the inventory needs for locations in a set of location clusters.

#### i Note

Not all processes in SAP Assortment Planning are linear. The steps that are mentioned in the following subsections may be executed in a different order or have to be repeated. This depends on the situation.

# **6.1.1 System Preparation**

# **6.1.1.1** Performing POS Data Transfer and Audit

You can use this business process to manage point-of-sale (POS) transactions. During this process, cash register sales data from individual stores is transmitted (typically using trickle feed) to SAP Customer Activity Repository. Administrators monitor and troubleshoot the inbound queues.

After the transactional data is received, you can process, cleanse and audit the data. Auditors ensure the consistency of the sales transaction data.

You can also use outbound tasks of SAP Customer Activity Repository to send the processed transactional data to follow-on applications. Alternatively, you can store transactional data in the repository. Any consuming applications can access the stored data in near-real-time through SAP HANA views provided in SAP HANA Content for SAP Customer Activity Repository.

#### **Process**

- 1. Define workbench display parameters.
- 2. Perform short/over balancing.
- 3. Check data transfer.
- 4. Control task processing.
- 5. Analyze error messages
- 6. Display follow-on documents.
- 7. Search for POS transactions.
- 8. Execute mass change for POS transactions (optional).

#### Result

Transactional data received from your stores is received, processed and stored in SAP Customer Activity Repository. This data is sent to all required follow-on applications and is made available to any consuming applications through SAP HANA views.

# 6.1.1.2 Enabling Demand Data Foundation and Creating Demand Forecast

You must enable Demand Data Foundation (DDF) to support consuming applications of SAP Customer Activity Repository and to be able to create a demand forecast with Unified Demand Forecast (UDF). For more information about DDF and UDF, see the application help for SAP Customer Activity Repositoryat https://help.sap.com/viewer/p/CARAB.

The UDF demand forecast can serve as the basis for various cross-industry planning and automation use cases. UDF also provides insights into shopper behavior, enabling retailers to perform predictive analytics.

The demand forecast is generated in two steps:

- 1. **Demand modeling** is the process of finding the values for the parameters of a defined statistical model to explain the historical demand. The parameters of this demand model typically describe the effects of demand influencing factors (DIFs) in the past. The parameter values can then be used to predict the effects of similar DIF occurrences in the future, a process referred to as demand forecasting.
- 2. **Demand forecasting** predicts the demand for a particular product or group of products, in a particular location, for a given scenario (for example, promotion, sales channel), for a specific time period in the future (forecast horizon). Any aggregation of demand forecasts across products, locations, scenarios, or time is also a demand forecast.

The demand forecast uses the following master data:

- Location
- Location hierarchy
- Product
- Product hierarchy
- Product location combination
- Offer (optional)
- User DIF (optional)

The demand forecast uses the following organizational data:

- Sales organization
- Distribution channel
- Distribution chain
- Order channel

The demand forecast can use the following transaction data (time series):

- Point-of-sale (POS) data from SAP Business Warehouse (SAP BW) or from an external application
- Consumption data from an external application
- Syndicated data obtained from an external provider (sales data commonly aggregated to a weekly level and locations).

#### i Note

For more information on the different master data objects and time series, see the *Data Management* section in the application help for SAP Customer Activity Repository.

# **Business Process Steps**

This business process runs as follows:

1. Send master data (SAP ERP)

SAP ERP prepares and sends the master data through a Remote Function Call (RFC) by using the data replication framework (DRF, transaction **DRFOUT**).

You have the following outbound implementations:

| Sequence | Replication Mode                      | SAP ERP Outbound<br>Implementation | SAP ERP Description           | DDF Inbound Interface               |
|----------|---------------------------------------|------------------------------------|-------------------------------|-------------------------------------|
| 1        | Initialization                        | PMCH                               | Material Group Hier-<br>archy | /DMF/<br>MDIF_PROD_HIER_I<br>NBOUND |
|          |                                       |                                    |                               | Product Hierarchy                   |
| 2        | Initialization, Change, and Manual    | SEASON                             | Season                        | /DMF/<br>MDIF_SEASON_INBO<br>UND    |
|          |                                       |                                    |                               | Season                              |
| 3        | Initialization, Change,<br>and Manual | PMAT                               | Material                      | /DMF/ MDIF_PRODUCT_INB OUND         |
|          |                                       |                                    |                               | Product                             |
| 4        | Initialization, Change,<br>and Manual | PPLT                               | Plant                         | /DMF/ MDIF_LOCATION_IN BOUND        |
|          |                                       |                                    |                               | Location                            |
| 5        | Initialization, Change,<br>and Manual | PMPL                               | Material and Plant            | /DMF/ MDIF_PROD_LOC_IN BOUND        |
|          |                                       |                                    |                               | Product Location                    |
| 6        | Change                                | PSPR                               | Sales Price                   | /DMF/ MDIF_PROD_LOC_IN BOUND        |
|          |                                       |                                    |                               | Product Location                    |
| 7        | Initialization, Change,<br>and Manual | PCON                               | Consumption                   | /DMF/<br>TS_GENERIC_INBOU<br>ND     |
|          |                                       |                                    |                               | Generic                             |

| 8 Initialization, Change, PCUS Customer /DMF/ and Manual EDUND Customer  9 Initialization, Change, PINV Inventory /DMF/ and Manual PMAP Moving Average Price /DMF/ MDIF_PROD_LOG BOUND Inventory  10 Change PMAP Moving Average Price /DMF/ MDIF_PROD_LOG BOUND Product Location  11 Initialization, Change, PSOS Source of Supply /DMF/ MDIF_LANE_INITIAL D Transportation L  12 Initialization, Change, PVEN Vendor /DMF/ and Manual MDIF_LOCATION |      |
|----------------------------------------------------------------------------------------------------|------|
| 9 Initialization, Change, PINV Inventory /DMF/ and Manual PMAP Moving Average Price /DMF/ MDIF_PROD_LOG BOUND Product Location  11 Initialization, Change, PSOS Source of Supply /DMF/ And Manual PSOS Source of Supply /DMF/ Transportation L  12 Initialization, Change, PVEN Vendor /DMF/                                                                                                    |      |
| and Manual  Change  PMAP  Moving Average Price  MDIF_PROD_LOG BOUND  Product Location  Product Location  D  Transportation L  12  Initialization, Change, PVEN  Vendor  POMF/  MDIF_INVENTOR  NBOUND  Pomp/  MDIF_PROD_LOG BOUND  Product Location  MDIF_LANE_INIT  D  Transportation L                                                                                                    |      |
| 10 Change PMAP Moving Average Price /DMF/ MDIF_PROD_LOG BOUND Product Location  11 Initialization, Change, PSOS Source of Supply /DMF/ and Manual  Transportation L  12 Initialization, Change, PVEN Vendor /DMF/                                                                                                    |      |
| MDIF_PROD_LOG BOUND  Product Location  Initialization, Change, PSOS Source of Supply /DMF/ and Manual  Transportation L  Initialization, Change, PVEN Vendor /DMF/                                                                                                    | IN   |
| 11 Initialization, Change, PSOS Source of Supply /DMF/ and Manual MDIF_LANE_INI D Transportation L  12 Initialization, Change, PVEN Vendor /DMF/                                                                                                    |      |
| and Manual MDIF_LANE_INID  Transportation L  12 Initialization, Change, PVEN Vendor /DMF/                                                                                                    | 1    |
| 12 Initialization, Change, PVEN Vendor /DMF/                                                                                                    | BOUN |
|                                                                                                    | ane  |
| BOUND                                                                                                    | 1_IN |
| Location                                                                                                    |      |
| 13 Initialization, Change, PBBY ERP Bonus Buy /DMF/ and Manual Transferred as Offer OPIF_OFFER_IND                                                                                                    | IBOU |
| Offer                                                                                                    |      |
| 14 Initialization, Change, POFF ERP Promotion Trans- /DMF/ and Manual ferred as Offer OPIF_OFFER_IND                                                                                                    | IBOU |
| Offer                                                                                                    |      |
| 15 Initialization PPHY_CLASS Plant Hierarchy and /DMF/ Group from Classifi- MDIF_LOC_HIER cation System BOUND                                                                                                    |      |
| Location Hierard                                                                                                    |      |

| Sequence | Replication Mode                      | SAP ERP Outbound<br>Implementation | SAP ERP Description                      | DDF Inbound Interface               |
|----------|---------------------------------------|------------------------------------|------------------------------------------|-------------------------------------|
| 16       | Initialization                        | РАНУ                               | Article Hierarchy                        | /DMF/<br>MDIF_PROD_HIER_I<br>NBOUND |
|          |                                       |                                    |                                          | Product Hierarchy                   |
| 17       | Initialization                        | РРНҮ                               | Plant Hierarchy                          | /DMF/<br>MDIF_LOC_HIER_IN<br>BOUND  |
|          |                                       |                                    |                                          | Location Hierarchy                  |
| 18       | Initialization, Change,<br>and Manual | PMCS                               | Material and Plant<br>(Wholesale)        | /DMF/ MDIF_PROD_LOC_IN BOUND        |
|          |                                       |                                    |                                          | Customer Location/<br>Product       |
| 19       | Initialization, Change,<br>and Manual | PWEB                               | Documents (Sales Order/Shipment/Billing) | /DMF/ OPIF_DOCUMENT_IN BOUND        |
| 20       | Initialization, Change,<br>and Manual | PURCH_ORDR                         | Purchase Order                           | /DMF/ OPIF_PURCH_ORDR_ INBOUND      |
|          |                                       |                                    |                                          | Purchase Order                      |
|          |                                       |                                    |                                          | /DMF/ OPIF_CONFIRMATIO N_INBOUND    |
|          |                                       |                                    |                                          | Confirmation                        |
| 21       | Initialization and<br>Changes         | UOM_GROUP                          | Unit of Measure<br>Group                 | /DMF/<br>UOM_GROUP_INBOUN<br>D      |
|          |                                       |                                    |                                          | Unit of Measure<br>Group            |
| 22       | Initialization and<br>Changes         | RND_PRFL                           | Rounding Profile                         | /DMF/<br>RND_PRFL_IN-<br>BOUND      |
|          |                                       |                                    |                                          | Rounding Profile                    |

#### i Note

For more information about the ERP outbound processes, see the *Configuring Data Replication from SAP ERP to DDF* section of the *SAP Customer Activity Repository Administration Guide*.

For more information about the DDF inbound interfaces, see https://help.sap.com/viewer/p/CARAB <a href="https://help.sap.com/viewer/p/CARAB">> </a> <a href="https://help.sap.com/viewer/p/CARAB</a> <a href="https://help.sap.com/viewer/p/CARAB</a> <a href="https://help.sap.com/viewer

When replicating the data, the system automatically generates data replication logs, which you can then evaluate. You can access this option via SAP Easy Access SAP Retail (transaction w10T) under Logistics Retailing Distributed Retailing Merchandise Lifecycle Optimization Outbound Analyze Log for Outbound Implementations (DRFLOG).

#### 2. Receive master data (DDF)

DDF can receive master data from the following:

- Multiple SAP ERP applications
- Non-SAP applications

By default, the data is stored in the DDF staging tables. From there, you transfer the data to the production tables by using one of the following options:

- The Monitor Imports function You use this function to transfer data from the staging tables to the production tables, review erroneous records, delete erroneous records, and clean up the staging tables. Note that you correct the erroneous records in the source application, and then you send the data again. For more information about this function, see <a href="https://help.sap.com/viewer/p/CARAB">https://help.sap.com/viewer/p/CARAB</a> <a href="https://help.sap.com/viewer/p/CARAB</a> <a href="https://help.sap.com/vie
- The Process Inbound Staging Tables function
   For more information, see https://help.sap.com/viewer/p/CARAB 
   SAP Customer Activity Repository Demand Data Foundation General Services Monitor Imports
   Process Inbound Staging Tables .
- The /DMF/PROCESS\_STAGING\_TABLES report
  For more information, see the accompanying system documentation (transaction **SE38**).

#### i Note

You can choose to bypass the staging tables in Customizing under Cross-Application Components Demand Data Foundation Basic Settings Integration Define Import Settings. For more information, see the Customizing activity documentation (transaction spro).

DDF inbound process performs validation checks before inserting the data into the production tables. For more information about how the data from external applications is processed, see <a href="https://https://htt

3. Define sales history (DDF)

For information on how to define the sales history, see the *Integrating Historical Demand Data* section in Introduction to SAP Customer Activity Repository.

4. Provide SAP Planning for Retail information (SAP BW)

This step is optional. It is currently used only by SAP Assortment Planning or SAP Merchandise Planning to compare the planned assortment figures to the open-to-buy (OTB).

Industries > Retail Trade > Merchandise and Assortment Planning > Retail Planning > MultiProvider > Merchandise Retail Plan 3.

5. Receive SAP Planning for Retail information (DDF)

This step is optional. It is currently used only by SAP Assortment Planning to compare the planned assortment figures to the open-to-buy (OTB).

Run report /DMF/BI\_IF\_MERCH\_PLAN (transaction **se38**) to receive the SAP Planning for Retail information from SAP Business Warehouse (SAP BW) to DDF. You can run this report as a scheduled background job (transaction **sm36**).

#### i Note

 Provide the required settings in the Customizing activities Define SAP BW Application for Merchandise Planning and Define Field Mapping for Merchandise Planning under Cross-Application Components Assortment Planning Imported Demand Data Foundation Settings Integration

Alternatively, provide a custom implementation for the *BAdl: Read Merchandise Planning* Business Add-In.

- o If you use the standard settings in the *Define Field Mapping for Merchandise Planning* Customizing activity, that is, you are importing the OTB from the ORP\_MP12 MultiProvider, you must specify **MMF** (*Finalized Merchandise Version*) in the *Merchandise Plan Version* field of the report.
- 6. Schedule demand model (UDF)

You can schedule the system to create the demand model with the following options:

- Model by hierarchy
   With this option, you can select a node to include all products and locations assigned to that hierarchy branch.
- Model by product location
   With this option, you can specify a list of one or more products and one or more locations.

For more information, see the *Schedule Model and Forecast* section in the application help for SAP Customer Activity Repository.

7. Schedule demand forecast (UDF)

You can schedule the system to create the demand forecast with the following options:

- Forecast by hierarchy
   With this option, you can select a node to include all products and locations assigned to that hierarchy branch.
- Forecast by product location
   With this option, you can specify a list of one or more products and one or more locations.

For more information, see the *Schedule Model and Forecast* section in the application help for SAP Customer Activity Repository.

#### Result

The system generates the demand forecast, which is then saved in the database.

#### 

If you are using workbooks in SAP Assortment Planning or SAP Merchandise Planning, only the following standard characters are valid in values for characteristics (in the sense of BI Content objects):

!"%&'()\*+,-./:;<=>? 0123456789ABCDEFGHIJKLMNOPQRSTUVWXYZ

Values of characteristics that only consist of the character # or that begin with! are not valid.

For more information about allowed characters in SAP BW systems, see SAP Note 173241/2.

## 6.1.2 Data Preparation

## 6.1.2.1 Manage Responsibilities

You use this process to define and display areas of responsibilities. This process consists of two parts:

#### Defining the Category Responsibilities

Assortment planners are typically responsible for the planning of a defined set of categories. In this process step, you select the product hierarchy and the nodes within the hierarchy for a specific user. The selected nodes represent the area of responsibility.

Assortment planners will then be able to plan for these selected category nodes.

You execute this process part in the Manage Category Responsibilities app.

#### Defining the Location Responsibilities

Assortment planners are typically responsible for the planning of a defined set of locations. In this process step, you select the location hierarchy and the nodes within the hierarchy for a specific user. The selected nodes represent the area of responsibility.

Assortment planners will then be able to plan for these selected locations.

You execute this process part in the Manage Market Responsibilities app.

# **6.1.2.2** Manage Locations and Products

You use this process to update the product master data and the location master data. This process consists of two parts:

#### • Update the Location Master Data

Change the attributes that you would like to use in location clustering. If you want to change the fields that are not editable, you must change the field in the source system and import the master data again. For

more information about importing data, see Enabling Demand Data Foundation and Creating Demand Forecast [page 60].

You execute this process part in the Manage Locations app.

#### • Update the Product Master Data

Create or edit attributes that you would like to use for building an assortment. Assign attributes and attribute values to product categories. If you want to change the fields that are not editable, you must change the field in the source system and import the master data again. For more information about importing data, see Enabling Demand Data Foundation and Creating Demand Forecast [page 60]. You execute this process part in the *Manage Product Attributes* app.

#### Manage Market Hierarchy

A market hierarchy represents the organizational levels and units for which you want to plan assortments. The hierarchy may organize the units such as selling locations or customers according to organizational levels such as channels, geographical regions etc. Create or update market hierarchies according to your needs.

To execute this process part, execute transaction NWBC on the SAP GUI and select Services Location

Services Location Hierarchy

## **6.1.2.3** Manage Attributes

You use this process to manage product attributes. This process consists of two steps:

- 1. Create and maintain product attributes that are relevant for planning purposes and are visible in SAP Assortment Planning.
- 2. Maintain product attributes that have been imported from an ERP system and change their values for planning purposes. Changes are visible in SAP Assortment Planning.

You execute this process in the Manage Product Attributes app.

# **6.1.3 Assortment Planning Preparation**

# **6.1.3.1** Manage Planning Configuration

The process of planning takes place in a specific context. The context usually defines the range of products and selling locations and the level on which constraints are considered, such as a limited budget for purchase of products. The planning configuration defines such a context for the planner. A set of planning configurations defines a planning context for one or multiple planners.

The planning configuration is used throughout each step of planning in Merchandise Planning, Option Planning and Assortment Planning.

The planning configuration allows that the planning context is ensured from end to end and also allows different planning definitions from the global plans to specific regional plans.

### **Steps**

#### 1. Define Product Hierarchy

Select a logical system and a set of nodes of the product hierarchy. The selected nodes and existing and future products of the selected nodes represent the range of products for planning. The selection of nodes can take place on any level of the product hierarchy. The level of the hierarchy of a

selected node is called exit hierarchy node level. Planning and monitoring of constraints takes place on the exit level. There are exit levels for each planning step.

#### 2. Define Market Hierarchy and Exit Hierarchy Node Level

Select the locations from the market hierarchy. The selected nodes represent the range of locations for planning. In the planning configuration, you can indicate further parameters that are relevant for the planning context such as planning currency, unit of measure, calculation method of estimated sales, reference location for product prices etc.

# **6.1.3.2** Select Planning Attributes

You use this process to determine which attributes are relevant to planning for each article hierarchy node.

Determine attributes per category that are relevant for planning purposes, such as option-defining attributes used in an option plan or aggregation attributes used for aggregating variants (for example variants of the same color but different size) of a product. This enables planning on the aggregated level of a product.

You execute this process in the Manage Product Attributes app.

### 6.1.3.3 Cluster Locations

You use this business process to group locations into clusters based on common characteristics or attributes. The characteristics or attributes are used as clustering criteria. These clustering criteria include but are not limited to geography, formats, selling space, product category, sales and margin performance. Usually, a combination of attributes and performance metrics is used.

As an assortment planner, you group locations into clusters by creating location cluster sets in the *Manage Location Clusters* app.

### **Steps for Creating a Location Cluster Set**

#### 1. Select Locations

Select the locations that are subject to clustering. If you use a planning configuration, selection of locations is part of the planning configuration.

#### 2. Optionally, Refine the Selected Products

The products are intially selected using a snapshot of the product hierarchy taken on the *Valid From* date of the planning configuration. You can refine the selected products by using the *Product Hierarchy* filter to change the selected product hierarchy nodes.

#### 3. Perform Clustering

You can group locations into clusters using smart clustering, or manually:

- You can choose at which level in the cluster tree to perform smart clustering. If you choose a single cluster, you can run an analysis to identify the most suitable clustering criteria to apply.
   You select one or more clustering criteria and specify a range for the number of clusters you want to create
- $\circ\quad$  You can manually create clusters and move locations to clusters and between clusters.

## **6.1.3.4** Short-Lifecycle Assortments

### 6.1.3.4.1 Manage Modules

You use this process to create and manage the list of assortment modules. As a planner, you use modules to group products that are to be listed together in assortments.

You create and manage the list of modules in the Manage Modules app.

Modules (and thus the products that are assigned to the modules) are assigned to a location cluster or single locations in the *My Option Plans* app or in the *My Assortment Lists* app.

In the *Build Assortment* process (see *Build Assortment* [page 72]), you assign products to modules. This can be done in two different ways and is a global customizing setting that is valid for the complete solution:

- Single module assignment: A product can be assigned to only one module in an assortment list.
- Multiple module assignment: A product can be assigned to multiple modules. However, the same product cannot be assigned through different modules to the same location within one assortment list

# 6.1.3.5 Long-Lifecycle Assortments

# **6.1.3.5.1 Define the Planning Hierarchy**

The products used to build long-lifecycle assortments are grouped according to a planning hierarchy. By default, this comprises Category, Clusterset, Module Type and Module in that order, but it can include other planning hierarchy objects (Market Hierarchy Node, Cluster tree excluding leaf nodes, Cluster tree incl. leaf nodes). You can also add custom planning hierarchy objects. The planning hierarchy is defined in the customizing activity SAP Customizing Implementation Guide Cross Application Components Assortment Planning Imported Demand Data Foundation Settings Data Maintenance Planning Hierarchy Maintain Planning Hierarchy Configuration It is also used to determine the best-fit ranking key for a given module.

# **6.1.3.5.2** Manage Assortment Modules

You use this process to create and manage the list of assortment modules, which are used in long-lifecycle assortments.

Using the Manage Assortment Modules app, you can:

- Create and edit assortment modules, which are used for grouping products planned to be offered for the same selling locations.
- Define the recommendation strategy for each module. Depending on the strategy selected, the system recommends which product can be kept or dropped from an assortment when planning.
- Define conditions based on product attributes for each module. These conditions filter the products when planning an assortment.
- Assign clusters (of locations) to each module.
- Add reference modules, which are used to determine sales data when it is not available for a product in any of the locations assigned to a module.
- Create modules from a cluster set automatically. A module is created for each leaf-node cluster.

## 6.1.4 Planning an Assortment

# **6.1.4.1** Short-Lifecycle Assortments

# 6.1.4.1.1 Plan Styles (Optional)

You use this business process to perform preliminary planning based on styles before you know which products you will consider in an upcoming planning period. Early in the assortment planning process, you can estimate approximately how many product choices you need to offer customers for a given style, defined by its attributes. This step is performed prior to product development or negotiations with vendors, in order to identify potentially interesting products.

As a product manager, you describe styles by means of product attributes. As an assortment planner, you support the product manager by entering your estimates on how many types and what quantity of resulting generic products you expect to include in your assortment.

You manage style lists with the Manage Style Lists app.

#### **Steps**

1. Create a style list

- 1. Specify a planning configuration set and a planning configuration.
- 2. Select market hierarchy nodes and a product hierarchy.
- 3. Specify reference and validity periods for the style list.

#### 2. Plan styles

- 1. Select categories.
- 2. Determine the status of each style: Keep, Drop or Pending.
- 3. Enter the desired number of generic articles for the style.
- 4. Enter a total planned quantity of the resulting product you expect to sell.
- 5. Enter a percentage uncertainty for the planned sales quantity.

#### 3. Analyze style planning data using the style list synthesis view

Use this powerful analytical tool to analyze feedback on styles from local assortment planners on an aggregated level.

# **6.1.4.1.2** Plan Options (Optional)

You use this business process to determine the width and depth of an assortment. At a high level, the width of an assortment refers to the number of different products carried by the retailer and the depth is the number of variations of each product sold. These variations of a product are called product options. As an assortment planner, you can determine the number of product options for each category needed for different locations based on selected attributes. The option process usually takes place well in advance of determining the exact product mix and utilizes historical selling patterns and percentages to help the planner decide what to sell in the upcoming season.

You determine the width and depth of an assortment by creating an option plan in the *Manage Option Plans* or the *My Option Plans* app.

#### **Steps**

#### 1. Select Categories and Attribute Combinations of Options

- 1. Select categories for the option plan.
- 2. Select the attribute combinations of the product category that are used to determine the future mix of a category and to divide the total offering according to the attribute combinations.

#### 2. Select Modules and Assign to Clusters

Since you plan products per modules, group those products into modules that are planned to be offered for the same selling locations. In the option plan, product options are grouped into modules. Modules are assigned to location clusters.

#### 3. Plan Options Across Modules and Location Clusters

This step is subject to constraints such as approved purchase budgets (merchandise plan data). You execute this step in a custom workbook for planning options.

To determine the budget, plan the number of options by category, by module and attribute combination. The selling price per option, the number of options per attribute combination and assignment to a module and thus to a cluster of locations determines the overall budget for the category. You can compare this overall budget for the category to the approved purchase budget.

### 6.1.4.1.3 Build Assortment

You can use this business process to build your assortment, that is selecting products, assign them to modules and thus fulfill the assortment location cluster strategy. The combination of carryover products and new products using placeholders creates the assortment list for the selected categories.

During this process, you analyze sales and profit metrics to predict an optimal mix of products for selection in an assortment plan using Key Performance Indicators (KPIs) such as Rate of Sale, Sales Units, Sales Cost, Sales Revenue, Net Margin, or Net Margin Percent. KPIs can be ranked based on the Pareto algorithm, known as the 80/20 rule.

Throughout the process, you can compare the products in the assortment list to targets set in the option plan. You can optionally link these targets to the assortment list. You can also request a system-generated proposal for the products to be kept in the assortment list. This proposal considers an option plan if there is one available.

You build the assortment by creating an assortment list in the My Assortment Lists app.

### **Steps**

#### 1. Determine the Configuration

Select an option plan for which you want to plan your assortment. If you plan an assortment without option plan, select the categories for your assortment, a location cluster set, modules, and a reference and validity period.

### 2. Assign Modules to Clusters and Locations

If an option plan has been selected, the assignment of modules to clusters is seeded from the option plan.

#### 3. Select Products

Select products from the product hierarchy that are then part of the planning area from which the assortment is built.

#### 4. Create Placeholder Products (Optional)

Create placeholder products for products that you want to add to your assortment but that do not yet exist in the product hierarchy. Later, placeholder products need to be matched with existing products.

#### 5. Build the Assortment

Analyze the past and forecasted performance and the inventory situation of products. Then assign the products to modules or directly to locations. Determine the period of assignment. Compare the assortment with the targets set in the option plan.

- You can run an automatic optimizer to have your assortment built or you can manually build your assortment.
- You can also do a mix of automatic and manual adjustments to build your assortment.

#### 6. Generate a Listing for Your Assortment (Optional)

Create assortments and modules in the ERP and list the products.

## 6.1.4.1.4 Plan Assortment

In the assortment plan, you determine purchase needs based on anticipated and projected sales by locations and products. You plan each product attribute combination to determine the receipt unit quantity for the purchase of the assortment. Sell through, pricing strategies, and margin targets allow for building the required receipt amount for purchase for each product and location.

You execute this business process in a workbook for planning assortments.

#### **Steps**

- 1. Determine KPIs.
- 2. Plan purchase quantities.

You can plan top down or bottom up or a mixture of both. For example, you can plan in the following ways:

- Planned sales values are disaggregated from the planning period to the week level based on a projected sales distribution. Weekly planned sales are aggregated to the complete planning period.
- Planned sales values are disaggregated from a total level across all locations to the location level based on a projected sales distribution. Planned sales values on a location level are aggregated to the cluster and total product level.
- Planned sales values are disaggregated from the product level to the variant level based on a projected sales distribution. Planned sales values on variant level are aggregated to the product level.
- 3. Following the detailed planning, you review the proposed receipt and sales flow by product as well as the receipt quantities planned. Decide which weeks receive receipt units after looking at the purchasing-relevant KPI values that are distributed to fiscal periods.
- 4. You can plan, optimize, and order prepacks (Optional) if you use the Omnichannel SAP BW structure.
  - You can import prepacks into SAP Customer Activity Repository that have been created in the ERP system. These prepacks are available in the workbook(s) for planning.
  - You can run the prepack optimization to calculate the best combination of prepacks to fulfill your demand.
- 5. When satisfied with the assortment plan, you can export the KPI values to allow for the creation of purchase orders.
- 6. Export purchase quantities for products and optionally for prepacks.

# 6.1.4.2 Long-Lifecycle Assortments

# **6.1.4.2.1** Manage Assortments

You use this process to plan and build long-lifecycle assortments.

Using the Manage Assortments app, you can:

• Create long-lifecycle assortment lists.

- View sales data (KPIs) for each product in the assortment list across sales organizations, distribution channels, and assortment modules.
- Plan the assortment list by keeping or dropping products.
- Get recommendations from the system on which products to keep or drop in an assortment list. You can choose to get recommendations based on space information retrieved from a planogram system.
- Export assortment modules to a planogram system
- View market analytics data that compares the performance of products between your own retail chain and the retail chains of competitors.
- List the products in SAP ERP or SAP S/4HANA after you complete planning.

# 7 Configuration Information

Customizing activities and BAdIs to configure to use SAP Assortment Planning.

The configuration that you need to perform the suggested business processes as described in this SAP Assortment Planning Administration guide consists of the following:

- Performing POS Data Transfer and Audit
  SAP Assortment Planning uses historical sales data to help planners create good assortments for future
  seasons. Sales data, generated at the point of sale, is received by SAP Customer Activity Repository during
  the POS Data Transfer and Audit process. You must ensure that this process is correctly configured and
  running in your back-end system.
- Enabling Demand Data Foundation and Creating Demand Forecast
   Sales data, received during the POS Data Transfer and Audit process, is aggregated and accessed by the
   Demand Data Foundation module of SAP Customer Activity Repository. Since SAP Assortment Planning
   uses the aggregated historical sales data generated by Demand Data Foundation, you must ensure that the
   Enabling Demand Data Foundation and Creating Demand Forecast process is also correctly configured and
   running in your back-end system.
- Data Preparation.
   You use this process to manage authorizations and area of responsibilities for locations, categories, and products.
- Assortment Planning Preparation
  You use this process to select planning attributes, plan modules, manage the planning configuration, and cluster locations. For more information, see Assortment Planning Preparation [page 67].
- Assortment Planning
   In this process, you determine the products of the assortment, assign them to product modules and to location clusters. Products can also be assigned directly to locations.

#### **Related Information**

Performing POS Data Transfer and Audit [page 59]
Enabling Demand Data Foundation and Creating Demand Forecast [page 60]
Configuring Assortment Planning [page 89]

# 7.1 System Preparation

To perform the suggested SAP Assortment Plannng relevant business processes that are relevant to Customer Activity Repository as described in this Administration Guide, the following configuration activies are required:

• Enabling Demand Data Foundation and Creating Demand Forecast [page 60]

# 7.2 Configure Data Replication

SAP Assortment Planning uses master data, sales history data, inventory data, and merchandise planning data originating from connected systems, such as SAP Retail (SAP ERP) or SAP BW.

The general flow of data in the SAP Assortment Planning is illustrated in the diagram below.

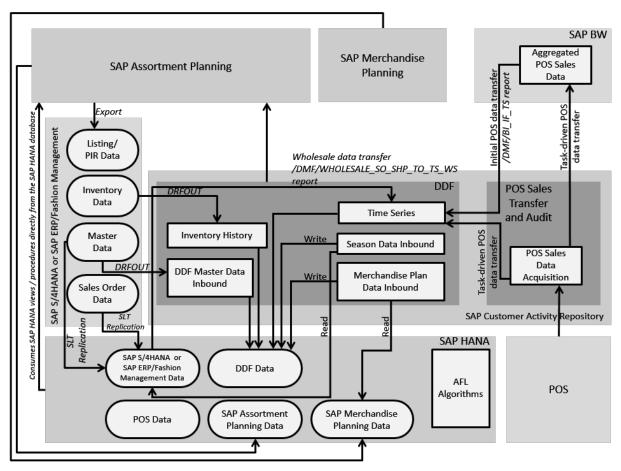

Data Flow to SAP Assortment Planning

The following subsections describe the data replication tasks that you carry out to configure the data flow to the SAP Assortment Planning application.

## 7.2.1 Initial Load of Data to DDF Using DRFOUT

#### Use

SAP Assortment Planning uses master data, such as product, location, and product hierarchy, that is replicated from SAP Retail or SAP S/4HANA to DDF using DRFOUT. SAP Assortment Planning only works with imported product hierarchies of type **article hierarchy**, maintained in the source master data system (SAP

Retail or SAP S/4HANA). When configuring the import of product hierarchies, ensure to import article hierarchies.

#### 

The data you replicate in this step is consumed by the SAP Assortment Planning application through local BI Content. Only a subset of ASCII characters is considered valid by SAP BW. As a result, object identifiers, which are mapped to external IDs in DDF (for example, <code>EXT\_LOC\_ID</code> or <code>EXT\_PROD\_ID</code>), should only consist of valid characters.

We recommend that you avoid the usage of invalid characters in the source master data system. This is controlled by the system administrator or the implementation team who define the value ranges and formatting for object identifiers (for example, product or location IDs).

If the recommended approach is not possible, then in your SAP Assortment Planning back-end system, you need to allow for additional special characters in Customizing activity *Maintain permitted extra characters* under SAP NetWeaver Business Warehouse General Settings. For more information, see 1732411.

#### i Note

Not all of the master data is replicated into DDF using the DRFOUT framework. Some data must be replicated separately using SLT replication, as described in the *Common Installation Guide* under *Create/Replicate Source Master Data System Tables*.

## **Prerequisites**

Prior to replicating data from SAP Retail or SAP S/4HANA to DDF using DRFOUT, the following prerequisites must be fulfilled:

- You must maintain the required article hierarchy(ies) in the source master data system (SAP Retail or SAP S/4HANA) to be imported and used to perform planning in SAP Assortment Planning.
- Your SAP Retail installation is SAP Enhancement Package 6 for SAP ERP SP07 or higher or SAP Enhancement Package 5 for SAP ERP SP10 or higher.
- The following business functions are activated in SAP Retail only:
  - O ISR APPL OUTBOUND DMF
  - O ISR\_RETAIL\_OUTBOUND\_DMF
- You have noted the different terms for the following objects:

| SAP Retail or SAP S/4HANA | SAP Retail | DDF/SAP Assortment Planning |
|---------------------------|------------|-----------------------------|
| Material                  | Article    | Product                     |
| Plant                     | Site       | Location                    |

### **Procedure**

- 1. Read Enabling Demand Data Foundation and Creating Demand Forecast.
- 2. Read Configuring Data Replication from SAP ERP to DDF.
- 3. Replicate the required data.

If you are using SAP Promotion Management and SAP Assortment Planning, define a replication model as described in *Configuring Data Replication from SAP ERP to DDF*. Otherwise, see the additional instructions below.

SAP Assortment Planning requires that the following master data is replicated sequentially from a connected SAP Retail or SAP S/4HANA system using DRFOUT:

| Sequence | Master Data            | Technical Details                                                                                                    | For more information, see:                                                                                                    |
|----------|------------------------|----------------------------------------------------------------------------------------------------|----------------------------------------------------------------------------------------------------|
| 1        | Product Hierar-<br>chy | <ul> <li>SAP Retail or SAP S/4HANA Description: Material Group Hierarchy</li> <li>DRFOUT Outbound Implementation: PMCH</li> <li>DDF Inbound Interface: /DMF/MDIF_PROD_HIER_INBOUND</li> </ul> | http://help.sap.com/car / <your release=""> Application Help Demand Data Foundation Integration Information Inbound Interfaces For Remote Function Call (RFC) Communication Product Hierarchy Master Data</your> |
| 2        | Product                | <ul> <li>SAP Retail or SAP S/4HANA Description: Material</li> <li>DRFOUT Outbound Implementation: PMAT</li> <li>DDF Inbound Interface: /DMF/MDIF_PRODUCT_INBOUND</li> </ul>                   | http://help.sap.com/car / <your release=""> Application Help Demand Data Foundation Integration Information Inbound Interfaces For Remote Function Call (RFC) Communication Product Master Data</your>           |
| 3        | Location               | <ul> <li>SAP Retail or SAP S/4HANA Description: Plant</li> <li>DRFOUT Outbound Implementation: PPLT</li> <li>DDF Inbound Interface: /DMF/MDIF_LOCATION_INBOUND</li> </ul>                     | http://help.sap.com/car / <your release=""> Application Help Demand Data Foundation Integration Information Inbound Interfaces For Remote Function Call (RFC) Communication Product Location Master Data</your>  |

| Sequence | Master Data            | Technical Details                                                                                                    | For more information, see:                                                                                                    |
|----------|------------------------|----------------------------------------------------------------------------------------------------|----------------------------------------------------------------------------------------------------|
| 4        | Product Location       | <ul> <li>SAP Retail or SAP S/4HANA Description: Material/Plant</li> <li>DRFOUT Outbound Implementation: PMPL</li> <li>DDF Inbound Interface: /DMF/MDIF_PROD_LOC_INBOUND</li> </ul>       | http://help.sap.com/car / / vyour release> Application Help Demand Data Foundation Integration Information Inbound Interfaces For Remote Function Call (RFC) Communication Product Location Master Data              |
| 5        | Product Location       | <ul> <li>SAP Retail or SAP S/4HANA Description: Sales Price</li> <li>DRFOUT Outbound Implementation: PSPR</li> <li>DDF Inbound Interface: /DMF/MDIF_PROD_LOC_INBOUND</li> </ul>          | http://help.sap.com/car Application Help Demand Data Foundation Integration Information Inbound Interfaces For Remote Function Call (RFC) Communication Product Location Master Data                                 |
| 6        | Inventory              | <ul> <li>SAP Retail or SAP S/4HANA Description: Inventory</li> <li>DRFOUT Outbound Implementation: PINV</li> <li>DDF Inbound Interface: /DMF/OPIF_INVENTORY_INBOUND</li> </ul>           | http://help.sap.com/car / <your release=""> Application Help Demand Data Foundation Integration Information Inbound Interfaces For Remote Function Call (RFC) Communication Inventory Master Data</your>             |
| 7        | Product Location       | <ul> <li>SAP Retail or SAP S/4HANA Description: Moving Average Price</li> <li>DRFOUT Outbound Implementation: PMAP</li> <li>DDF Inbound Interface: /DMF/MDIF_PROD_LOC_INBOUND</li> </ul> | http://help.sap.com/car  Application Help Demand Data  Foundation Integration Information Inbound Interfaces For Remote Function  Call (RFC) Communication Product  Location Master Data                             |
| 8        | Transportation<br>Lane | <ul> <li>SAP Retail or SAP S/4HANA Description: Source of Supply</li> <li>DRFOUT Outbound Implementation: PSOS</li> <li>DDF Inbound Interface: /DMF/MDIF_LANE_INBOUND</li> </ul>         | http://help.sap.com/car / / vyour release>   Application Help   Demand Data Foundation   Integration Information   Inbound Interfaces For Remote Function Call (RFC) Communication   Transportation Lane Master Data |

| Sequence | Master Data            | Technical Details                                                                                                    | For more information, see:                                                                                                    |
|----------|------------------------|----------------------------------------------------------------------------------------------------|----------------------------------------------------------------------------------------------------|
| 9        | Location               | <ul> <li>SAP Retail or SAP S/4HANA Description: Vendor</li> <li>DRFOUT Outbound Implementation: PVEN</li> <li>DDF Inbound Interface: /DMF/MDIF_LOCATION_INBOUND</li> </ul>             | http://help.sap.com/car > <your release=""> &gt; Application Help &gt; Demand Data Foundation &gt; Integration Information &gt; Inbound Interfaces For Remote Function Call (RFC) Communication &gt; Location Master Data &gt;</your> |
| 10       | Product Hierar-<br>chy | <ul> <li>SAP Retail or SAP S/4HANA Description: Article Hierarchy</li> <li>DRFOUT Outbound Implementation: PAHY</li> <li>DDF Inbound Interface: /DMF/MDIF_PROD_HIER_INBOUND</li> </ul> | http://help.sap.com/car Application Help Demand Data Foundation Integration Information Inbound Interfaces For Remote Function Call (RFC) Communication Product Hierarchy Master Data                                                 |

You can import the data into staging tables, and then transfer this data to production tables using report /DMF/PROCESS\_STAGING\_TABLES. Or you can skip the staging tables, and import the data directly into the production tables. For more information, see:

- http://help.sap.com/car/> | <your release> | Application Help | Demand Data Foundation | Integration Information | Inbound Processing |
- http://help.sap.com/car / <your release> Application Help Demand Data Foundation General
   Services Monitor Imports Process Inbound Staging Tables

#### More Information

For more information on monitoring the replication, see:

- http://help.sap.com/car / <your release> Application Help Demand Data Foundation General
   Services Monitor Imports
- Periodic Tasks section under Management

# 7.2.2 Load of Time-Dependent Article Hierarchies

#### Use

SAP Assortment Planning supports the use of time-dependent article hierarchies.

#### **Procedure**

To enable the use of time-dependent article hierarchies in SAP Assortment Planning, do the following:

- 1. Implement SAP Notes 2196323 and 2196351 in the connected SAP ERP system.
- 2. If your hierarchy is already a time-dependent hierarchy, you need to re-import the product hierarchies into SAP Assortment Planning using the DRFOUT framework.
  - SAP ERP Description: Article Hierarchy
  - DRFOUT Outbound Implementation: PAHY
  - DDF Inbound Interface: / DMF/MDIF\_PROD\_HIER\_INBOUND

## 7.2.3 Delta Load of Data to DDF Using DRFOUT

When performing a delta load of master data from SAP Retail or SAP S/4HANA using the *DRFOUT* framework, you must ensure that the product location data required to enhance the sales records with historical sales cost is loaded prior to the sales data.

Furthermore, we recommend that you schedule a weekly periodic task to replicate inventory data (outbound implementation PINV) from the SAP Retail or SAP S/4HANA system to the system for SAP Assortment Planning. This replication builds up the inventory history data that is needed by SAP Assortment Planning.

# 7.2.4 Delta Load of Sales Data in SAP Customer Activity Repository

#### Use

Once the initial load of historical sales data is completed, or, if you are working on a brand new system implementation and do not have to perform an initial sales data load, you need to configure the periodic delta load of sales data in SAP Customer Activity Repository.

#### **Procedure**

- Ensure that you have properly configured the POS Sales Transfer and Audit functionality in SAP Customer
  Activity Repository to receive transaction data from your connected POS systems.
  For more information, see SAP Customer Activity Repository Administration Guide under Performing POS
  Data Transfer and Audit.
- 2. Ensure that you have configured the *Supply DMF-Based Applications* outbound tasks to load sales data from POS Sales Transfer and Audit to DDF.
  - For more information, see http://help.sap.com/car > <p

- 3. Monitor the transfer of sales time series data as described in http://help.sap.com/car/>
  > Application Help
  Demand Data Foundation
  General Services
  Monitor Imports
  3.
- 4. Specify Point of Sale Data as the source of sales data in Customizing under Cross-Application

  Components Assortment Planning for Retail Imported Demand Data Foundation Settings Data

  Maintenance Define Time Series Source

#### More Information

http://help.sap.com/car/ </br>
// syour release > Application Help > Demand Data Foundation > Integration

Information > Inbound Interfaces For Remote Function Call (RFC) Communication > Sales Time Series > Integration

## 7.2.5 Load Product Attributes into SAP Assortment Planning

#### Use

SAP Assortment Planning allows you to view product attributes imported from SAP Retail or SAP S/4HANA. To enable this functionality, you must first run reports that import product characteristics (attributes), as well as their assignments to products, defined in SAP Retail or SAP S/4HANA.

#### **Procedure**

- 1. Log on to your back-end system.
- 2. Navigate to SAP Customizing Implementation Guide Cross-Application Components Assortment

  Planning Imported Demand Data Foundation Settings Data Maintenance Attributes and ensure that you have specified all the required entries in the following Customizing activities:
  - Define Function Types
  - Maintain Number Range for Attributes
  - Maintain Number Range for Attribute Values

If necessary, provide custom implementations for the BAdIs listed in this Customizing node, for example, to import additional attributes or values.

- BAdl: Support Assignment of User-Defined Attribute Types
- o BAdl: Manage Attributes and Function Types
- o BAdl: Extraction of Location Attributes
- 3. Run reports / DMF / ATR IMPORT and / DMF / PROD ATR IMPORT (transaction SE38).

#### More Information

For more information, see Management [page 39] under the Periodic Tasks section.

## 7.2.6 Load Season Classification Data

Replicate season data to SAP Assortment Planning.

#### Context

Product season classification, maintained in an external master data system, for example, SAP Fashion Management's Season Workbench, can be used by the SAP Assortment Planning application to help set planning targets. To use season classification data in SAP Assortment Planning, this data must first be imported into the DDF module in your back-end system.

#### **Procedure**

- 1. Ensure that you have completed the steps described in the *Common Installation Guide* under *Create/Replicate Source Master Data System Tables*. All SAP Retail or SAP S/4HANA tables that are relevant for SAP Assortment Planning must be replicated prior to replicating season data.
- 2. Specify the logical system identifier of the source master data system, for example, the SAP Fashion Management system, from which to replicate the season data.
  - You define logical systems in Customizing under Cross-Application Components Assortment Planning Imported Demand Data Foundation Settings Basic Settings Define Logical Systems Assortment Planning
- 3. Set up the Season master data and product/season assignment. For more information see the application help for: SAP Customer Activity Repository under Demand Data Foundation Master Data Season

#### **Related Information**

https://help.sap.com/viewer/3d09d3032a1649f4abf6eea0a8f3ed11/latest/en-US

## 7.2.7 Load Merchandise Planning Data

#### Use

Merchandise planning data, can be used by the SAP Assortment Planning application to help set planning targets. By default, SAP Assortment Planning is configured to consume merchandise planning data from SAP Merchandise Planning, another consuming application of SAP Customer Activity Repository.

The procedure to access merchandise plan data in SAP Assortment Planning varies depending on whether you are planning with or without a planning configuration set.

## **Procedure with Planning Configuration Sets**

To consume merchandise planning data directly from the SAP Merchandise Planning application, do the following:

1. Activate the default implementation of BAdl: Read Merchandise Planning KPI Data under Cross-Application Components Demand Data Foundation Data Maintenance Planning Configuration Enhancements Using Business Add-Ins .

#### i Note

With planning configurations sets, the usage of merchandise planning data is not supported by default by the *Manage Location Clusters* app. To display merchandise plan KPIs in the *Manage Location Clusters* app, provide a custom implementation for *BAdI: Extraction of Planned KPIs* under Cross-Application

Components Assortment Planning Imported Demand Data Foundation Settings Data Maintenance Location Clustering Enhancements Using Business Add-Ins Extraction of KPIs for Location Clustering Extraction Adjustments

.

## **Procedure without Planning Configuration Sets**

To access merchandise plan data in SAP Assortment Planning, this data must first be imported into the DDF module in your back-end system.

If you are using the SAP Planning for Retail, rapid-deployment solution for merchandise planning, KPIs are stored in SAP Business Warehouse (SAP BW) InfoProviders. To access these figures from SAP Assortment Planning, this data must first be imported from the SAP BW system to your back-end system, as described in SAP Note 2208191

To load merchandise planning data from the SAP Merchandise Planning application, and consume it from the SAP Assortment Planning application, do the following:

- 1. Verify that in the Define SAP BW Application for Merchandise Planning Customizing activity, under Cross-Application Components Assortment Planning Imported Demand Data Foundation Settings Integration Application Application Application Application Application Application Application Application Application Application Application Application Application Application Application Application Application Application Formula (No. 1974) Application Formula (No. 1974) Application Formula (No. 1974) Application Formula (No. 1974) Application Formula (No. 1974) Application Components Application Formula (No. 1974) Application Formula (No. 1974) Appl
  - Destination: LOCAL
     If this field is empty, the application assumes that the InfoProvider exists in the back-end system,
     which is the case if SAP Assortment Planning and SAP Merchandise Planning are installed on the same back-end system.
  - Fiscal Year Variant: specify the same Fiscal Year Variant as the one maintained under Cross-Application Components Assortment Planning Maintain fiscal year variant.
- 2. Verify that in the Define Field Mapping for Merchandise Planning Customizing activity, also under, Cross-Application Components Assortment Planning Imported Demand Data Foundation Settings Integration, the default settings for field mapping to the SAP Merchandise Planning InfoProviders are maintained.

  You should see default mappings for the Merchandise Plan (/RAP/MPRC01) and for the Store Plan (/RAP/MPRC02).
- 3. Set up the SAP BW to Merchandise Plan Interface report ( / DMF/BI\_IF\_MERCH\_PLAN in transaction SE38) to run as a background job to regularly import any updates from SAP Merchandise Planning to DDF. When configuring the report to run, you can select which Cube Type to import. In general, when Store Plan is selected, the report imports merchandise plan data at the location level. When Merchandise Plan is selected, the report imports the merchandise plan data at the category level. Both levels of data should be imported to view merchandise planning data throughout the SAP Assortment Planning application.
- 4. Activate the default implementation of BAdl: Extraction of Planned KPIs under Cross-Application

  Components Assortment Planning Imported Demand Data Foundation Settings Data Maintenance

  Location Clustering Enhancements Using Business Add-Ins Extraction of KPIs for Location Clustering

  Extraction Adjustments, to display merchandise plan KPIs in the Manage Location Clusters app.
- 5. If necessary, deactivate the default implementation of BAdl: Read Merchandise Planning KPI Data under Cross-Application Components Demand Data Foundation Data Maintenance Planning Configuration Enhancements Using Business Add-Ins Data Maintenance Planning Configuration Planning Data Maintenance Planning Configuration Planning Data Maintenance Planning Configuration Planning Data Maintenance Planning Configuration Planning Data Maintenance Planning Configuration Planning Data Maintenance Planning Configuration Planning Data Maintenance Planning Configuration Planning Data Maintenance Planning Configuration Planning Data Maintenance Planning Configuration Planning Data Maintenance Planning Configuration Planning Data Maintenance Planning Configuration Planning Data Maintenance Planning Configuration Planning Data Maintenance Planning Configuration Planning Data Maintenance Planning Data Maintenance Planning Configuration Planning Data Maintenance Planning Data Maintenance Planning Data Main

#### More Information

https://help.sap.com/viewer/p/BI\_CONTENT
 <BI Content release</li>
 SAP Library
 BI Content & BI
 Content Extensions
 BI Content
 Industry Solutions
 Trading Industries
 Retail Trade
 Merchandise
 and Assortment Planning
 Retail Planning
 MultiProvider
 Merchandise Retail Plan

## 7.2.8 Load Wholesale Data

Replicate wholesale data to SAP Assortment Planning.

#### Context

Wholesale data used by SAP Assortment Planning refers to sales order and shipment data availabe from a source SAP Retail or SAP S/4HANA master data system. To use wholesale data in SAP Assortment Planning, this data must first be imported into the DDF module in your back-end system.

#### **Procedure**

- 1. Ensure that you have completed the steps described in the *Common Installation Guide* under *Create/Replicate Source Master Data System Tables*. All SAP Retail or SAP S/4HANA tables that are relevant for SAP Assortment Planning must be replicated prior to replicating wholesale.
- 2. Specify the logical system identifier of the source master data system, for example, the SAP S/4HANA system, from which to replicate the wholesale data.
  - You define logical systems in Customizing under Cross-Application Components Assortment Planning Imported Demand Data Foundation Settings Basic Settings Define Logical Systems Assortment Planning
- 3. Set up the Mapping report to convert sales orders into /DMF/TS\_WS table ( /DMF/ WHOLESALE\_SO\_SHP\_TO\_TS\_WS in transaction SE38) to run as a background job to regularly import any updates from the source master data system.

# 7.2.9 Importing a Customer Decision Tree

You can import a Customer Decision Tree (CDT) into SAP Customer Activity Repository applications bundle.

#### Use

You use a CDT as an optional product hierarchy to group products based on a customer's decision-making criteria. In addition to an imported product hierarchy from the source master data system (Type code=02), the system allows you to import another product hierarchy of type code=25, which is a CDT. Your system expects to have one CDT per product hierarchy (type code =02) imported in the system. The CDT and its nodes are linked with a primary product hierarchy, which is used for planning in the *Manage Assortments* app. A product node can only exist in just one leaf node of the CDT.

If a CDT is imported for a product hierarchy, then the hierarchy path is retrieved for each product displayed on the UI. All CDT levels are displayed as columns in the planning table.

## i Note

Although it is possible to maintain the validity period for the node assignments and/or the product-node assignments while importing a CDT, these maintained validity periods are not supported by the follow-on processes that use the imported CDT.

## **Importing a CDT**

You use the  $/Dmf/Mdif_Prod_Hier_Inbound$  function module to import CDTs. After completing the function module's run, use the *Monitor Imports* service to view the results of the process.

#### Table Types

| Table Type    | Description                                | Required/Optional | Fields                                                                                                    |
|---------------|--------------------------------------------|-------------------|----------------------------------------------------------------------------------------------------|
| IT_PRODHR     | Contains the header information of the CDT | Required/Optional | Required                                                                                                    |
|               | donor the obt                              |                   | <ul><li>EXT_PROD_HIER_ID:<br/>unique identifier of the<br/>CDT</li></ul>                                                                                                    |
|               |                                            |                   | <ul> <li>EXT_PROD_HIER_TP:<br/>must have the value 25<br/>to indicate that it is a<br/>CDT</li> </ul>                                                                                                    |
|               |                                            |                   | <ul> <li>PLANNING_STATUS:         must have the value 02         to indicate that the CDT         is active (and thus can         be used)</li> <li>IS_FULL_REFRESH_AR         TICLES: must have the         value 'X'</li> <li>REFERENCE: must con-</li> </ul> |
|               |                                            |                   | tain a value of an article<br>hierarchy ID that exists<br>in the system                                                                                                    |
|               |                                            |                   | All other fields are optional.                                                                                                    |
| IT_PRODHR_TXT | Contains the header's description          | Optional          | If filled, all fields are required.                                                                                                    |

| Table Type   | Description                                  | Required/Optional | Fields                                                                                                    |
|--------------|----------------------------------------------|-------------------|----------------------------------------------------------------------------------------------------|
| IT_PRODHR_ND | Contains the nodes of the CDT to be imported | Required/Optional | Required                                                                                                    |
|              | CDT to be imported                           |                   | <ul> <li>EXT_PROD_HIER_ID:         unique identifier of the         CDT</li> <li>EXT_PROD_HIER_TP:         must have the value 25         to indicate that it is a         CDT</li> </ul>                                                                                                    |
|              |                                              |                   | <ul> <li>EXT_NODE_ID: unique identifier of the node</li> <li>LEVEL_ID: Level of the node in the hierarchy</li> </ul>                                                                                                    |
|              |                                              |                   | All other fields are optional:                                                                                                    |
|              |                                              |                   | • EXT_P_NODE_ID:     Unique identifier of the parent node. If the node refers to the root node, then this value must be left blank. Important: there must be one node and one node only that refers to the root node of the CDT. This field must only be filled if the value of the PROD_ASSIGNED field is empty. |
|              |                                              |                   | EXT_P_NODE_ID:     Unique identifier of the parent node. If the node refers to the root node, then this value must be left blank. Important: there must be one node and one node only that refers to the root node of                                                                                             |
|              |                                              |                   | the CDT. This field must only be filled if the value of the PROD_ASSIGNED field is empty.  REFERENCE: If filled, it must contain a value of an article hierarchy node that exists in the system.                                                                                                    |

| Table Type       | Description                                             | Required/Optional | Fields                                                   |
|------------------|---------------------------------------------------------|-------------------|----------------------------------------------------------|
| IT_PRODHR_ND_TXT | Contains the node's description                         | Optional          | If filled, all fields except Node_Type need to be filled |
| IT_PRODHR_LV_TXT | Contains the product hierar-<br>chy level's description | Optional          | If filled, all fields are required.                      |

#### **Related Information**

**Monitor Imports** 

# 7.2.10 Configure Automatic Matching of Placeholder Products

You can configure the automatic matching of placeholder products (PHPs) in assortment lists to the actual products from the master data system (SAP ERP or SAP S/4HANA). The automatic matching happens when you import the actual products from the master data system to SAP CARAB using the DRFOUT transaction. It is an alternative to the manual matching of placeholder products using the *Match Placeholders* app.

For more information, see the SAP Note 3078691.

# 7.3 Configuring Assortment Planning

**Business Process** 

To perform the suggested SAP Assortment Planning relevant business processes as described in this Administration Guide, the following configuration activities are required.

## **Data Preparation**

The first table contains the customizing activities and the second table contains the Business Add-Ins (BAdIs).

#### **Customizing Activities**

| Object           | Path                                                                                                    | Description                                                                                                    |
|------------------|----------------------------------------------------------------------------------------------------|----------------------------------------------------------------------------------------------------|
| /DMF/LOG_SYS     | SAP Customizing Implementation Guide Cross-Application Components Assortment Planning Imported Demand Data Foundation Settings Basic Settings Define Logical Systems                          | You enter information regarding the different systems that connect to Demand Data Foundation (DDF) that either provide information (such as product master data) or request information (application server). Along with the ability to configure an SAP S4/HANA or a traditional SAP ERP system, you can configure multiple ERP systems to connect to one SAP Customer Activity Repository system. |
| /DMF/V_C_MD_DFLT | SAP Customizing Implementation Guide Cross-Application Components Assortment Planning Imported Demand Data Foundation Settings Basic Settings Define Default Values                           | You define the general settings required for the logical system, product hierarchy, currency, as well as the settings required by consuming applications, such as SAP Assortment Planning and SAP Merchandise Planning.                                                                                                    |
| /DMF/V_BW_SYST   | SAP Customizing Implementation Guide Cross-Application Components Assortment Planning Imported Demand Data Foundation Settings Integration Define SAP BW Application for Merchandise Planning | You define the SAP Business Warehouse (SAP BW) application and fiscal year variant that the system uses to receive the merchandise planning data.                                                                                                    |
| /DMF/V_MAP_BI_PL | SAP Customizing Implementation Guide Cross-Application Components Assortment Planning Imported Demand Data Foundation Settings Integration Define Field Mapping for Merchandise Planning      | You map the key figures and characteristics of your merchandise plan InfoProvider(s) (SAP Business Warehouse) to the fields of the Merchandise Plan Data (/DMF/MERCH_PLAN) table in Demand Data Foundation (DDF).                                                                                                    |
| /DMF/SYS_MAP_GEN | SAP Customizing Implementation Guide Cross-Application Components Assortment Planning Imported Demand Data Foundation Settings Integration Sending System and Master Data System Coupling     | You map SAP systems for connectivity between your logical systems as required by the consuming application. You can select a source system to a target system, or a sending system to a master data system. In addition, a column for an HTTP connection is available for SAP Assortment Planning.                                                                                                  |

| Object            | Path                                                                                                    | Description                                                                                                    |
|-------------------|----------------------------------------------------------------------------------------------------|----------------------------------------------------------------------------------------------------|
| /DMF/PROMO_ATTRIB | SAP Customizing Implementation Guide Cross-Application Cmponents Assortment Planning Imported Demand Data Foundation Settings Data Maintenance Attributes Maintain Attributes                        | You can create new attribute types, create new attributes for each attribute type, and assign attributes to business objects.                                                                                                    |
| /DMF/V_ATR_FN_TP  | SAP Customizing Implementation Guide Cross-Application Components Assortment Planning Imported Demand Data Foundation Settings Data Maintenance Attributes Define Function Types                     | You define function types that are associated with attributes.                                                                                                    |
| /DMF/ATR          | SAP Customizing Implementation Guide Cross-Application Components Assortment Planning Imported Demand Data Foundation Settings Data Maintenance Attributes Maintain Number Range for Attributes      | You maintain number ranges for attributes.                                                                                                    |
| /DMF/ATRVL        | SAP Customizing Implementation Guide Cross-Application Cmponents Assortment Planning Imported Demand Data Foundation Settings Data Maintenance Attributes Maintain Number Range for Attribute Values | You maintain number ranges for attribute values.                                                                                                    |
| BW_FISCALYEAR     | SAP Customizing Implementation Guide Cross-Application Components Assortment Planning Maintain Fiscal Year Variant                                                                                   | <ul> <li>You can define the following properties:</li> <li>How many posting periods a fiscal year has.</li> <li>How many special periods you require.</li> <li>How the system should determine the posting periods when posting.</li> </ul> |

| Object          | Path                                                                                                    | Description                                                                                                    |
|-----------------|----------------------------------------------------------------------------------------------------|----------------------------------------------------------------------------------------------------|
| /RAP/NR_ACID    | SAP Customizing Implementation Guide Cross-Application Components Assortment Planning Number Ranges Maintain Number Range for Attribute Container ID | You maintain the number range for the attribute container ID.                                                                                                    |
| /DMF/V_WUF_CUST | SAP Customizing Implementation Guide  Cross-Application Components Demand Data Foundation  Basic Settings  Define Purge Settings  ■                  | You define the basic settings for purging assortment lists:  1. In View for Object Maintenance, add the entry for assortment lists:  Object ID: RAPASSORTLST Active: Enabled Cascade: Not enabled (since assortment lists do not support the cascade mode) Object name: Assortment List  2. To prevent the purging of objects that have dependencies to other objects, configure the dependencies between the objects such as DMFPHP and the subobject RAPASSORTLST. Do this by creating entries for each of the following objects in the Subobject Maintenance view:  DMFPHP  DMFPROD  DMFPROD  DMFPROD  DMFPRODHIER Enable the Active checkbox for each entry for which you want to activate the dependency check:  Change View View for Subobject Maintenance: Overview DIVENTOR DESTRUCTION DESTRUCTION DESCRIPTION DESTRUCTION DESTRUCTION DESCRIPTION DESCRIPTION DESCRI |

ing run, the assortment list object

is not purged.

| Object             | Path                                                                                                    | Description                                                                                                    |
|--------------------|----------------------------------------------------------------------------------------------------|----------------------------------------------------------------------------------------------------|
| /DMF/MN_PLN_HR_CFG | SAP Customizing Implementation Guide Cross-Application Components Assortment Planning Imported Demand Data Foundation Settings Data Maintenance Planning Hierarchy Maintain Planning Hierarchy Configuration | You maintain which planning hierarchy objects (Category, Clusterset, Market Hierarchy Node, Module Type, Module, Cluster tree excl. leaf nodes, Cluster tree incl. leaf nodes) are displayed in the <i>Manage Assortments</i> app, and in what order.  It is also possible to create and include additional planning hierarchy objects.  The planning hierarchy is used to deter- |
|                    |                                                                                                    | mine the best-fit ranking key to apply to<br>an assortment module if more than one<br>ranking key is applicable A ranking key<br>that is more specific fits an applicable<br>module better than one that is less spe-<br>cific.                                                                                                    |
| /DMF/V_MGRP_TREE   | SAP Customizing Implementation Guide Cross-Application Components Demand Data Foundation Data Maintenance Product Hierarchy Maintain Hierarchy Level Description                                             | You maintain product hierarchy level descriptions displayed in Assortment Planning.                                                                                                    |
| /DMF/V_MD_TYPE     | SAP Customizing Implementation Guide Cross-Application Components Demand Data Foundation Data Maintenance Attributes Define Module Type                                                                      | You use this activity to define the type of module created in the <i>Manage</i> Assortment Modules app.                                                                                                    |
| /DMF/V_RK_KPI_GP   | SAP Customizing Implementation Guide Cross-Application Components Demand Data Foundation Data Maintenance Key Performance Indicators Maintain Ranking Key KPI Groups                                         | In this Customizing activity, you add custom KPI groups that arrange custom KPIs under meaningful headings.                                                                                                    |

#### Business Add-Ins (BAdIs)

| Object                    | Path                                                                                                    | Description                                                                                             |
|---------------------------|----------------------------------------------------------------------------------------------------|----------------------------------------------------------------------------------------------------|
| /DMF/ATTRIBUTE_TYPES_DEF  | SAP Customizing Implementation Guide Cross-Application Components Assortment Planning Imported Demand Data Foundation Settings Data Maintenance Attributes Enhancements Using Business Add-Ins BAdl: Support Assignment of User- Defined Attribute Types | You use this BAdl to implement and support the assignment of custom attribute types.                    |
| /DMF/ATR_IMPORT_DEF       | SAP Customizing Implementation Guide Cross-Application Components Assortment Planning Imported Demand Data Foundation Settings Data Maintenance Attributes Enhancements Using Business Add-Ins BAdI: Manage Attributes and Function Types                | You use this BAdl to manage user-created function types and additional attributes from non-SAP sources. |
| /DMF/PLANNED_DATA_DEF     | SAP Customizing Implementation Guide Cross-Application Components Assortment Planning Imported Demand Data Foundation Settings Integration Enhancements Using Business Add-Ins BAdl: Read Merchandise Planning                                           | You use this BAdl to read the merchandise planning data from a non-SAP application.                     |
| /DMF/PROP_DESRIPTIONS_DEF | SAP Customizing Implementation Guide Cross-Application Components Assortment Planning Imported Demand Data Foundation Settings Integration Enhancements Using Business Add-Ins BAdI: Description of Replicated Properties                                | You use this BAdI to read SAP ERP assortment descriptions.                                              |

| Object                     | Path                                                                                                    | Description                                                                                                    |
|----------------------------|----------------------------------------------------------------------------------------------------|----------------------------------------------------------------------------------------------------|
| /DMF/SALES_HIST_PURCH_PRC  | SAP Customizing Implementation Guide Cross-Application Components Assortment Planning Imported Demand Data Foundation Settings Imported Data Time Series Enhancements Using Business Add-Ins BAdl: Determination of Purchase Price for Sales History Record            | You use this BAdI to determine the purchase price for a sales history record.                                                                                                    |
| /DMF/BADI_MPR_DSO_INIT_DEF | SAP Customizing Implementation Guide Cross-Application Components Assortment Planning Imported Demand Data Foundation Settings Data Maintenance Planning Configuration Enhancements Using Business Add-Ins BAdI: Initialize BW DSO for Product and Market Hierarchy CR | You use this BAdI to initialize the SAP<br>Business Warehouse (SAP BW) struc-<br>tures (advance DSO) needed for Mer-<br>chandise Planning                                                                 |
| /DMF/BADI_PLN_CFG_INUSE    | SAP Customizing Implementation Guide Cross-Application Components Assortment Planning Imported Demand Data Foundation Settings Data Maintenance Planning Configuration Enhancements Using Business Add-Ins BAdI: Determine In- Use Planning Configuration              | You use this BAdI to determine if a planning configuration is used in location clustering, option planning, merchandise planning, or in an assortment list.                                               |
| /DMF/MPR_READ_KPI_DATA     | SAP Customizing Implementation Guide Cross-Application Components Assortment Planning Imported Demand Data Foundation Settings Data Maintenance Planning Configuration Enhancements Using Business Add-Ins BAdl: Read Merchandise Planning KPI Data                    | You use this BAdI to allow SAP Merchandise Planning KPIs to be returned if planning configurations are in use. It also returns the KPIs for previous processes, which do not use planning configurations. |

## **Forecast Configuration (For** *My Assortment Lists* **app)**

To use forecasted values in the Sales & Inventory Analysis view within the My Assortment Lists app, you must configure Unified Demand Forecast (UDF) and schedule the model and forecast for the production mode:

1. To configure Unified Demand Forecast (UDF), see Configure Unified Demand Forecast (UDF) in the SAP Customer Activity Repository Administration Guide, section Configure Unified Demand Forecast (UDF).

#### i Note

No configuration is necessary regarding aggregation profiles in this case since the *My Assortment Lists* app does not use them.

2. To schedule the model and forecast for the production mode, see the application help for SAP Customer Activity Repository, section Schedule Model and Forecast.

## **Assortment Planning Preparation**

| Transaction Type | Object                         | Path                                                                                                    | Description                                                                                                    |
|------------------|--------------------------------|----------------------------------------------------------------------------------------------------|----------------------------------------------------------------------------------------------------|
| Business Add-Ins | /DMF/<br>BADI_LOC_ATTR_EXTRACT | Inplementation Guide Cross-Application Components Assortment Planning Imported Demand Data Foundation Settings Data Maintenance                                                | You use this BAdI to extract standard, custom, or extended location attributes for a specified location cluster set or a list of locations. |
|                  |                                | Attributes Enhancements Using Business Add-Ins BAdl: Extraction of Location Attributes                                                                                         |                                                                                                    |
| IMG Activity     | /DMF/C_MD_HIER                 | Implementation Guide Cross-Application Components Assortment Planning Imported Demand Data Foundation Settings Data Maintenance Location Clustering Location Settings Settings | You specify general settings for the location clustering functionality.                                                                     |

| Transaction Type | Object                       | Path                                                       | Description                                                                                                    |
|------------------|------------------------------|------------------------------------------------------------|----------------------------------------------------------------------------------------------------|
| IMG Activity     | /DMF/CLSID                   | SAP Customizing Implementation Guide Cross-Application     | You maintain number ranges for location cluster sets                                                                  |
|                  |                              | Components > Assortment                                    |                                                                                                    |
|                  |                              | Planning > Imported  Demand Data Foundation                |                                                                                                    |
|                  |                              | Settings > Data Maintenance                                |                                                                                                    |
|                  |                              | Location Clustering Maintain Number Range for              |                                                                                                    |
|                  |                              | Locations Cluster Sets                                     |                                                                                                    |
| Business Add-Ins | /DMF/ BADI_KPI_EXTRACTOR_DEF | SAP Customizing  Implementation Guide Cross-Application    | You use this BAdI as an entry point to extract/provide various types of KPIs for a business object or an application. |
|                  |                              | Components > Assortment                                    |                                                                                                    |
|                  |                              | Planning > Imported  Demand Data Foundation                |                                                                                                    |
|                  |                              | Settings Data Maintenance                                  |                                                                                                    |
|                  |                              | Location Clustering Location Clustering Enhancements Using |                                                                                                    |
|                  |                              | Business Add-Ins > Extraction of KPIs for                  |                                                                                                    |
|                  |                              | Location Clustering > BAdl:<br>Extraction of KPIs for      |                                                                                                    |
|                  |                              | Location Clustering                                        |                                                                                                    |

| Transaction Type | Object                          | Path                                                   | Description                                                                                                    |
|------------------|---------------------------------|--------------------------------------------------------|----------------------------------------------------------------------------------------------------|
| Business Add-Ins | DMF/<br>BADI_KPI_REF_SALES_DEF  | SAP Customizing Implementation Guide Cross-Application | You can use this BAdI to extract referenced sales KPIs (that is, historical sales, or actual sales for a past pe- |
|                  |                                 | Components > Assortment                                | riod).                                                                                                    |
|                  |                                 | Planning Imported  Demand Data Foundation              |                                                                                                    |
|                  |                                 | Settings > Data Maintenance                            |                                                                                                    |
|                  |                                 | Location Clustering Enhancements Using                 |                                                                                                    |
|                  |                                 | Business Add-Ins Extraction of KPIs for                |                                                                                                    |
|                  |                                 | Location Clustering > BAdl:<br>Extraction of KPIs for  |                                                                                                    |
|                  |                                 | Location Clustering                                    |                                                                                                    |
|                  |                                 | Extraction Adjustments > BAdl: Extraction of           |                                                                                                    |
|                  |                                 | Referenced Sales                                       |                                                                                                    |
| Business Add-Ins | /DMF/<br>BADI_PROD_DIM_CONV_DEF | SAP Customizing                                        | You can use this BAdI to convert individual products to a higher-level node in the product hierarchy.             |
|                  |                                 | Implementation Guide > Cross-Application               |                                                                                                    |
|                  |                                 | Components > Assortment                                |                                                                                                    |
|                  |                                 | Planning Imported  Demand Data Foundation              |                                                                                                    |
|                  |                                 | Settings > Data Maintenance                            |                                                                                                    |
|                  |                                 | Location Clustering Enhancements Using                 |                                                                                                    |
|                  |                                 | Business Add-Ins Extraction of KPIs for                |                                                                                                    |
|                  |                                 | Location Clustering > BAdl:<br>Extraction of KPIs for  |                                                                                                    |
|                  |                                 | Location Clustering                                    |                                                                                                    |
|                  |                                 | Extraction Adjustments > BAdl: Conversion of Product   |                                                                                                    |
|                  |                                 |                                                        |                                                                                                    |

| Transaction Type | Object                          | Path                                                    | Description                                                                                 |
|------------------|---------------------------------|---------------------------------------------------------|---------------------------------------------------------------------------------------------|
| Business Add-Ins | /DMF/<br>BADI_KPI_CAPACITY_DEF  | SAP Customizing  Implementation Guide Cross-Application | You can use this BAdI to extract capacity KPIs from pre-<br>existing data sources.          |
|                  |                                 | Components > Assortment                                 |                                                                                             |
|                  |                                 | Planning > Imported  Demand Data Foundation             |                                                                                             |
|                  |                                 | Settings > Data Maintenance                             |                                                                                             |
|                  |                                 | Location Clustering Enhancements Using                  |                                                                                             |
|                  |                                 | Business Add-Ins Extraction of KPIs for                 |                                                                                             |
|                  |                                 | Location Clustering > BAdl:<br>Extraction of KPIs for   |                                                                                             |
|                  |                                 | Location Clustering                                     |                                                                                             |
|                  |                                 | Extraction Adjustments > BAdI: Extraction of Capacity   |                                                                                             |
|                  |                                 | KPIs 📗                                                  |                                                                                             |
| Business Add-Ins | /DMF/<br>BADI_KPI_PLN_SALES_DEF | SAP Customizing Implementation Guide Cross-Application  | You can use this BAdI to extract merchandise planning KPIs, from pre-existing data sources. |
|                  |                                 | Components Assortment                                   |                                                                                             |
|                  |                                 | Planning Imported  Demand Data Foundation               |                                                                                             |
|                  |                                 | Settings > Data Maintenance                             |                                                                                             |
|                  |                                 | Location Clustering Enhancements Using                  |                                                                                             |
|                  |                                 | Business Add-Ins Extraction of KPIs for                 |                                                                                             |
|                  |                                 | Location Clustering > BAdl:<br>Extraction of KPIs for   |                                                                                             |
|                  |                                 | Location Clustering                                     |                                                                                             |
|                  |                                 | Extraction Adjustments                                  |                                                                                             |
|                  |                                 | BAdl: Extraction of Planned  KPIs                       |                                                                                             |

| Transaction Type | Object                      | Path                                                                                                    | Description                                                                                                    |
|------------------|-----------------------------|----------------------------------------------------------------------------------------------------|----------------------------------------------------------------------------------------------------|
| Business Add-Ins | DMF/ BADI_LOC_ATTR_EXTRACT  | Implementation Guide Cross-Application Components Assortment Planning Imported Demand Data Foundation Settings Data Maintenance Location Clustering Enhancements Using Business Add-Ins Extraction of KPIs for Location Clustering BAdI: Extraction of Location Attributes | You use this BAdI to extract standard, custom, or extended location attributes for a specified location cluster set or a list of locations. |
| Business Add-Ins | /DMF/ BADI_STORE_CLUST_EXEC | Implementation Guide Cross-Application Components Assortment Planning Imported Demand Data Foundation Settings Data Maintenance Location Clustering Enhancements Using Business Add-Ins Extraction of KPIs for Location Clustering BAdI: Execution of Smart Clustering     | You use this BAdl to specify clustering parameters and to carry out smart clustering.                                                       |

| Transaction Type | Object                                | Path                                                                                                    | Description                                                                                             |
|------------------|---------------------------------------|----------------------------------------------------------------------------------------------------|----------------------------------------------------------------------------------------------------|
| Business Add-Ins | /DMF/<br>BADI_CLUSTERSET_CONSUM<br>ER | SAP Customizing Implementation Guide Cross-Application Components Assortment Planning Imported Demand Data Foundation                                                   | You use this BAdI to specify a level of locking of a location cluster set by a consuming application.   |
|                  |                                       | Settings Data Maintenance Location Clustering Enhancements Using Business Add-Ins Extraction of KPIs for Location Clustering BAdI: Determine Location Cluster Set Usage |                                                                                                    |
| Business Add-Ins | /DMF/ BADI_ALLOWED_LOC_TYPES          | SAP Customizing   Implementation Guide                                                                                                    | You can use this BAdI to specify the location types that are allowed to be used in location clustering. |

| Transaction Type | Object       | Path                                                      | Description                                                                     |
|------------------|--------------|-----------------------------------------------------------|---------------------------------------------------------------------------------|
| IMG Activity     | /DMF/NR_MDID | SAP Customizing  Implementation Guide   Cross-Application | You use this activity to maintain number ranges for assortment modules.         |
|                  |              | Components > Assortment                                   |                                                                                 |
|                  |              | Planning Imported Demand Data Foundation                  |                                                                                 |
|                  |              | Settings > Data Maintenance                               |                                                                                 |
|                  |              | Assortment Modules<br>Maintain Number Range for           |                                                                                 |
|                  |              | Assortment Modules                                        |                                                                                 |
| IMG Activity     | /DMF/PRM_CFG | SAP Customizing                                           | You use this activity to main-                                                  |
|                  |              | Implementation Guide > Cross-Application                  | tain the number range for parameter configurations.                             |
|                  |              | Components > Assortment                                   |                                                                                 |
|                  |              | Planning Number Ranges                                    |                                                                                 |
|                  |              | Maintain Number Range for                                 |                                                                                 |
|                  |              | Parameter Configuration                                   |                                                                                 |
| IMG Activity     | /DMF/PLN_CFG | SAP Customizing                                           | You use this activity to maintain the number ranges for planning configuration. |
|                  |              | Implementation Guide > Cross-Application                  |                                                                                 |
|                  |              | Components > Assortment                                   |                                                                                 |
|                  |              | Planning Number Ranges                                    |                                                                                 |
|                  |              | Maintain Number Range for                                 |                                                                                 |
|                  |              | Planning Configuration                                    |                                                                                 |
| IMG Activity     | /RAP/NR_MDID | SAP Customizing                                           | You use this activity to define                                                 |
|                  |              | Implementation Guide > Cross-Application                  | the number range for the module ID.                                             |
|                  |              | Components > Assortment                                   |                                                                                 |
|                  |              | Planning Number Ranges                                    |                                                                                 |
|                  |              | Maintain Number Range for                                 |                                                                                 |
|                  |              | Module ID                                                 |                                                                                 |

| Transaction Type | Object                      | Path                                                                                                    | Description                                                                                                    |
|------------------|-----------------------------|----------------------------------------------------------------------------------------------------|----------------------------------------------------------------------------------------------------|
| IMG Activity     | /DMF/BUS_WEEK               | Implementation Guide Cross-Application Components Demand Data Foundation Basic Settings Define Business Week                                                  | You define the business week for the use within the time series chart of the My Assortment Lists app.                                                                      |
| IMG Activity     | /DMF/V_MOD_FN_TP            | SAP Customizing Implementation Guide Cross-Application Components Demand Data Foundation Data Maintenance Assortment Modules                                  | You use this activity to define the type of module created in the Manage Assortment Modules app.                                                                           |
| Business Add-Ins | /RAP/ AL_MULTI_TIER_ROS_DEF | Implementation Guide Cross-Application Components Assortment Planning Enhancements Using Business Add-Ins BAdl: Multitiered Calculation for Rate of Sale      | You can use this BAdI to define multitiered calculation methods and priorities to calculate rate of sale.                                                                  |
| Business Add-Ins | /RAP/ AP_CAPACITY_EXTRACTOR | Implementation Guide Cross-Application Components Assortment Planning Enhancements Using Business Add-Ins BAdl: Determination of Assortment Planning Capacity | You can use this BAdI to define the logic for retrieving the maximum linear capacity per cluster and product hierarchy node in the <i>Manage Option Plans</i> application. |

| Transaction Type | Object                                 | Path                                                                                                    | Description                                                                                                    |
|------------------|----------------------------------------|----------------------------------------------------------------------------------------------------|----------------------------------------------------------------------------------------------------|
| Business Add-Ins | /RAP/<br>GENERIC_AL_BR_MEASURE_<br>DEF | Inplementation Guide Cross-Application Components Assortment Planning Enhancements Using Business Add-Ins BAdl: Assortment List Business Rule Measures                       | You use this BAdI to support requesting product recommendations. When this BAdI is implemented, it is called only if the business rules contain measures you have defined and when you click Request Recommendations in the Manage Assortments app.                                                                                                    |
| Business Add-Ins | /DMF/<br>BADI_RANKING_KEY_CONSU<br>MER | Implementation Guide Cross-Application Components Demand Data Foundation Data Maintenance Ranking Keys Enhancements Using Business Add-Ins BAdl: Ranking Key Usage Detection | You can use this BAdl to detect where a ranking key is being used by a component. One implementation of this BAdl is needed for each component that uses ranking keys. The implementations are called one after the other.  The BAdl is called, for example, when a user wants to delete a ranking key, to prevent deletion if the ranking key is still being used. |
| Business Add-Ins | /DMF/<br>BADI_RANKING_KEY_LOGGI<br>NG  | Implementation Guide Cross-Application Components Demand Data Foundation Data Maintenance Ranking Keys Enhancements Using Business Add-Ins BAdl: Ranking Key Logging         | You can use this BAdl to implement logging of operations performed on ranking keys in the <i>Manage Ranking Keys</i> app.  This BAdl is called whenever a ranking key is created, deleted, updated, or copied in the app.                                                                                                    |

| Transaction Type | Object                      | Path                                                                                                    | Description                                                                                                    |
|------------------|-----------------------------|----------------------------------------------------------------------------------------------------|----------------------------------------------------------------------------------------------------|
| Business Add-Ins | /DMF/ BADI_BIZ_RULE_LOGGING | Implementation Guide Cross-Application Components Demand Data Foundation Data Maintenance Business Rules Enhancements Using Business Add-Ins BAdl: | You can use this BAdl to implement logging of operations performed on business rules or templates in the Manage Business Rules app.  This BAdl is called whenever a business rule or business rule template is created, de- |
|                  |                             | Business Rule Logging                                                                                                    | leted, updated, or copied in the app.                                                                                                    |

# **Planning an Assortment**

| Transaction Type | Object               | Path                                                                                                    | Description                                                                                                    |
|------------------|----------------------|----------------------------------------------------------------------------------------------------|----------------------------------------------------------------------------------------------------|
| IMG Activity     | /RAP/AL_SETTINGS     | SAP Customizing   Implementation Guide   Cross-Application   Components   Assortment   Planning   Assortment Lists   Assortment List Settings   Product Settings   Components   Component | You use this activity to specify product settings for assortment lists in the My Assortment Lists app                         |
| IMG Activity     | /RAP/AL_GEN_SETTINGS | Implementation Guide Cross-Application Components Assortment Planning Assortment Lists Assortment List Settings General Settings                                                                                                    | You use this activity to specify the general settings for listing products in short-lifecycle and long-lifecycle assortments. |
| IMG Activity     | /RAP/NR_APPRD        | SAP Customizing Implementation Guide Cross-Application Components Assortment Lists Maintain Number Range for Assortment List ID                                                                                                    | You use this activity to define the number range for the assortment list ID.                                                  |

| Object                       | Path                                                               | Description                                                                                                    |
|------------------------------|--------------------------------------------------------------------|----------------------------------------------------------------------------------------------------|
| /RAP/NR_APTAG                | SAP Customizing Implementation Guide Cross-Application             | You use this activity to define the number range for tag IDs                                                                                                    |
|                              | Components > Assortment                                            |                                                                                                    |
|                              | Lists > Maintain Number                                            |                                                                                                    |
|                              | Range for Tag ID                                                   |                                                                                                    |
| /RAP/NR_ERPAS                | SAP Customizing                                                    | You use this activity to define<br>the number range for the as-<br>sortment ID when exporting<br>to ERP.                                                                                                    |
|                              | Implementation Guide > Cross-Application                           |                                                                                                    |
|                              | Components > Assortment                                            |                                                                                                    |
|                              | Planning > Assortment Lists                                        |                                                                                                    |
|                              | Maintain Number Range for                                          |                                                                                                    |
|                              | Assortment List ID to ERP                                          |                                                                                                    |
| /DMF/<br>PROD_ND_ATTR_CONFIG | SAP Customizing                                                    | You use this BAdI to transfer product attribute values to columns for the products specified in the input.                                                                                                    |
|                              | Implementation Guide > Cross-Application                           |                                                                                                    |
|                              | Components > Assortment                                            |                                                                                                    |
|                              | Planning > Imported Demand Data Foundation                         |                                                                                                    |
|                              | Settings Data Maintenance                                          |                                                                                                    |
|                              | Attributes Enhancements Using                                      |                                                                                                    |
|                              | Business Add-Ins > BAdl: Product Hierarchy Attribute Configuration |                                                                                                    |
| /RAP/NR_OPID                 | SAD Customizing                                                    | You use this activity to define the number range for the option plan ID.                                                                                                    |
|                              | Implementation Guide                                               |                                                                                                    |
|                              |                                                                    |                                                                                                    |
|                              |                                                                    |                                                                                                    |
|                              | Maintain Number Range for                                          |                                                                                                    |
|                              | /RAP/NR_APTAG  /RAP/NR_ERPAS  /DMF/ PROD_ND_ATTR_CONFIG            | SAP Customizing   Implementation Guide   Cross-Application   Components   Assortment   Lists   Maintain Number   Range for Tag ID     SAP Customizing   Implementation Guide   Cross-Application   Components   Assortment   Planning   Assortment Lists   Maintain Number Range for   Assortment List ID to ERP     SAP Customizing   Implementation Guide   Cross-Application   Components   Assortment List ID to ERP     SAP Customizing   Implementation Guide   Cross-Application   Components   Assortment   Planning   Imported   Demand Data Foundation   Settings   Data Maintenance   Attributes   Enhancements Using   Business Add-Ins   BAdI: Product Hierarchy Attribute   Configuration     SAP Customizing   Implementation Guide   Cross-Application   Components   Assortment   Planning   Number Ranges |

| Transaction Type | Object                                | Path                                                                           | Description                                                                                                    |
|------------------|---------------------------------------|--------------------------------------------------------------------------------|----------------------------------------------------------------------------------------------------|
| IMG Activity     | /RAP/NR_OPTID                         | SAP Customizing Implementation Guide Cross-Application                         | You use this activity to define the number range for option planning.                                                                                                    |
|                  |                                       | Components > Assortment                                                        |                                                                                                    |
|                  |                                       | Planning Number Ranges                                                         |                                                                                                    |
|                  |                                       | Maintain Number Range for                                                      |                                                                                                    |
|                  |                                       | Option ID                                                                      |                                                                                                    |
| IMG Activity     | /RAP/NR_APID                          | SAP Customizing                                                                | You use this activity to define                                                                                                    |
|                  |                                       | Implementation Guide > Cross-Application                                       | the number range for the assortment plan ID.                                                                                                    |
|                  |                                       | Components > Assortment                                                        |                                                                                                    |
|                  |                                       | Planning Number Ranges                                                         |                                                                                                    |
|                  |                                       | Maintain Number Range for                                                      |                                                                                                    |
|                  |                                       | Assortment Plan ID                                                             |                                                                                                    |
| Business Add-Ins | /RAP/<br>AL_PROD_SEAS_MANAGER_D<br>EF | SAP Customizing                                                                | You use this BAdI to determine the season classification (and its corresponding date range) of a product in an assortment list.                                                                                       |
|                  |                                       | Implementation Guide > Cross-Application                                       |                                                                                                    |
|                  |                                       | Components > Assortment                                                        |                                                                                                    |
|                  |                                       | Planning > Enhancements                                                        |                                                                                                    |
|                  |                                       | Using Business Add-Ins > BAdl: Determine Product                               |                                                                                                    |
|                  |                                       | Season Classification                                                          |                                                                                                    |
| Business Add-Ins | /RAP/BADI_BW_INIT_DEF                 | SAP Customizing                                                                | You use this BAdI to initialize<br>the SAP Business Warehouse<br>(SAP BW) structure needed<br>to process an option plan or<br>assortment plan using SAP<br>BusinessObjects Analysis,<br>edition for Microsoft Office. |
|                  |                                       | Implementation Guide > Cross-Application                                       |                                                                                                    |
|                  |                                       | Components > Assortment                                                        |                                                                                                    |
|                  |                                       | Planning > Enhancements                                                        |                                                                                                    |
|                  |                                       | Using Business Add-Ins BAdl: Initialize BW Structures for Assortment or Option |                                                                                                    |
|                  |                                       | Plan                                                                           |                                                                                                    |

| Transaction Type | Object                      | Path                                                                                                    | Description                                                                                                    |
|------------------|-----------------------------|----------------------------------------------------------------------------------------------------|----------------------------------------------------------------------------------------------------|
| Business Add-Ins | /RAP/PLAN_OPTION_KPIS       | SAP Customizing  Implementation Guide ➤ Cross-Application  Components ➤ Assortment  Planning ➤ Enhancements  Using Business Add-Ins ➤ BAdl: Read Plan Options  KPIs ➤ | You use this BAdI to read the option counts and the option plan sales KPIs maintained in a workbook for planning options.                                       |
| Business Add-Ins | /RAP/LISTING_DEF            | Inplementation Guide Cross-Application Components Assortment Planning Enhancements Using Business Add-Ins BAdl: Additional Information to be Transferred to ERP       | You use this BAdI to transfer additional parameter values when maintaining assortments and maintaining the listing of products associated to those assortments. |
| Business Add-Ins | /RAP/<br>ERP_ASSORTMENT_DEF | Implementation Guide Cross-Application Components Assortment Planning Enhancements Using Business Add-Ins BAdl: ERP Assortment ID                                     | You use this BAdI to generate a numerical ID for the SAP ERP assortment if you have not implemented 2128250 in the SAP ERP system.                              |
| Business Add-Ins | /RAP/EXPORT_TO_ERP_DEF      | Implementation Guide Cross-Application Components Assortment Planning Enhancements Using Business Add-Ins BAdl: Export Assortment Plan to SAP ERP                     | You use this BAdI to export<br>an assortment list to an SAP<br>ERP assortment.                                                                                  |

| Transaction Type | Object                                 | Path                                                                                                    | Description                                                                                     |
|------------------|----------------------------------------|----------------------------------------------------------------------------------------------------|-------------------------------------------------------------------------------------------------|
| Business Add-Ins | /RAP/<br>BADI_ASSORT_CONSUMER_D<br>EF  | Implementation Guide Cross-Application Components Assortment Planning Enhancements Using Business Add-Ins BAdl: Determine Assortment List Use by Applications      | You use this BAdI to determine in which applications the assortment list is used.               |
| Business Add-Ins | /RAP/<br>CONTINUOUS_AL_KPI_DEF         | Implementation Guide Cross-Application Components Assortment Planning Enhancements Using Business Add-Ins BAdl: Assortment List KPI Calculations                   | You use this BAdI to implement your own KPI calculations.                                       |
| Business Add-Ins | /RAP/<br>CONTINUOUS_AL_KPI_MOD_<br>DEF | Implementation Guide Cross-Application Components Assortment Planning Enhancements Using Business Add-Ins BAdl: Modify KPIs for Assortment Lists                   | You can use this BAdI to change one or more values calculated by the standard delivered method. |
| Business Add-Ins | /RAP/<br>CONTINUOUS_AL_LOC_KPI_<br>DEF | Implementation Guide Cross-Application Components Assortment Planning Enhancements Using Business Add-Ins BAdl: Assortment List Location used for KPI Calculations | You can use this BAdI to change which locations are used for the KPI calculations.              |

| Transaction Type | Object                      | Path                                                                                                    | Description                                                                                                    |
|------------------|-----------------------------|----------------------------------------------------------------------------------------------------|----------------------------------------------------------------------------------------------------|
| Business Add-Ins | /RAP/MD_SIM_LOC_DEF         | SAP Customizing   Implementation Guide   Cross-Application   Components   Assortment   Planning   Enhancements   Using Business Add-Ins   BAdl: Get Similar Locations   for Assortment Modules   Implementation   Implementation | You can use this Business<br>Add-In (BAdI) to get similar<br>locations for assortment<br>modules.                                                           |
| Business Add-Ins | /RAP/ AL_MULTI_TIER_ROS_DEF | Implementation Guide Cross-Application Components Assortment Planning Enhancements Using Business Add-Ins BAdl: Multitiered Calculation for Rate of Sale                                                                                                    | You can use this BAdI to define multitiered calculation methods and priorities to calculate rate of sale.                                                   |
| Business Add-Ins | /RAP/RK_FILTER              | SAP Customizing  Implementation Guide ▶  Cross-Application  Components ▶ Assortment  Planning ▶ Enhancements  Using Business Add-Ins ▶  BAdl: Filter Ranking Keys ▶                                                                                                    | You can use this BAdI to modify the standard way by which ranking keys are filtered before they are offered to the user to be applied in a consuming app.   |
| Business Add-Ins | /RAP/BR_FILTER              | SAP Customizing   Implementation Guide                                                                                                    | You can use this BAdI to modify the standard way by which business rules are filtered before they are offered to the user to be applied in a consuming app. |

| Transaction Type | Object                                | Path                                                                                                    | Description                                                                                                    |
|------------------|---------------------------------------|----------------------------------------------------------------------------------------------------|----------------------------------------------------------------------------------------------------|
| Business Add-Ins | /RAP/LN_CAP_AGG                       | Implementation Guide Cross-Application Components Assortment Planning Enhancements Using Business Add-Ins BAdl: Definition of Linear Capacity Aggregation Behavior                 | You can use this BAdI to determine how linear capacity is aggregated across a product's variants. This BAdI is called when the products table or the capacity fulfillment table is loaded from the Build Assortment page of the My Assortment Lists app. |
| Business Add-Ins | /RAP/<br>GENERIC_AL_SPACE_DEF         | Inplementation Guide Cross-Application Components Assortment Planning Enhancements Using Business Add-Ins BAdl: Request Recommendations with Planogram Space in an Assortment List | You use this BAdl to support planogram information used when requesting product recommendations. When this BAdl is implemented, it is called when you click Request Recommendations in the Manage Assortments app.                                       |
| Business Add-Ins | /RAP/<br>IF_POG_MODULE_EXPORT_D<br>EF | Inplementation Guide Cross-Application Components Assortment Planning Enhancements Using Business Add-Ins BAdl: Export Assortment Modules to Planogram System                      | You can use this BAdI to implement your own custom logic for exporting modules from an assortment list to the planogram system. This BAdI gets called when you choose Export to Planogram in the Manage Assortments app.                                 |

| Transaction Type | Object                                | Path                                                                                                    | Description                                                                                                    |
|------------------|---------------------------------------|----------------------------------------------------------------------------------------------------|----------------------------------------------------------------------------------------------------|
| Business Add-Ins | /RAP/<br>GENERIC_AL_RE_TD_DEF         | Implementation Guide Cross-Application Components Assortment Planning Enhancements Using Business Add-Ins BAdl: Request Recommendations with Transferable Demand in an Assortment List | You use this BAdl to support requesting product recommendations if transferable demand needs to be taken into consideration. When this BAdl is implemented, it will be called when you click Request Recommendations in the Manage Assortments app.        |
| Business Add-Ins | /RAP/<br>GENERIC_AL_RK_BR_KPI_D<br>EF | Inplementation Guide Cross-Application Components Assortment Planning Enhancements Using Business Add-Ins BAdl: Assortment List KPIs for Business Rules                                | You use this BAdI to support requesting product recommendations. When this BAdI is implemented, it is called only if the business rules contain measures you have defined and when you click Request Recommendations in the <i>Manage Assortments</i> app. |
| Business Add-Ins | /DMF/BADI_KPI_CALC                    | Implementation Guide Cross-Application Components Demand Data Foundation Data Maintenance Key Performance Indicators Enhancements Using Business Add-Ins BAdl: KPI Calculation         | You can use this BAdI to define the calculation method for custom KPIs. It is called when a user requests a preview in the context of assigning a ranking key.                                                                                             |

| Transaction Type | Object                 | Path                                                                                                    | Description                                                                                                    |
|------------------|------------------------|----------------------------------------------------------------------------------------------------|----------------------------------------------------------------------------------------------------|
| Business Add-Ins | /DMF/BADI_RANKING      | Inplementation Guide ► Cross-Application Components ➤ Demand Data Foundation ➤ Data Maintenance ➤ Ranking Keys ► Enhancements Using Business Add-Ins ➤ BAdl: Ranking Definition           | You can use this BAdl to redefine the default ranking algorithm used when applying a ranking key. It is called when the ranking API is called by any consuming component.                                                                               |
| Business Add-Ins | /RAP/AL_OP_OPT_GEN     | Implementation Guide Cross-Application Components Assortment Planning Enhancements Using Business Add-Ins BAdl: Generation of PHPs to                                                     | You can use this BAdl to define the generation of placeholder products for all products that are missing according to the corresponding option plan. This BAdl is called when a user selects Fill Option Gaps with PHPs in the My Assortment Lists app. |
| Business Add-Ins | /DMF/BADI_GENERATE_PHP | SAP Customizing Implementation Guide Cross-Application Components Demand Data Foundation Data Maintenance Placeholder Products Enhancements Using Business Add-Ins BAdl: PHP Generation   | You can use this BAdl to generate placeholder products for all products that are missing according to the corresponding option plan. This BAdl is called when a user selects Fill Option Gaps with PHPs in the My Assortment Lists app.                 |
| Business Add-Ins | /DMF/BADI_MODULE_MGMT  | Implementation Guide Cross-Application Components Demand Data Foundation Data Maintenance Assortment Modules Enhancements Using Business Add-Ins BAdl: Module Creation from a Cluster Set | You can use this BAdl to specify how modules are created from the leaf-node clusters of a selected cluster set. This BAdl is called when a user selects <i>Create Modules from Cluster Set</i> in the <i>Manage Assortment Modules</i> app.             |

## 7.3.1 Generate Listing for Long-Lifecycle Assortments

Listing is the process by which the product and location information in a planned assortment module is sent to the master data system (SAP ERP or SAP S/4HANA).

### Context

In the *Manage Assortments* app, an assortment planner can create a new revision of the assortment list or edit an existing one (with a future *Valid From* date). After planning, the assortment planner changes the status of one or modules in that revision to *Completed*. As soon as the status of a module is changed to *Completed*, the system flags it as ready for listing.

The listing process maintains only one version of the product and location information of a module in the master data system, irrespective of the number of assortment lists that the module is a part of. For example, let's assume that the assortment module AM is used in the assortment lists AL1 and AL2. An assortment planner creates a revision in AL1 with updates to the module AM. The listing process sends the product location information of AM for that revision in AL1 to the master data system. If another planner changes AM in AL2, then the listing process updates the same product location information of AM in the master data system with the changes made in AL2.

Only products with a status of *Keep* or *Optional* are included in the listing process.

### **Generate Listing**

There are two ways that you can generate listings for the flagged assortment lists:

- Execute the report /RAP/GENERATE LISTING BATCH manually.
- Schedule the report /RAP/GENERATE\_LISTING\_BATCH to run automatically as a batch job. We recommend this approach.

For more information on the report /RAP/GENERATE\_LISTING\_BATCH, see the report documentation using transaction se38.

## **Listing Window**

The report /RAP/GENERATE\_LISTING\_BATCH processes all assortment lists that have a revision date that falls in a listing window. The listing window always starts from the day the report is run up to a certain number of days (or a duration that you specify) into the future.

The listing window can be defined in:

- The customizing activity SAP Customizing Implementation Guide Cross Application Components Assortment Planning Assortment Lists Assortment List Settings General Settings
- The assortment list header using the *Manage Assortments* app. This setting overrides the one in the customizing activity *General Settings*.

### i Note

The revision date range you provide in the report /RAP/GENERATE\_LISTING\_BATCH overrides the listing window you may have specified in the customizing activity *General Settings* or the assortment lists.

### **Lead Time**

In the customizing activity SAP Customizing Implementation Guide Cross Application Components

Assortment Planning Assortment Lists Assortment List Settings General Settings, you can specify a lead time in days. It is used to increase the validity period of products in an assortment module when they are listed for a newly created or modified assortment list (revision). To achieve this, the lead time is deducted from the validity start date and added to the validity end date to arrive at the final validity period of the products for the listing. However, the following are scenarios where the validity start and end dates do not change:

- Deducting the lead time from the validity start date results in a date in the past with respect to the date when the listing is run.
- Adding the lead time to the validity end date 31.12.9999 (indicating that the validity period is indefinite).

For example, if a product P1 is valid from February 1, 2021 to November 30, 2021 and the lead time is 31 days, then the final validity period of P1 when it gets listed is January 1, 2021 to December 31, 2021.

#### i Note

In the versions before SAP CARAB 5.0 FPS02, the lead time was fixed at 30 days. Starting from SAP CARAB 5.0 FPS02, you can change the lead time to suit your business scenario.

## 7.3.2 Configuration for KPI Calculations

Let's look at the configuration and customization options for KPI calculations.

## **KPI Calculation Report**

You can use the report /RAP/ALC\_RECALCULATE\_KPIS to calculate the KPIs for products in one or more assortment lists. These KPIs are calculated 60 weeks into the past and for the same number of weeks into the future from the date when the report is run. The calculated KPIs are thus based on both historical sales data and sales forecasts with respect to the report execution date.

### → Tip

You can schedule a batch job to run this report at a frequency that suits your business scenario. In this way, your assortment planners always see the most up-to-date historical sales data and sales forecasts for each product that they plan in their assortment lists.

#### **Customizations**

You can customize the KPI calculations using the following Business Add-Ins (BAdI):

- BAdl: Assortment List KPI Calculations (/RAP/CONTINUOUS\_AL\_KPI\_DEF)
  Implement your own KPI calculation logic using the BAdl /RAP/CONTINUOUS\_AL\_KPI\_DEF found in the path: SAP Customizing Implementation Guide Cross-Application Components Assortment Planning Enhancements Using Business Add-Ins BAdl: Assortment List KPI Calculations.
- BAdl: Assortment List Location Used for KPI Calculations (/RAP/CONTINUOUS\_AL\_LOC\_KPI\_DEF)
  To change the locations used for calculating KPIs of products in assortments, implement the BAdl /RAP/
  CONTINUOUS\_AL\_LOC\_KPI\_DEF found in the path: SAP Customizing Implementation Guide CrossApplication Components Assortment Planning Enhancements Using Business Add-Ins BAdl:
  Assortment List Location Used for KPI Calculations ■.
- BAdl: Get Similar Locations for Assortment Modules (/RAP/MD\_SIM\_LOC\_DEF)

  Similar locations are used when sales data is not available for a product in any of the locations (or stores) assigned to an assortment module. With the standard implementation, the similar locations are obtained from the reference modules assigned to an assortment module in the Manage Assortment Modules app. Instead, you can implement your own custom logic to get similar locations using the BAdl /RAP/

  MD\_SIM\_LOC\_DEF found in the path: SAP Customizing Implementation Guide Cross-Application

  Components Assortment Planning Enhancements Using Business Add-Ins BAdl: Get Similar Locations for Assortment Modules .
- BAdl: Modify KPIs for Assortment Lists (/RAP/CONTINUOUS\_AL\_KPI\_MOD\_DEF)

  After the KPIs are calculated with the standard method, you can still change the KPI values using the

  BAdl /RAP/CONTINUOUS\_AL\_KPI\_MOD\_DEF found in the path: SAP Customizing Implementation Guide

  Cross-Application Components Assortment Planning Enhancements Using Business Add-Ins BAdl:

  Modify KPIs for Assortment Lists .

For more information on these BAdIs, refer the corresponding BAdI documentation using the transaction sel 8 or spro.

## 7.4 Optimizing SAP Assortment Planning

Performance Considerations for SAP Assortment Planning

#### **Number of Wholesale Locations Limitations**

You can limit the number of wholesale locations when creating a cluster set by selecting the appropriate level in the market hierarchy of a planning configuration.

## **Limit Product Table Columns**

To improve performance, you can limit the number of columns displayed in the *Manage Assortments* app product table and save your view by user.

# **Important Disclaimers and Legal Information**

## **Hyperlinks**

Some links are classified by an icon and/or a mouseover text. These links provide additional information. About the icons:

- Links with the icon : You are entering a Web site that is not hosted by SAP. By using such links, you agree (unless expressly stated otherwise in your agreements with SAP) to this:
  - The content of the linked-to site is not SAP documentation. You may not infer any product claims against SAP based on this information.
  - SAP does not agree or disagree with the content on the linked-to site, nor does SAP warrant the availability and correctness. SAP shall not be liable for any damages caused by the use of such content unless damages have been caused by SAP's gross negligence or willful misconduct.
- Links with the icon 🔊: You are leaving the documentation for that particular SAP product or service and are entering a SAP-hosted Web site. By using such links, you agree that (unless expressly stated otherwise in your agreements with SAP) you may not infer any product claims against SAP based on this information.

### Videos Hosted on External Platforms

Some videos may point to third-party video hosting platforms. SAP cannot guarantee the future availability of videos stored on these platforms. Furthermore, any advertisements or other content hosted on these platforms (for example, suggested videos or by navigating to other videos hosted on the same site), are not within the control or responsibility of SAP.

## **Beta and Other Experimental Features**

Experimental features are not part of the officially delivered scope that SAP guarantees for future releases. This means that experimental features may be changed by SAP at any time for any reason without notice. Experimental features are not for productive use. You may not demonstrate, test, examine, evaluate or otherwise use the experimental features in a live operating environment or with data that has not been sufficiently backed up.

The purpose of experimental features is to get feedback early on, allowing customers and partners to influence the future product accordingly. By providing your feedback (e.g. in the SAP Community), you accept that intellectual property rights of the contributions or derivative works shall remain the exclusive property of SAP.

## **Example Code**

Any software coding and/or code snippets are examples. They are not for productive use. The example code is only intended to better explain and visualize the syntax and phrasing rules. SAP does not warrant the correctness and completeness of the example code. SAP shall not be liable for errors or damages caused by the use of example code unless damages have been caused by SAP's gross negligence or willful misconduct.

### **Bias-Free Language**

SAP supports a culture of diversity and inclusion. Whenever possible, we use unbiased language in our documentation to refer to people of all cultures, ethnicities, genders, and abilities.

### www.sap.com/contactsap

© 2021 SAP SE or an SAP affiliate company. All rights reserved.

No part of this publication may be reproduced or transmitted in any form or for any purpose without the express permission of SAP SE or an SAP affiliate company. The information contained herein may be changed without prior notice.

Some software products marketed by SAP SE and its distributors contain proprietary software components of other software vendors. National product specifications may vary.

These materials are provided by SAP SE or an SAP affiliate company for informational purposes only, without representation or warranty of any kind, and SAP or its affiliated companies shall not be liable for errors or omissions with respect to the materials. The only warranties for SAP or SAP affiliate company products and services are those that are set forth in the express warranty statements accompanying such products and services, if any. Nothing herein should be construed as constituting an additional warranty.

SAP and other SAP products and services mentioned herein as well as their respective logos are trademarks or registered trademarks of SAP SE (or an SAP affiliate company) in Germany and other countries. All other product and service names mentioned are the trademarks of their respective companies.

Please see https://www.sap.com/about/legal/trademark.html for additional trademark information and notices.

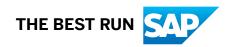